|         | Iconographic           |           | Utilities                                  |  |
|---------|------------------------|-----------|--------------------------------------------|--|
| 2       | muve music Icons       | 55        | Shazam                                     |  |
| 3       | Physical Buttons       | 56 - 62   | Help                                       |  |
| 4       | Action Buttons         | 63 - 66   | Settings                                   |  |
|         |                        | 67 - 68   | Wizard                                     |  |
|         | Main Context Flow      |           |                                            |  |
| 5       | muve music Home        |           | <b>Supporting Flows</b>                    |  |
| 6 - 8   | My Music               | 69        | Scroll                                     |  |
| 9       | Music Player           | 70 - 74   | Shouts Defined                             |  |
| 10 - 13 | Get Music              | <b>75</b> | <b>Download Indication and Playability</b> |  |
| 14 - 18 | Get Social             | 76        | Explicit Songs & Albums                    |  |
| 19 - 20 | My DJ                  | 77        | Editorial Swipe                            |  |
|         |                        | 78        | Breadcrumbs                                |  |
|         | Action Buttons Flow    | 79        | Single SD Card                             |  |
| 21      | Super Play             | 80        | Error/Alert Screens                        |  |
| 22 - 26 | Add to Playlist        | 81        | OTA Update                                 |  |
| 27 - 36 | Shout                  | 82 - 83   | Jumps                                      |  |
| 37 - 38 | Delete/Remove          | 84        | Play Queue Replacement                     |  |
| 39 - 41 | Download               | 85        | Loader                                     |  |
| 42 - 45 | Suggest/More Like This |           |                                            |  |
| 46 - 49 | Ringtone               | 86*       | <b>Shout Temporary Screens</b>             |  |
| 50 - 54 | Ringback Tone          |           |                                            |  |

# muve music Icons

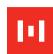

| Music Brand            | Player         | Prompt Buttons               | Prompt Buttons            | Miscellaneous              |
|------------------------|----------------|------------------------------|---------------------------|----------------------------|
| muvemusic              |                | Q Search                     | <b>I</b> Take New Photo   | Jump                       |
| 1314 / 11031           |                | Q Use Existing Photo         | Use Default               | osp                        |
|                        |                | ∞   Shuffle All              | →   Reset                 | Open                       |
| Primary Context Menu   |                | ✓ Select All                 | ✓                         | Downloading                |
|                        |                | <b>♣</b>   Download Song     | ✓   Create New Playlist   | =                          |
|                        |                | . Reply                      | /   Edit Ringtone         | Breadcrumb Indicator       |
|                        |                | Reply to All                 | Duplicate & Edit          | Doduce Image Size          |
|                        |                | <b>೨</b> ⊉ Forward           | +   Add Friend(s)         | Reduce Image Size          |
| Get Music              |                | ···   Get Suggestions        | +   Add Contact(s)        | + Enlarge Image Size       |
|                        |                | <b>○</b> Subscribe           | +   Add Assignee(s)       |                            |
|                        | Now Playing    | ● Unsubscribe                | +   Add Recipient(s)      | Allow Allow                |
| Secondary Context Menu |                | ∋ Get Ringback Tone          | +   Add to Default List   | on On                      |
|                        | Action Buttons | ₫»   Make Ringtone           | +   Add a Phone Number    | Private Make Shout Private |
|                        | _              | ୬.≗ │ Manage Ringback Tone   | P   Report Photo          |                            |
|                        | Super Play     | <b>Ü</b> 沙 │ Manage Ringtone | Show Me Full Tutorial     | Private Shout              |
|                        |                | () Sync Now                  | Skip                      | Explicit Song/Album        |
|                        |                | II   Pause Sync              | Disable Parental Controls | A                          |
|                        |                | ▶   Play                     | Enable Parental Controls  | Annunciator                |
|                        |                | ▶ Play Now                   | Request This Song         | Sync/Download              |
| Utilities              |                | ▶ Play Next                  |                           |                            |
|                        |                | ▶ Append to Queue            |                           | ) Received Shout(s)        |
| <b>Shazam</b>          |                | Replace Queue                |                           |                            |
| Shazam                 |                | ▶ Preview                    | ●) Send Shout             | Playing                    |
|                        | Remove         | Remove Assignee(s)           | O Block User              |                            |
|                        | d Rings        | Remove Recipient(s)          | O Unblock User            | Defaults                   |
| My Shout Boy           | Rings          | Remove from Default          | + Add Friends/Contacts    | Profile                    |
| My Shout Box           |                | Remove Photo                 | + Add to Friends          |                            |
|                        |                | X Delete                     | Remove from Friends       | Album                      |
|                        |                | X Delete Ringtone            | Report User               |                            |
|                        |                | x   Delete Ringback Tone     |                           | Phone Contact              |

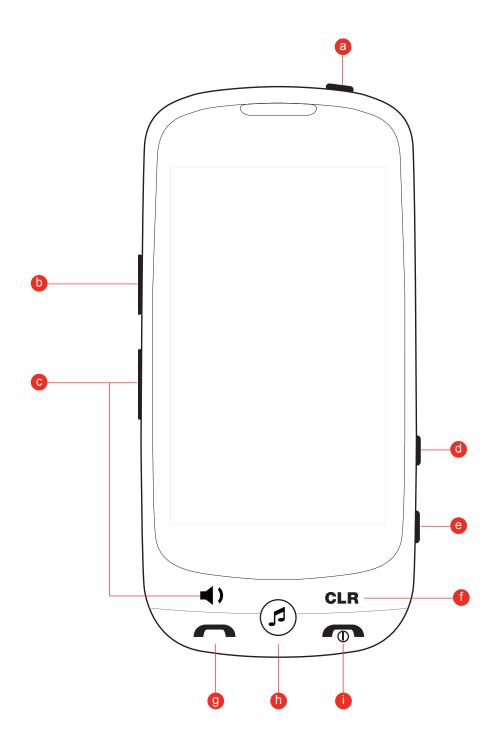

a Headphone jack

**b** Mini USB port

C Volume Rocker

Press – raises volume of music (if music is playing), raises volume of call (if on a call), raises ringer if not listening to music or on a call

**Press and hold** – raises more quickly, all the way down to mute

d Lock

Press – locks the phone

**Press and hold** – if the phone is unlocked, activates the voice command feature; if the phone is locked, unlocks the phone

Camera

Press – brings up the camera
Press and hold – brings up photo gallery
If the camera is open, press to take the picture

**f** Back Button

Press – takes the user back one screen

Press and hold – returns the user to the phone home screen

Phone Button

Press – opens recent calls list

Press and hold – opens contacts list (or perhaps 'Communications' home screen-contacts, text messages, share statuses etc.)

If on a call, press to toggle between active call screen and any other screen the user may navigate to while on a call

h Music Button

Press – if playing music, opens the music player screen. If not playing music, opens muve music home screen.

**Press and hold** – opens the muve music home screen

If playing music, press to toggle between now playing screen and any other screen the user may navigate to while playing music

Power

Press – End call or close application
Press and hold – Power on/off

Y.ull

Weekend Jams

Shuffle All

Shuffle All

Shuffle All

Shuffle All

Shuffle All

Shuffle All

Shuffle All

Shuffle All

Shuffle All

Shuffle All

Shuffle All

Shuffle All

Shuffle All

Shuffle All

Shuffle All

Shuffle All

Shuffle All

Shuffle All

Shuffle All

Shuffle All

Shuffle All

Shuffle All

Shuffle All

Shuffle All

Shuffle All

Shuffle All

Shuffle All

Shuffle All

Shuffle All

Shuffle All

Shuffle All

Shuffle All

Shuffle All

Shuffle All

Shuffle All

Shuffle All

Shuffle All

Shuffle All

Shuffle All

Shuffle All

Shuffle All

Shuffle All

Shuffle All

Shuffle All

Shuffle All

Shuffle All

Shuffle All

Shuffle All

Shuffle All

Shuffle All

Shuffle All

Shuffle All

Shuffle All

Shuffle All

Shuffle All

Shuffle All

Shuffle All

Shuffle All

Shuffle All

Shuffle All

Shuffle All

Shuffle All

Shuffle All

Shuffle All

Shuffle All

Shuffle All

Shuffle All

Shuffle All

Shuffle All

Shuffle All

Shuffle All

Shuffle All

Shuffle All

Shuffle All

Shuffle All

Shuffle All

Shuffle All

Shuffle All

Shuffle All

Shuffle All

Shuffle All

Shuffle All

Shuffle All

Shuffle All

Shuffle All

Shuffle All

Shuffle All

Shuffle All

Shuffle All

Shuffle All

Shuffle All

Shuffle All

Shuffle All

Shuffle All

Shuffle All

Shuffle All

Shuffle All

Shuffle All

Shuffle All

Shuffle All

Shuffle All

Shuffle All

Shuffle All

Shuffle All

Shuffle All

Shuffle All

Shuffle All

Shuffle All

Shuffle All

Shuffle All

Shuffle All

Shuffle All

Shuffle All

Shuffle All

Shuffle All

Shuffle All

Shuffle All

Shuffle All

Shuffle All

Shuffle All

Shuffle All

Shuffle All

Shuffle All

Shuffle All

Shuffle All

Shuffle All

Shuffle All

Shuffle All

Shuffle All

Shuffle All

Shuffle All

Shuffle All

Shuffle All

Shuffle All

Shuffle All

Shuffle All

Shuffle All

Shuffle All

Shuffle All

Shuffle All

Shuffle All

Shuffle All

Shuffle All

Shuffle All

Shuffle All

Shuffle All

Shuffle All

Shuffle All

Shuffle All

Shuffle All

Shuffle All

Shuffle All

Shuffle All

Shuffle All

Shuffle All

Shuffle All

Shuffle All

Shake it off

This Fall Artist Name

95 South

Across Universe

→ += ೨) Remove Playlist Shout

MyMusic\_Playlist\_view.png

A.D.D.

**2**)) **•** 

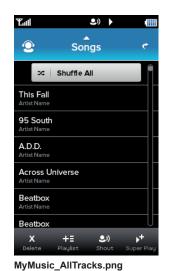

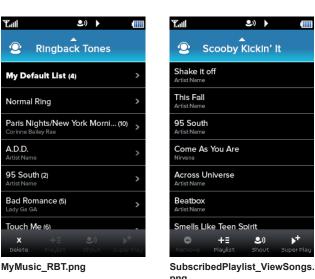

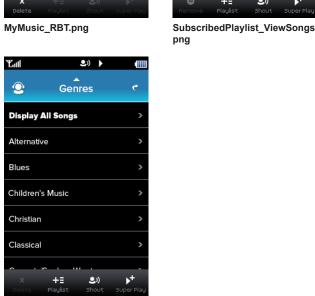

MyMusic\_Genres.png

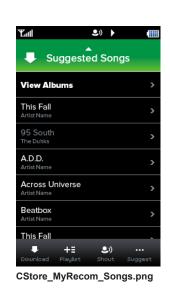

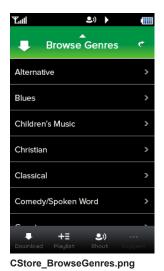

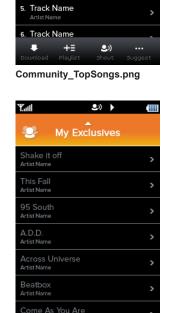

+≣ ೨)

Community\_MyExclusives.png

Y.ail **೨**) ▶ •

Top Songs

Subscribe

Tik Tok

. Track Name

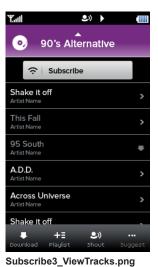

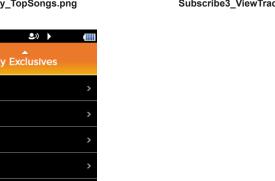

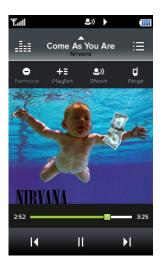

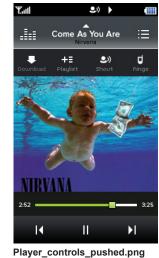

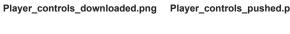

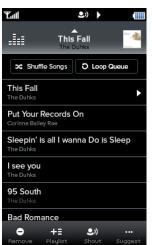

Player\_ListView\_have.png

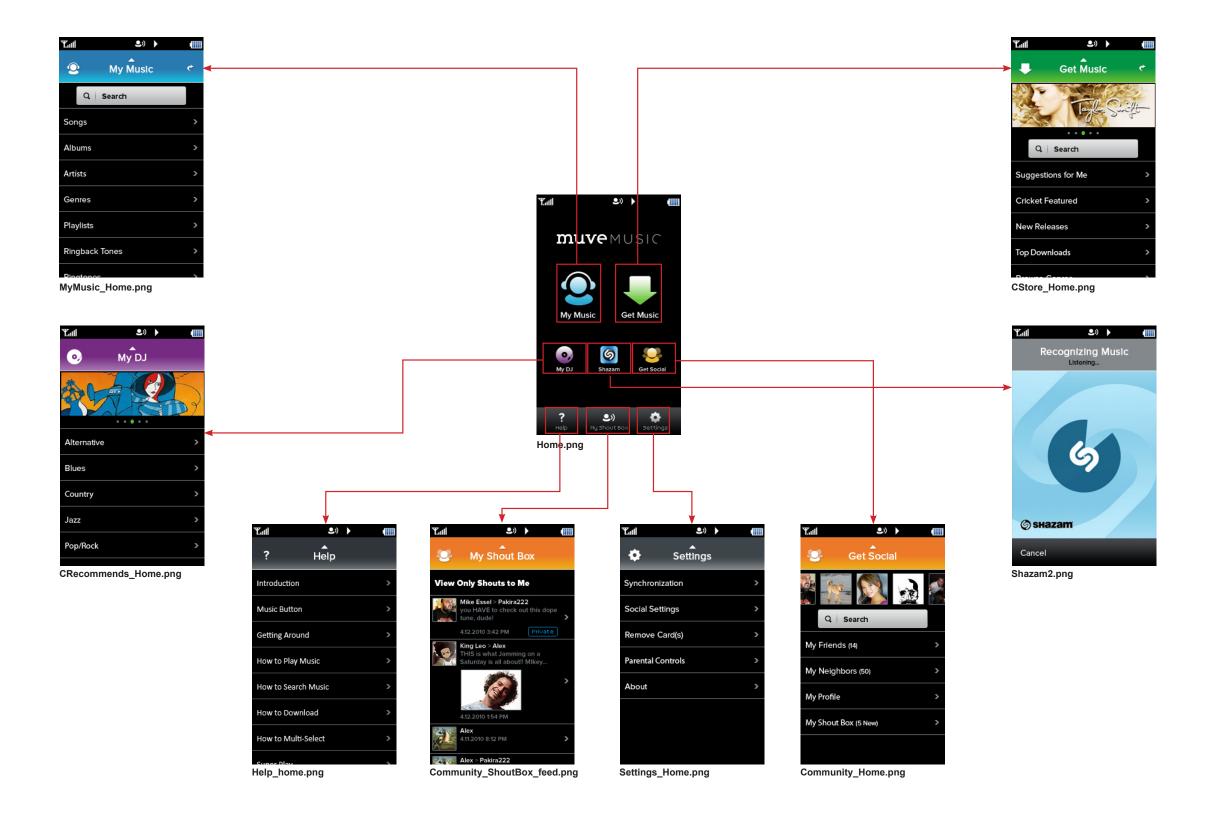

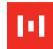

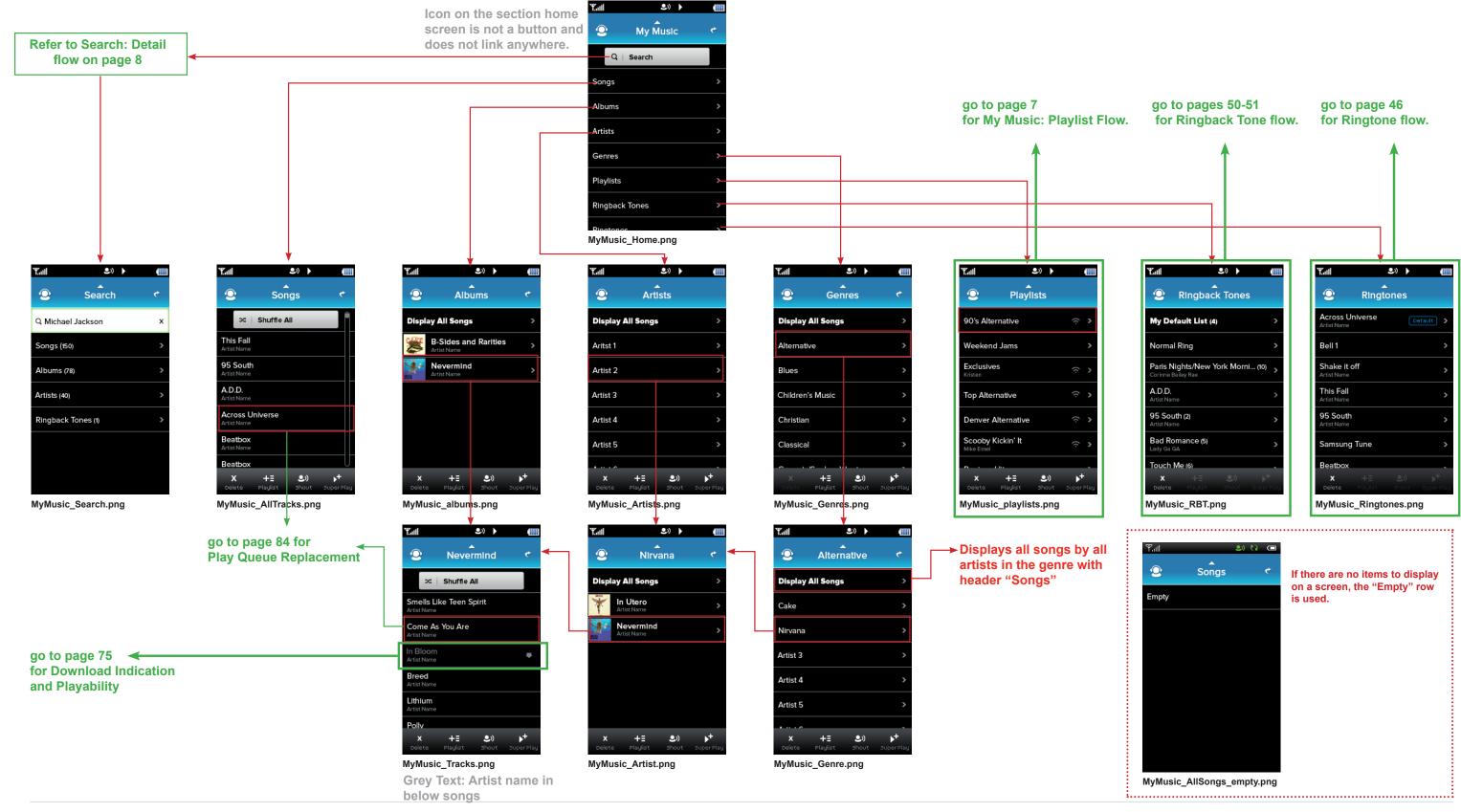

#### **My Music 2: Playlist Flow**

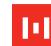

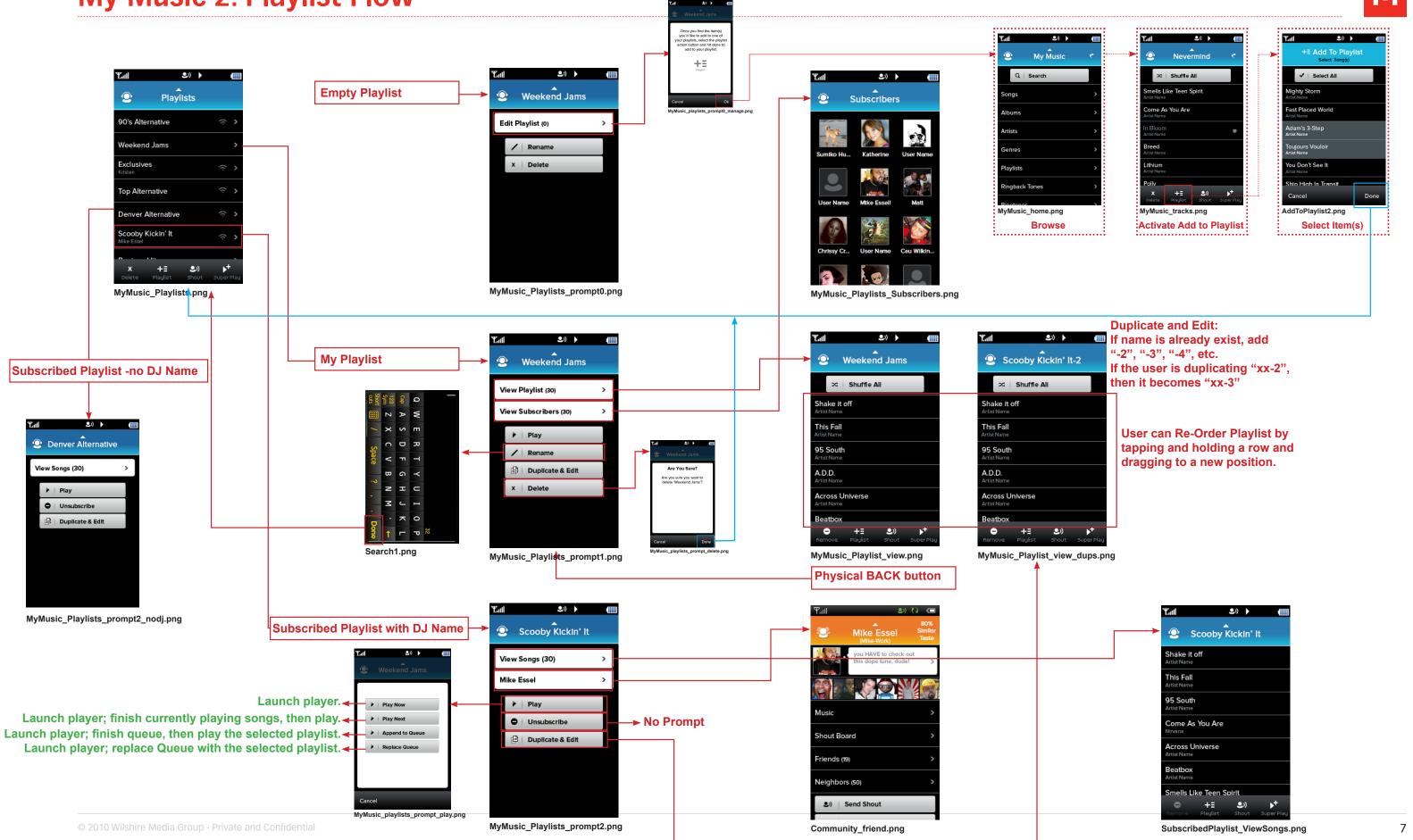

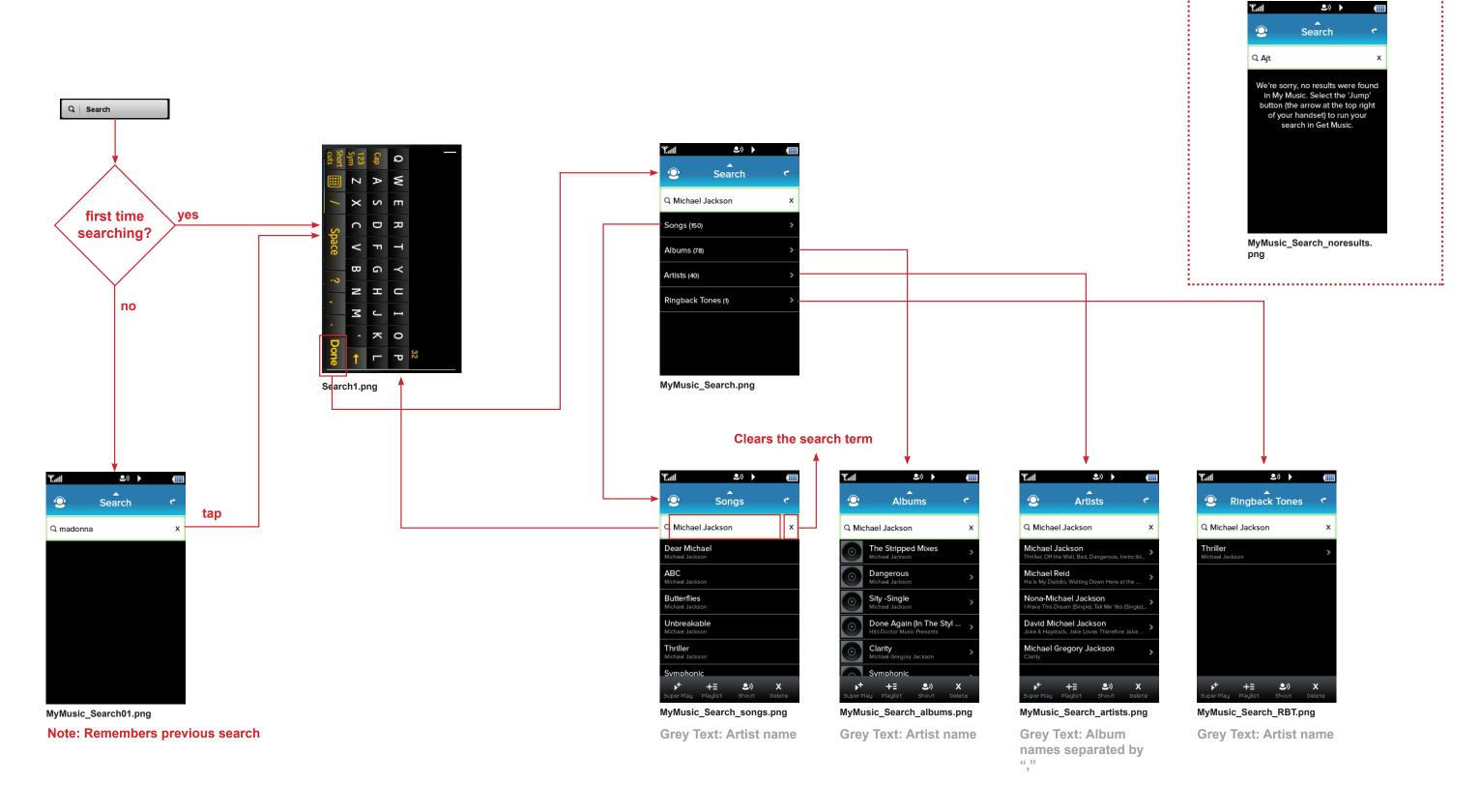

### **Music Player**

**2**1) >

Player\_Prompt2\_noRBT.png

**2**1)

**Touch state and Active state** 

This Fall

★ Shuffle Songs 

 O Loop Queue

This Fall

**Notes on Queue Management:** 

Download,

disabled

**Download icon** 

Player\_controls\_pushed.png .

A) Single tap on a song will always clear the user's play queue and start playing that song. It will load all of the items in the view from My Music (examples: all songs, playlist, album etc.) If it is the last song on that album or playlist, it will play the song and then stop unless the user selects 'Loop'.

B) If the user selects the Super Play action button, then they will be prompted with the different choices for play order

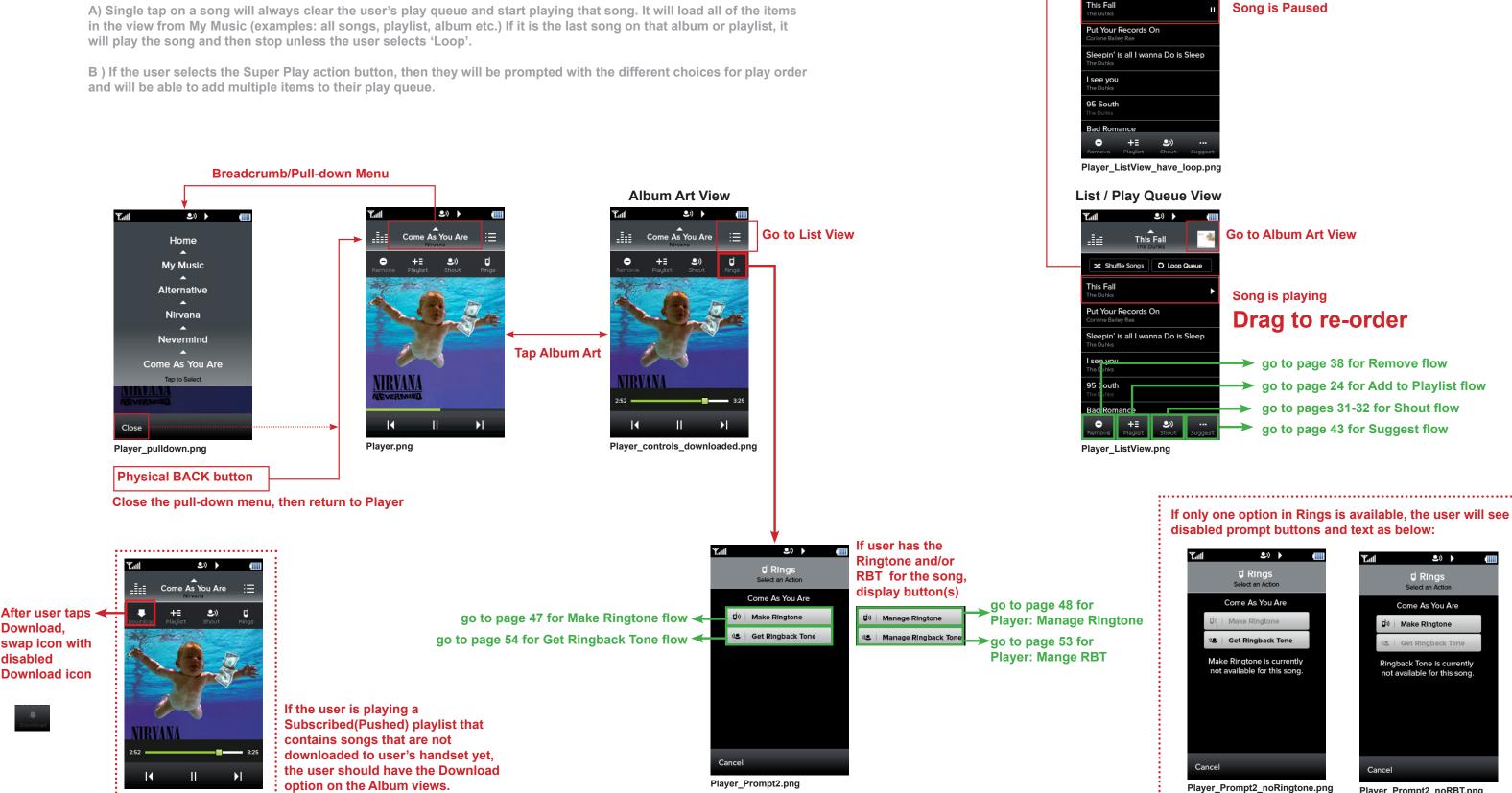

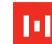

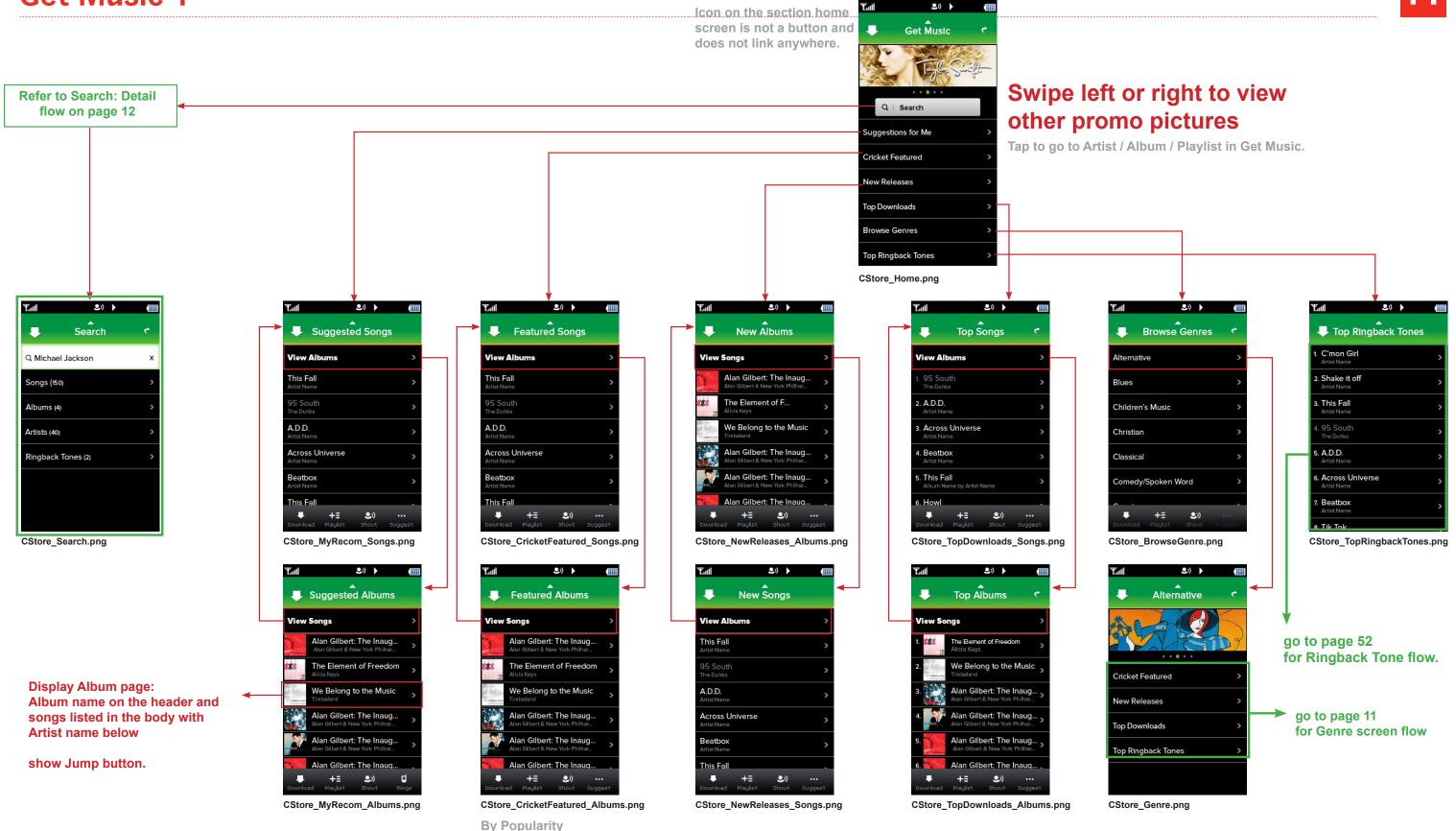

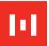

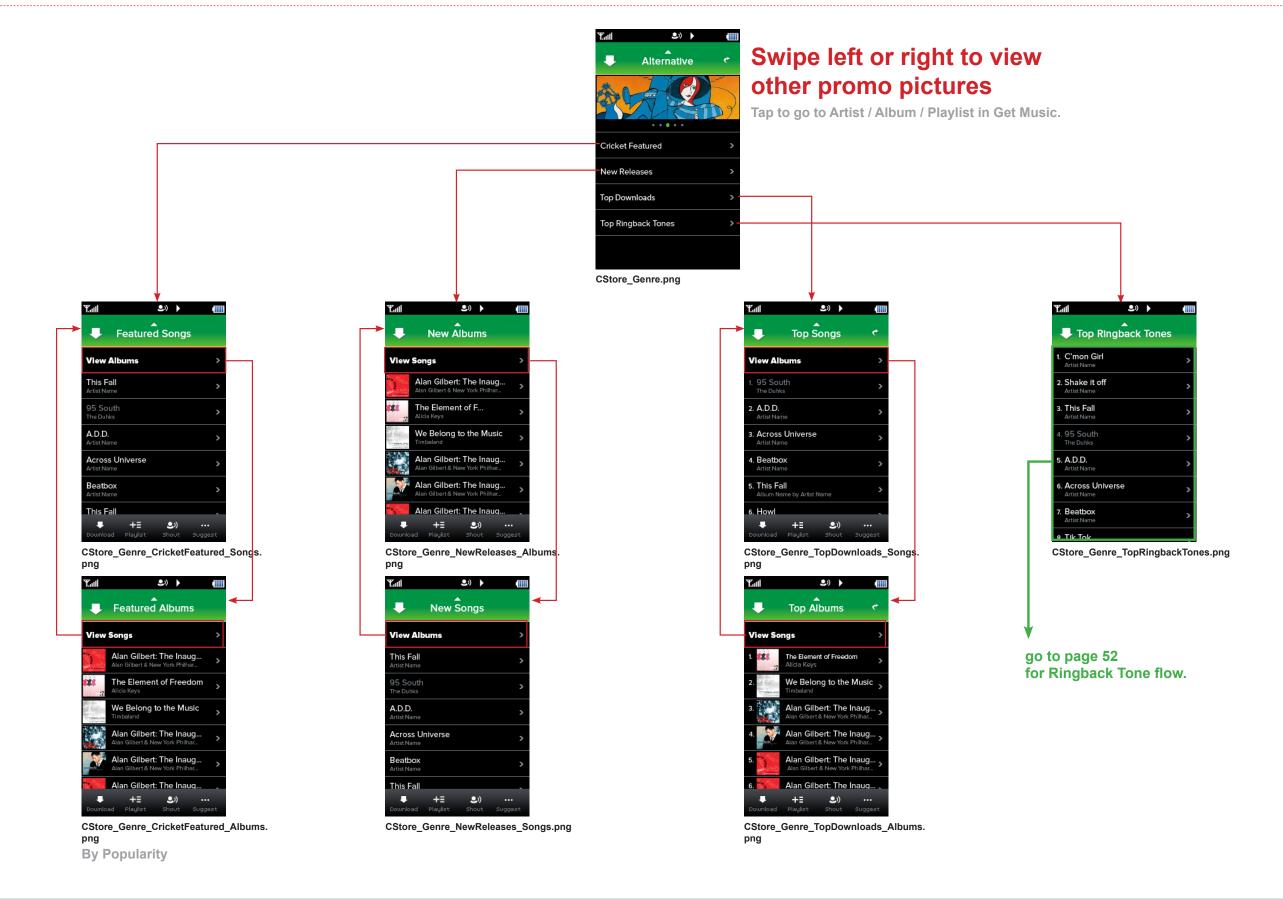

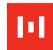

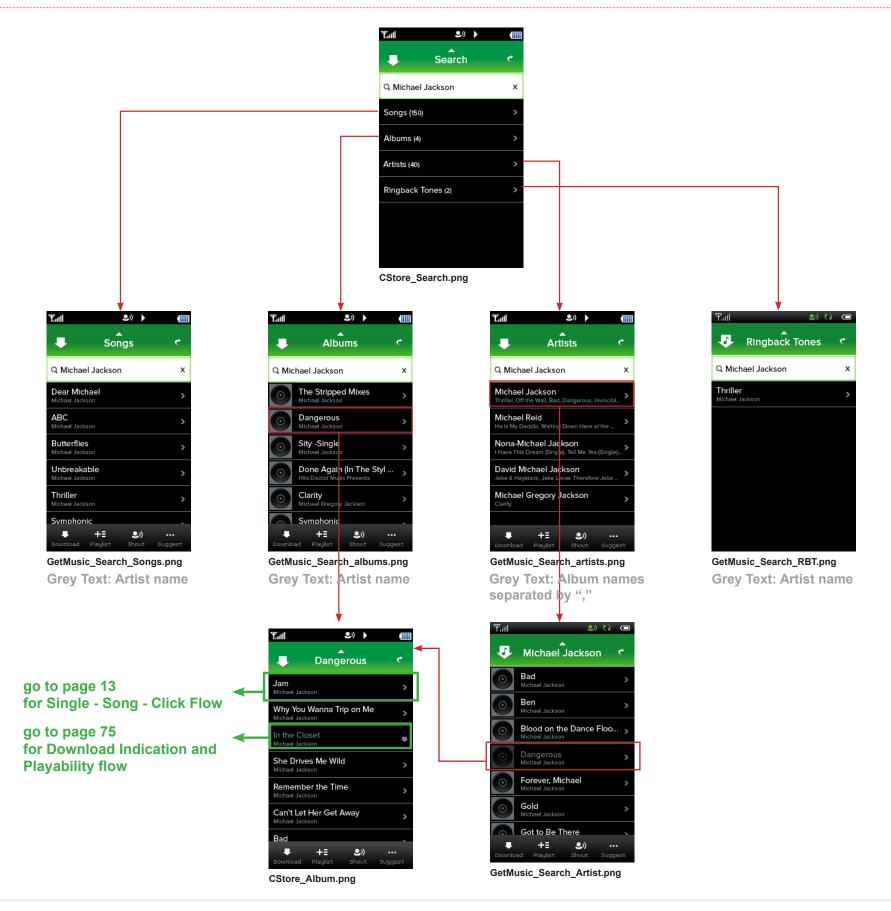

If the user's search yields no results:

Search

Search

We're sorry, no results were found. Please revise your search term and try again, or request the song below.

Request This Song

CStore\_Search\_noresults.png

# Single - Song - Click Flow

# 141

#### Notes:

- 1. In My Music, we don't show open arrows (except for RBT's and ringtones. Tap to launch the music player.
- 2. In Get Music, even if the user already has this song, we will bring the prompt.

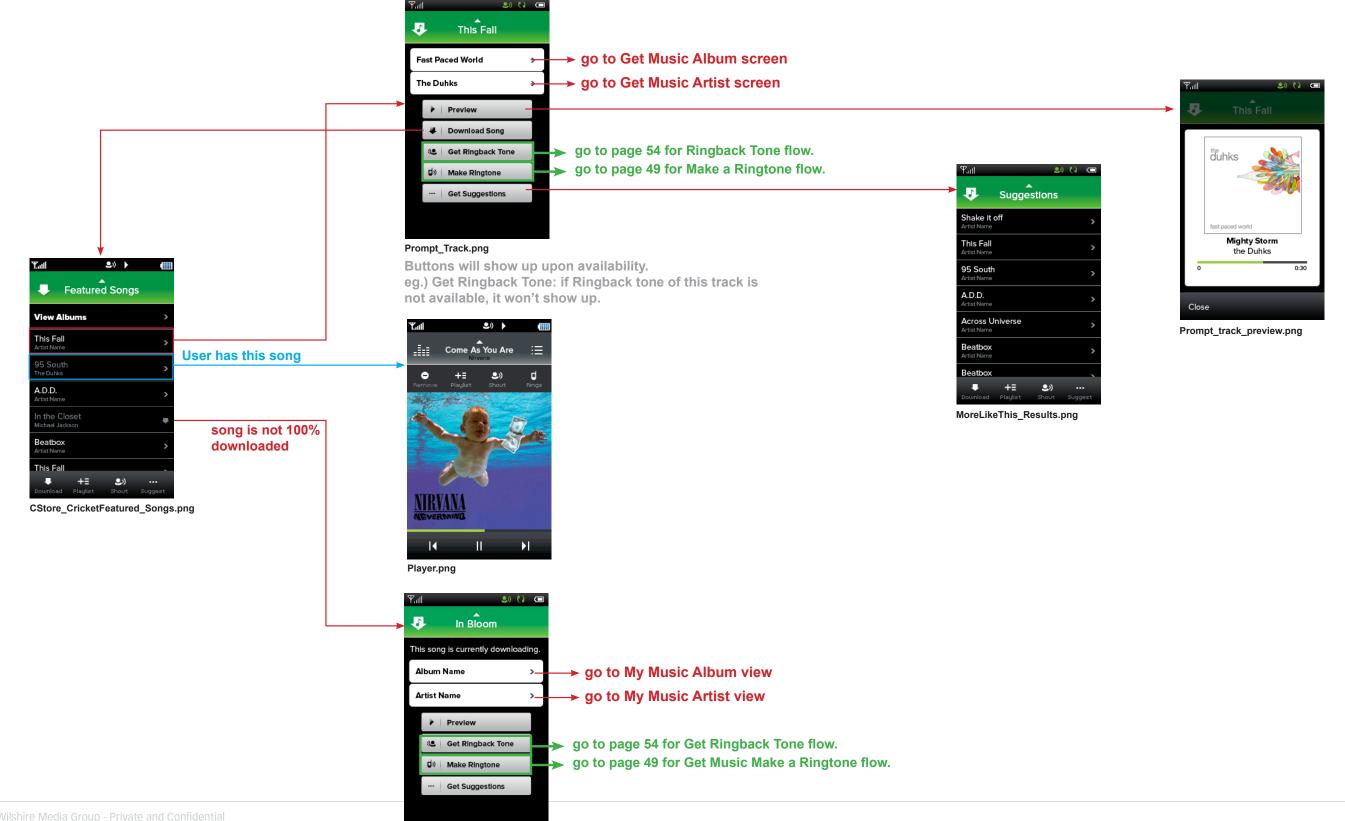

Promp\_Track\_downloading.

#### **Get Social 1**

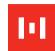

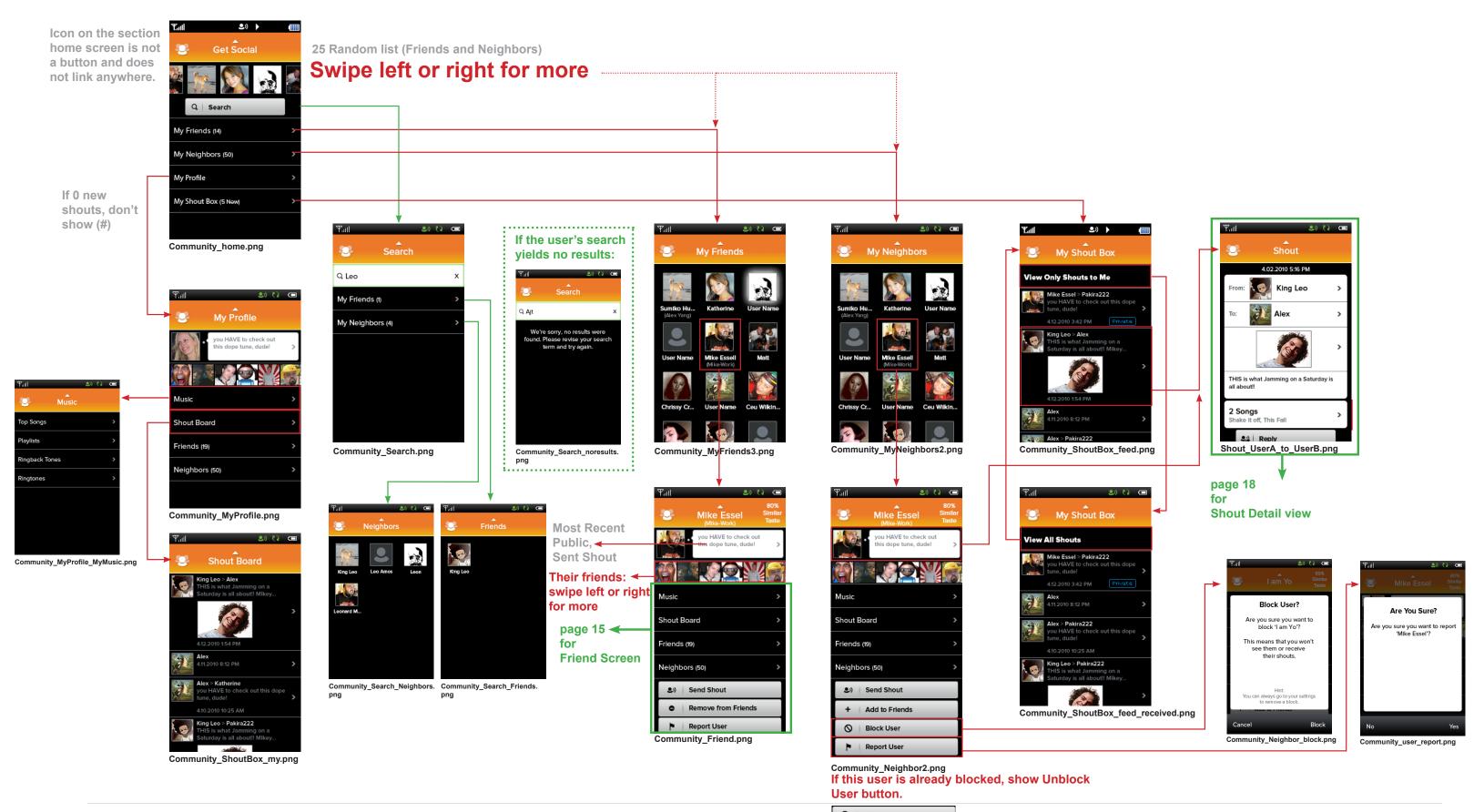

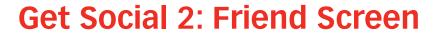

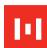

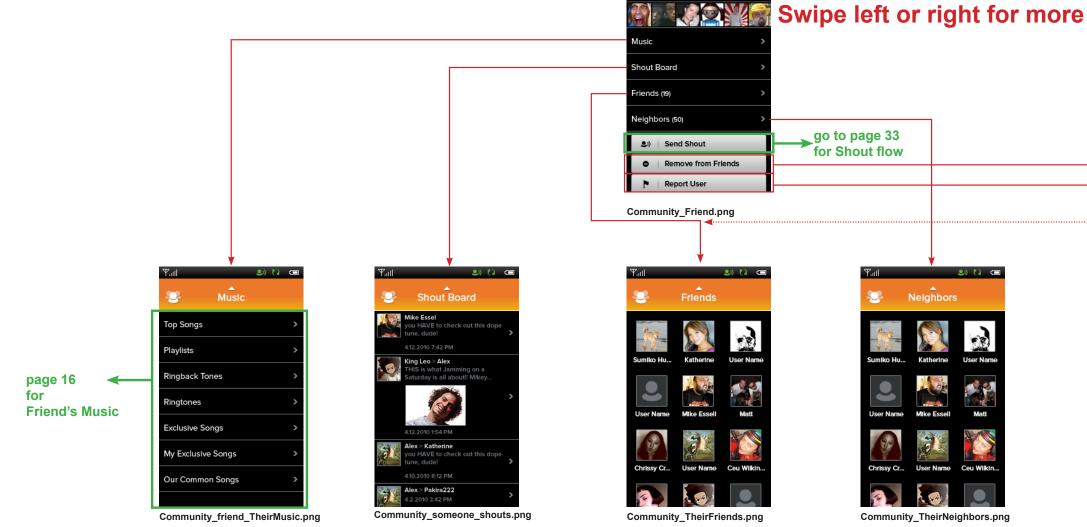

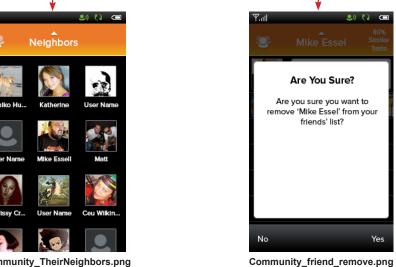

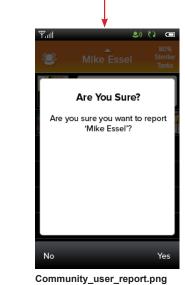

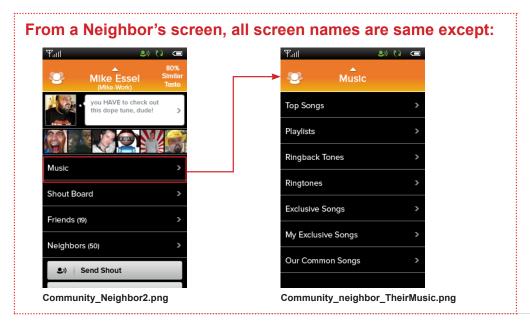

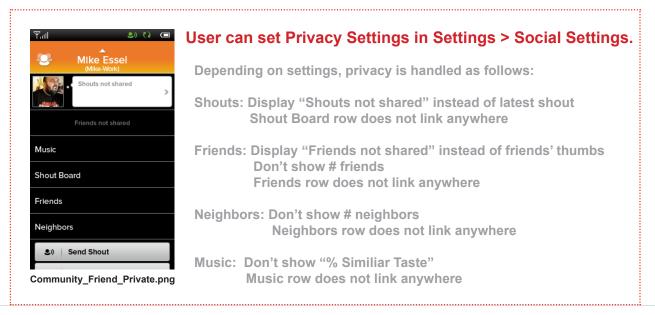

#### **Get Social 2b: Friend's Music**

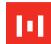

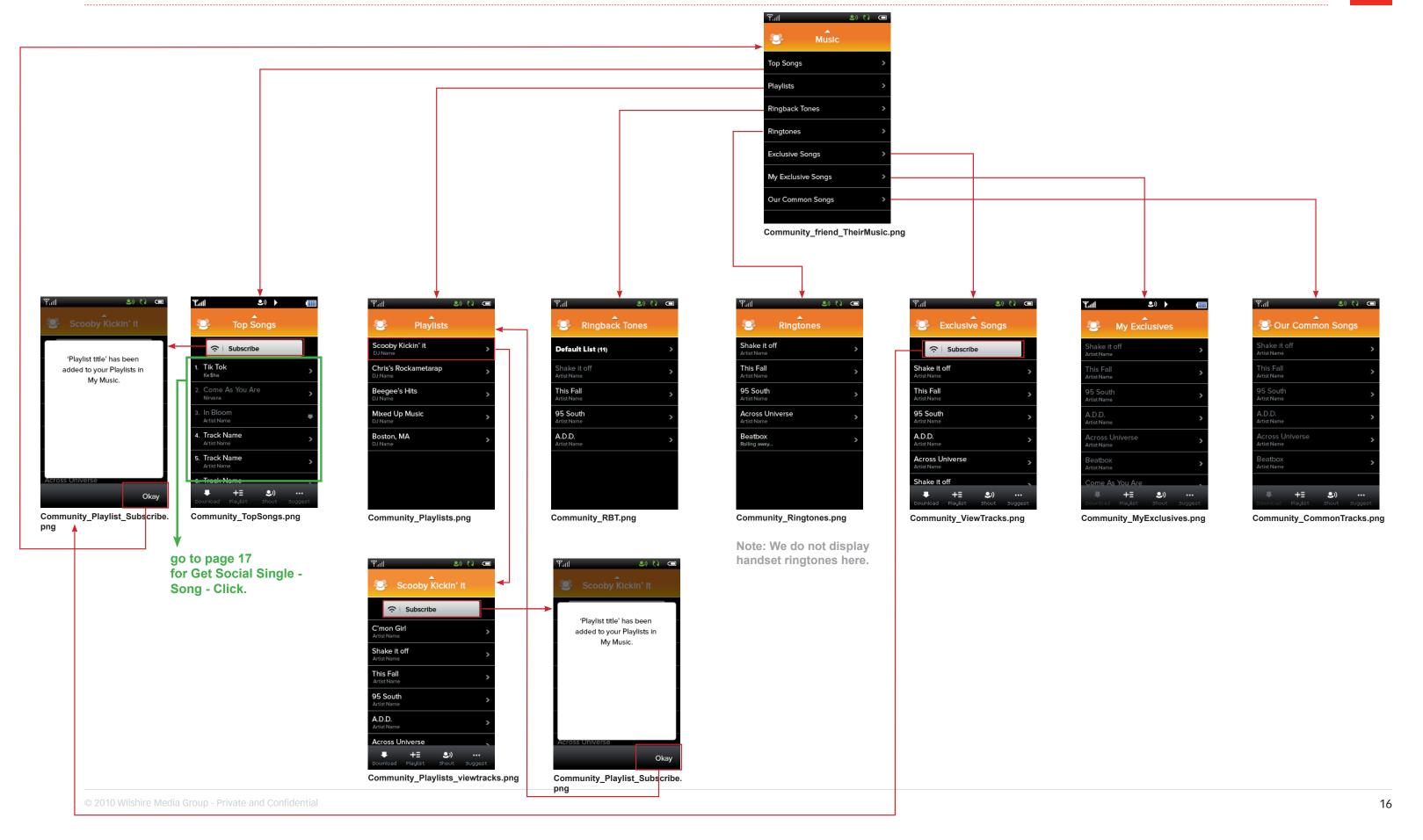

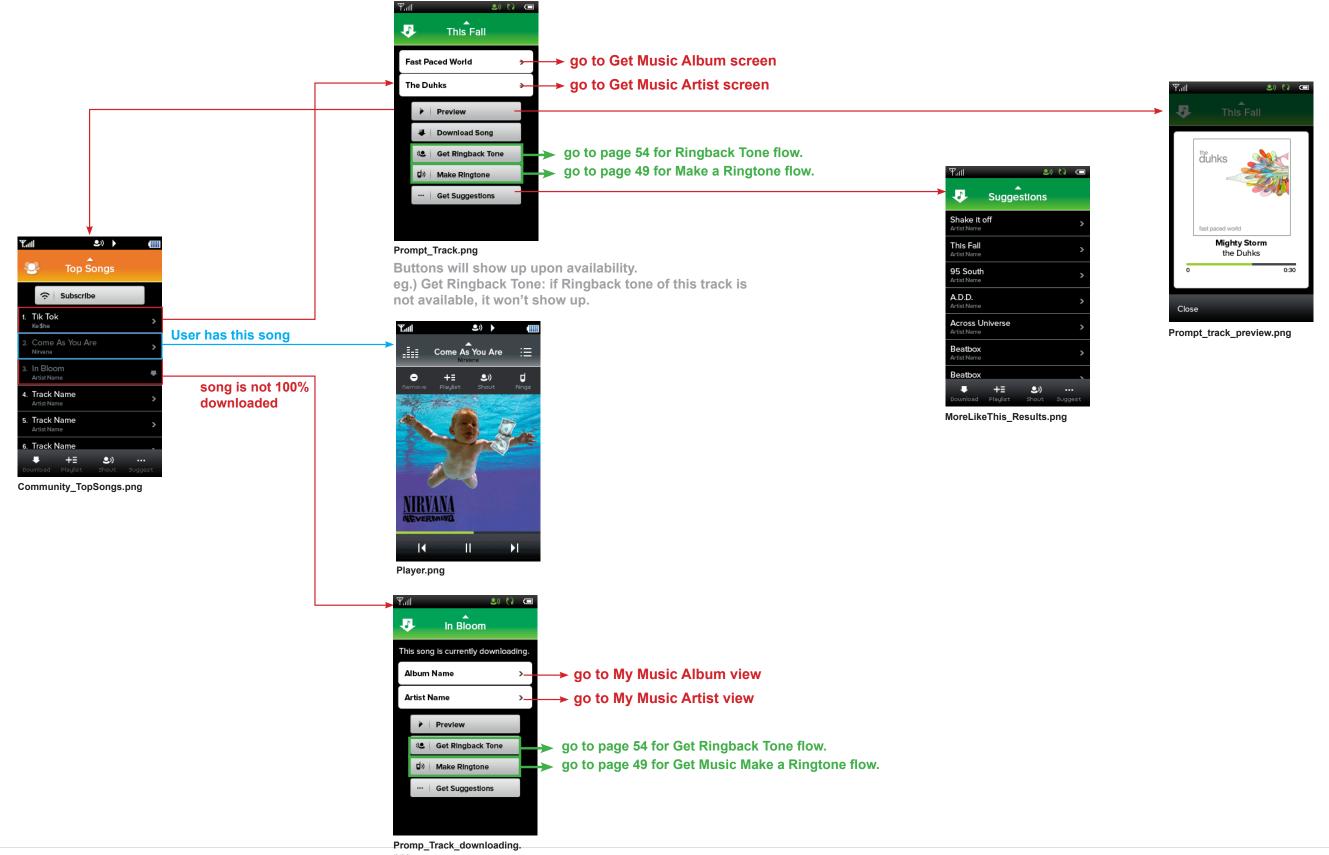

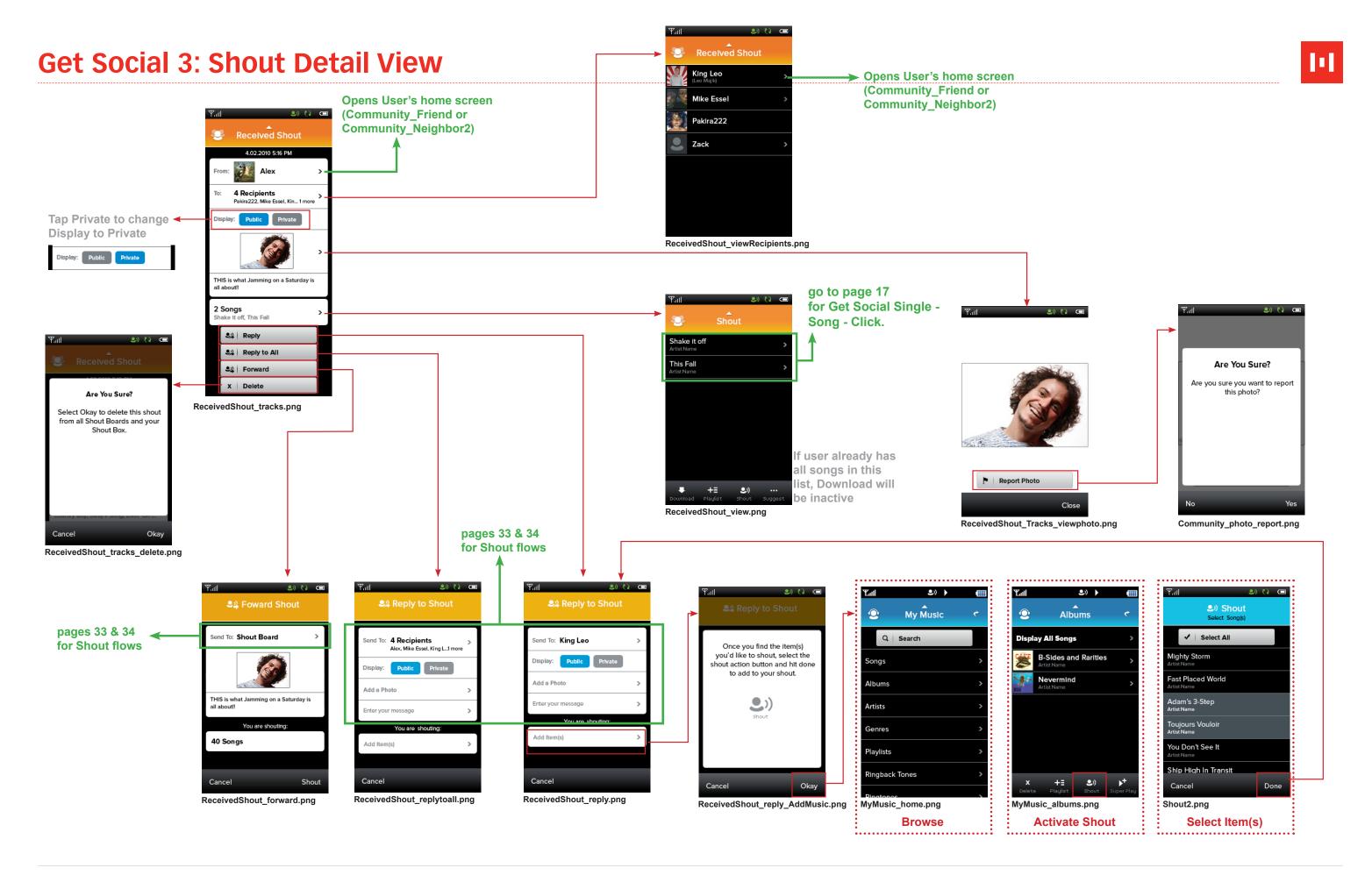

Icon on the section home screen is not a button and does not link anywhere.

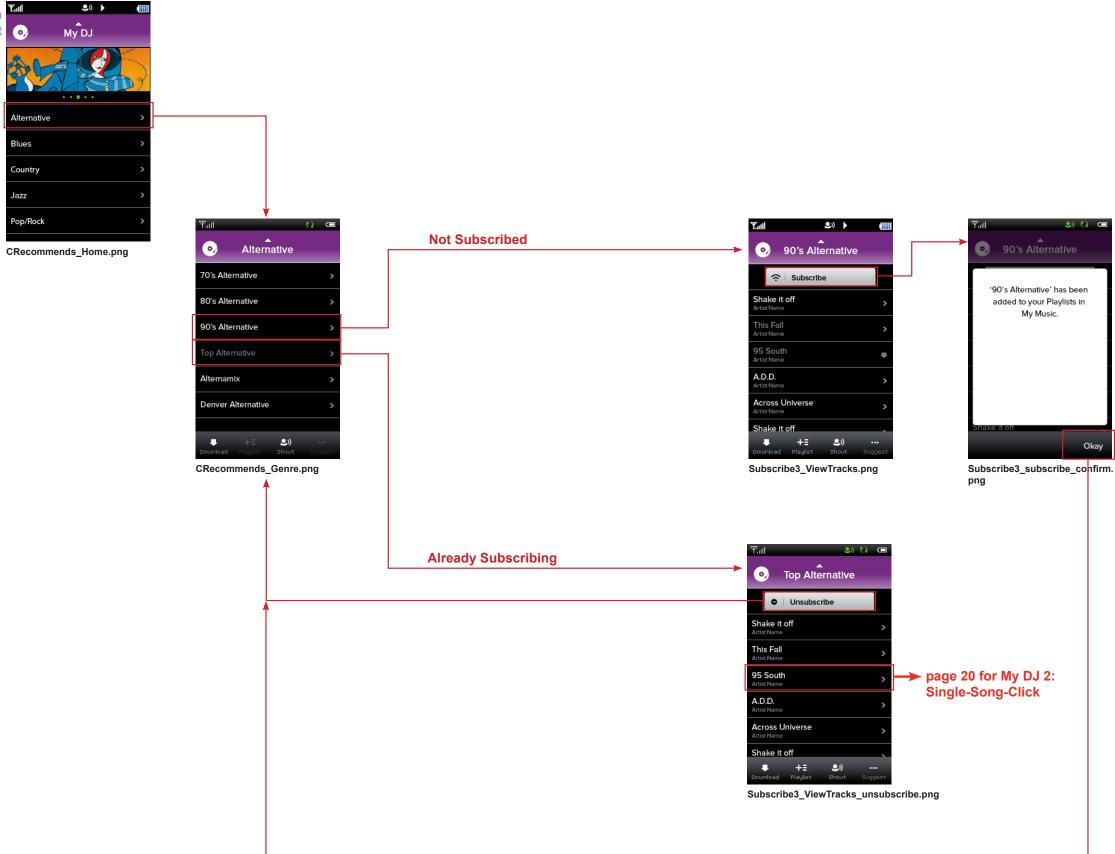

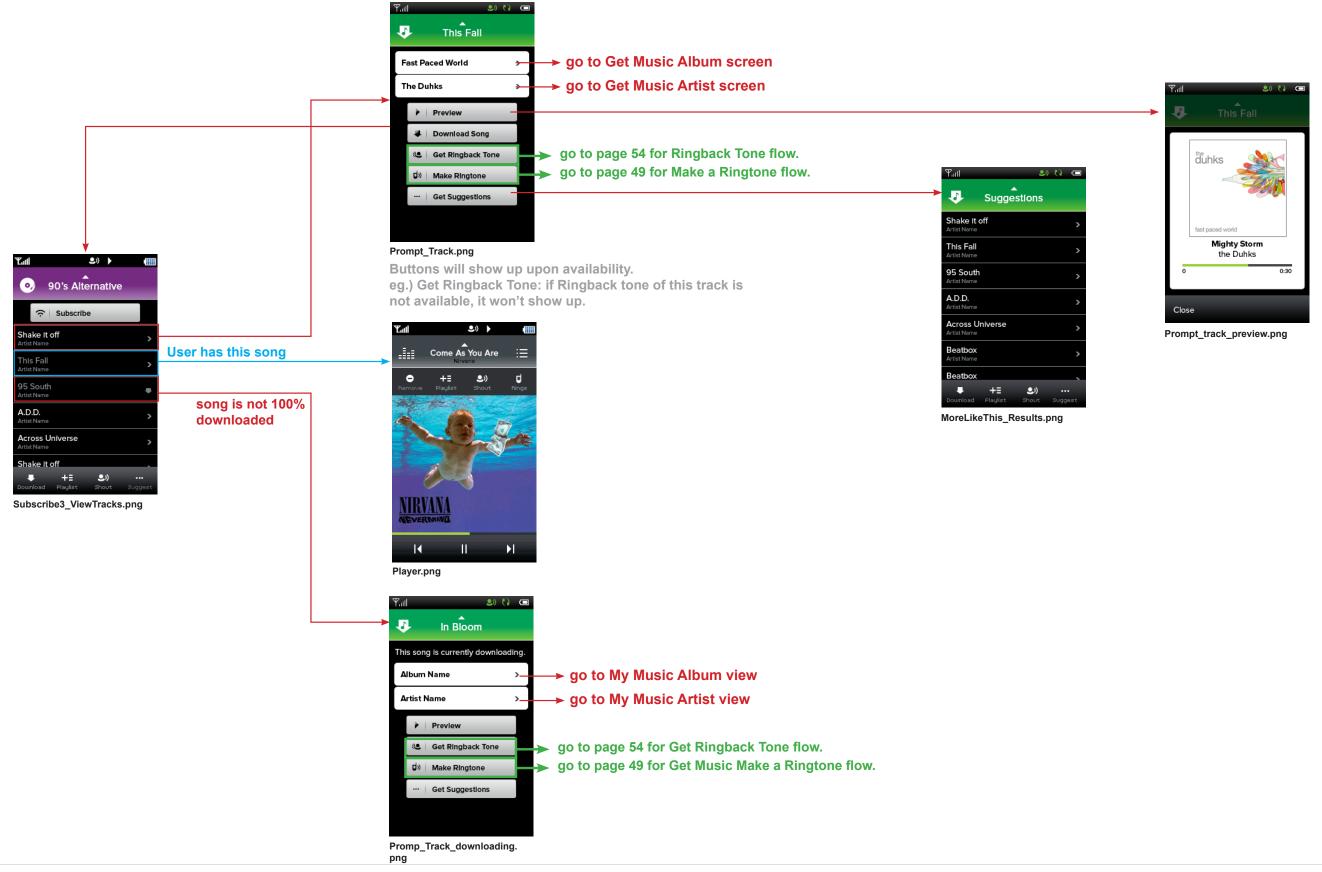

User can Super Play Songs, Albums, Artists, Genres and Playlists. Not allowed on RBT's and ringtones.

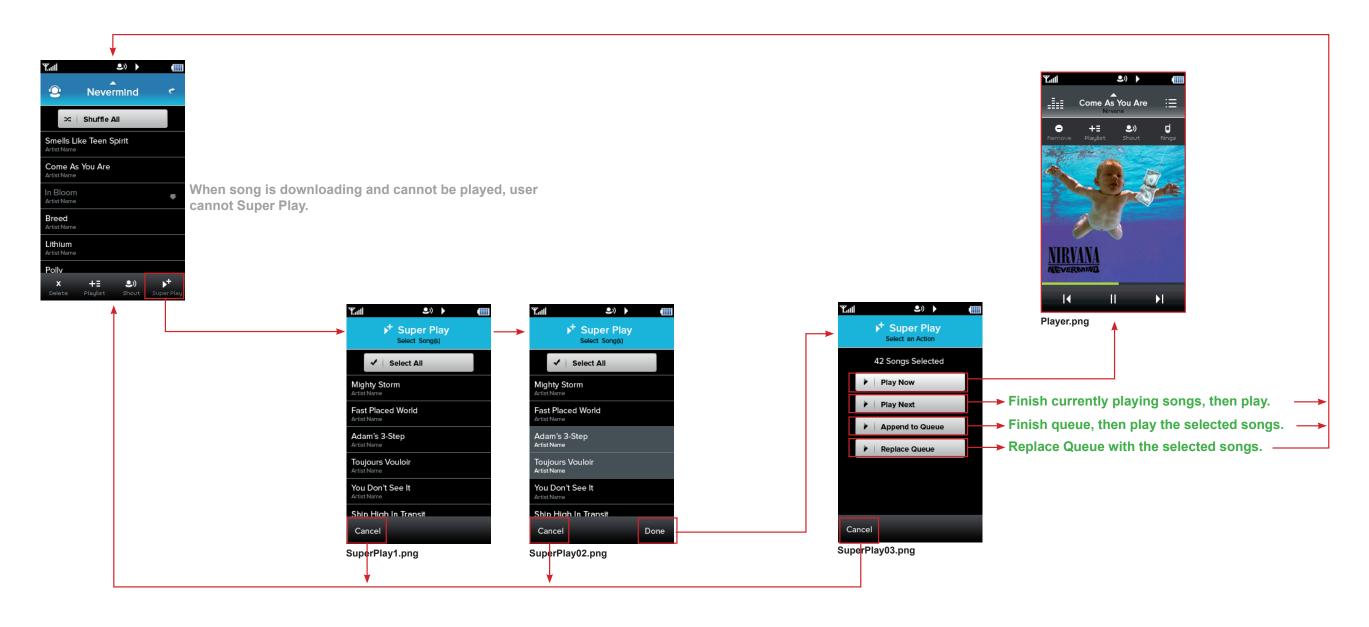

# **Add to Playlist**

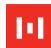

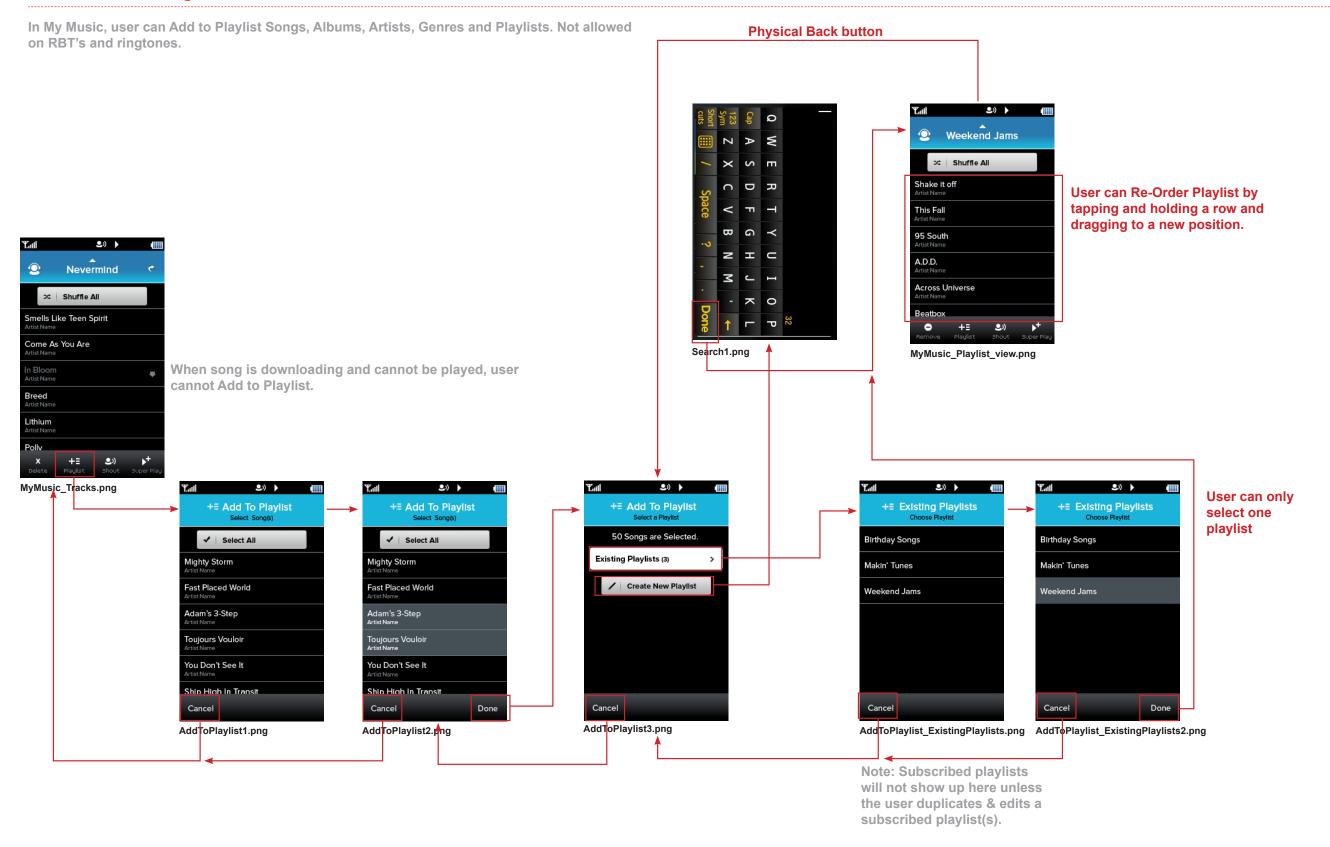

# **Get Music: Add to Playlist**

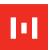

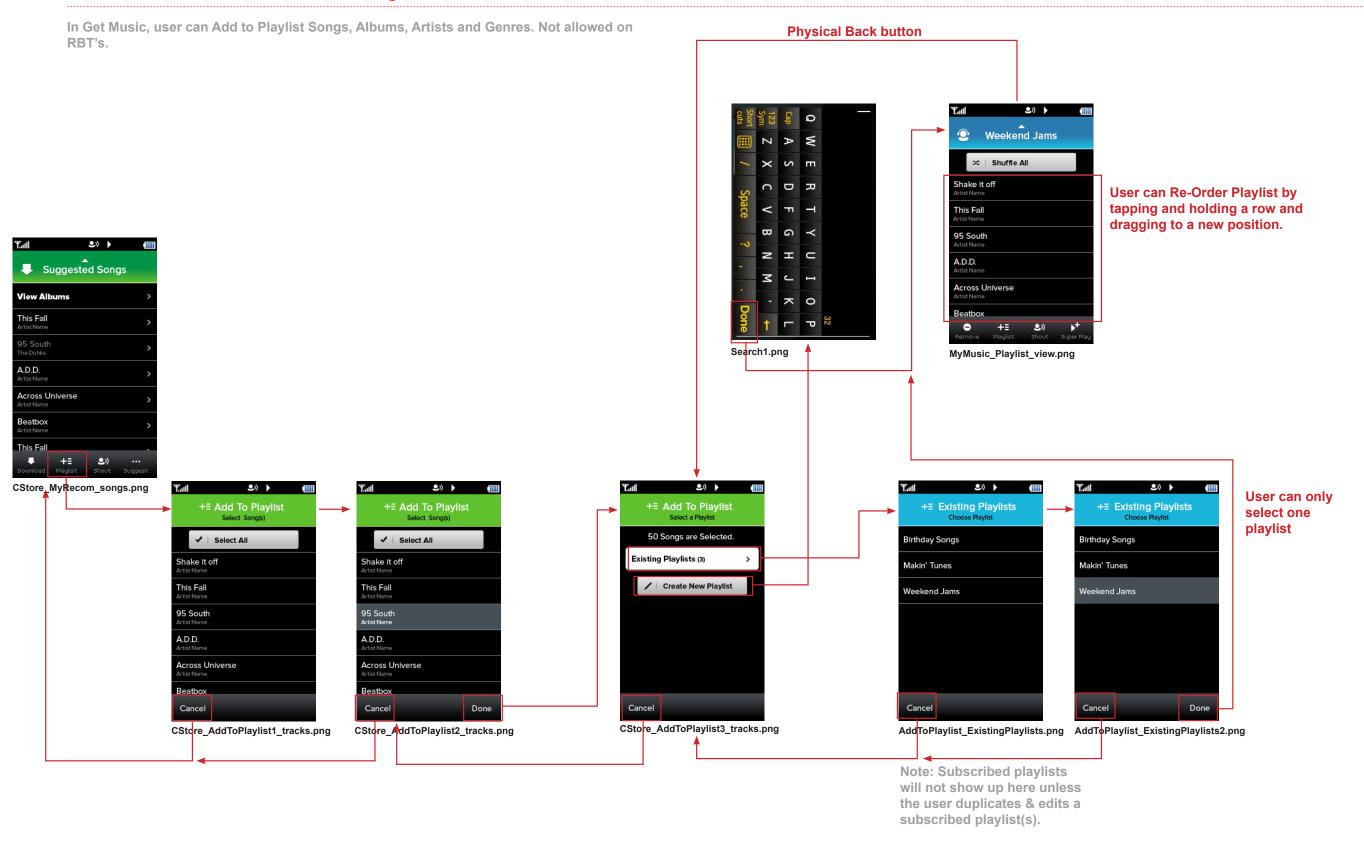

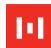

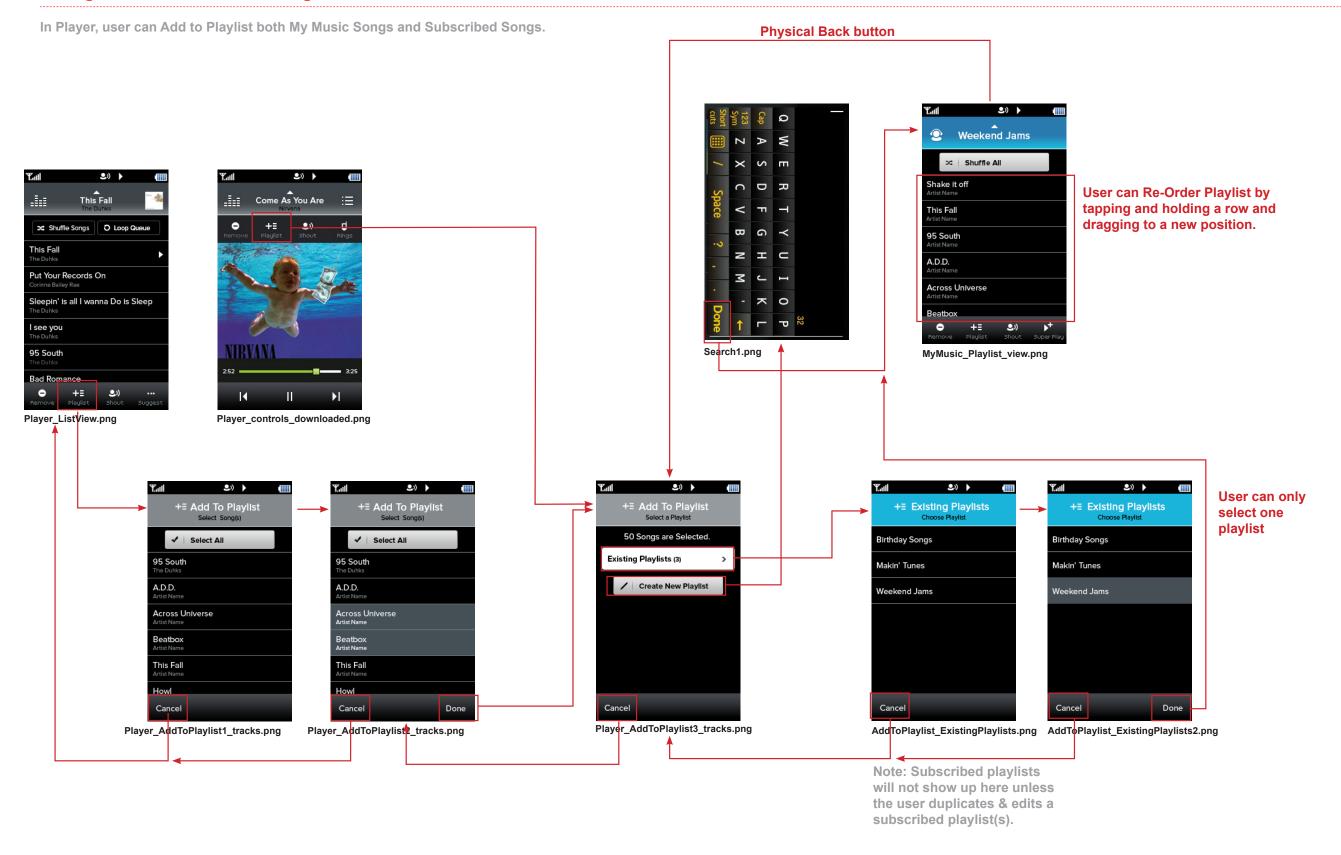

# **Get Social: Add to Playlist**

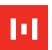

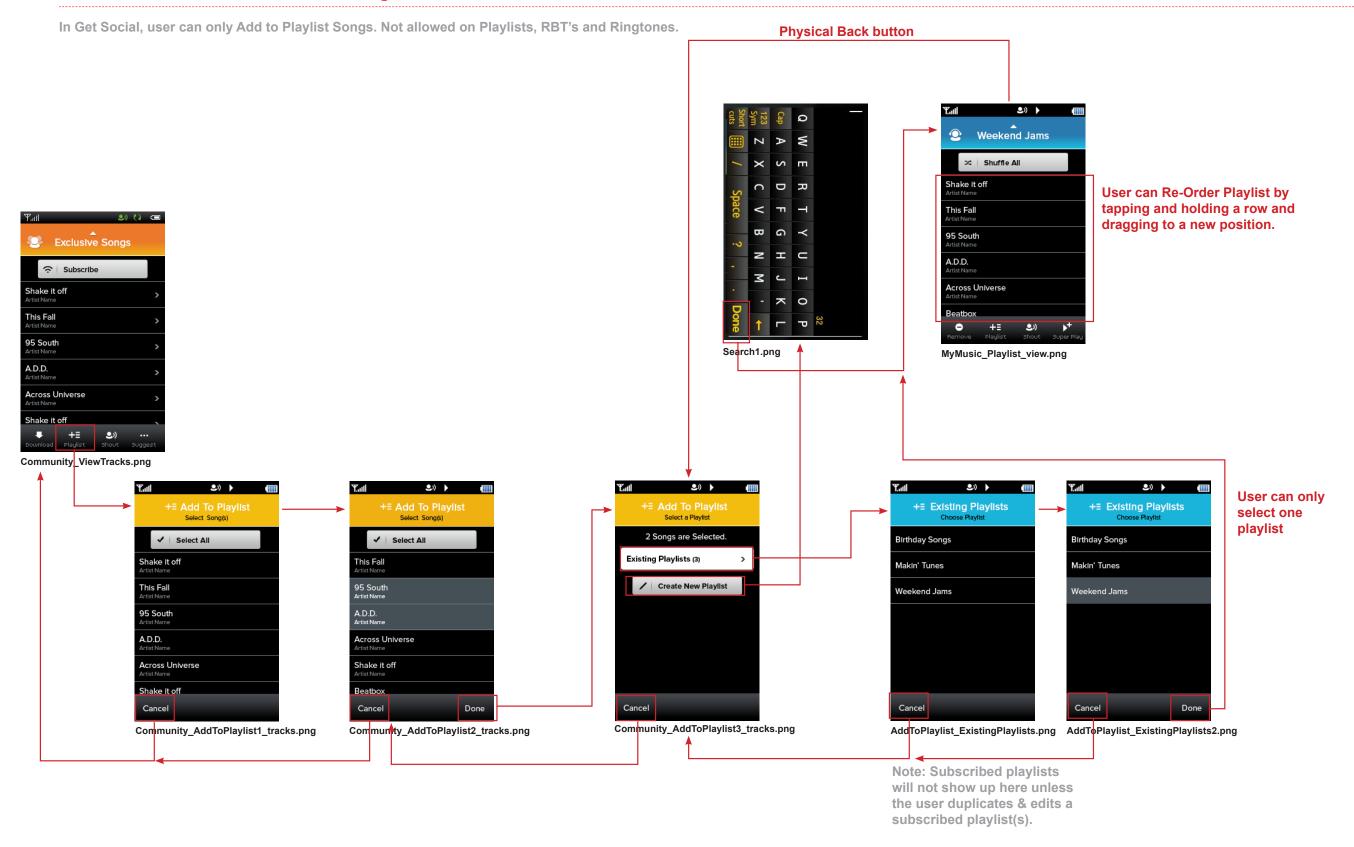

# **MY DJ: Add to Playlist**

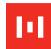

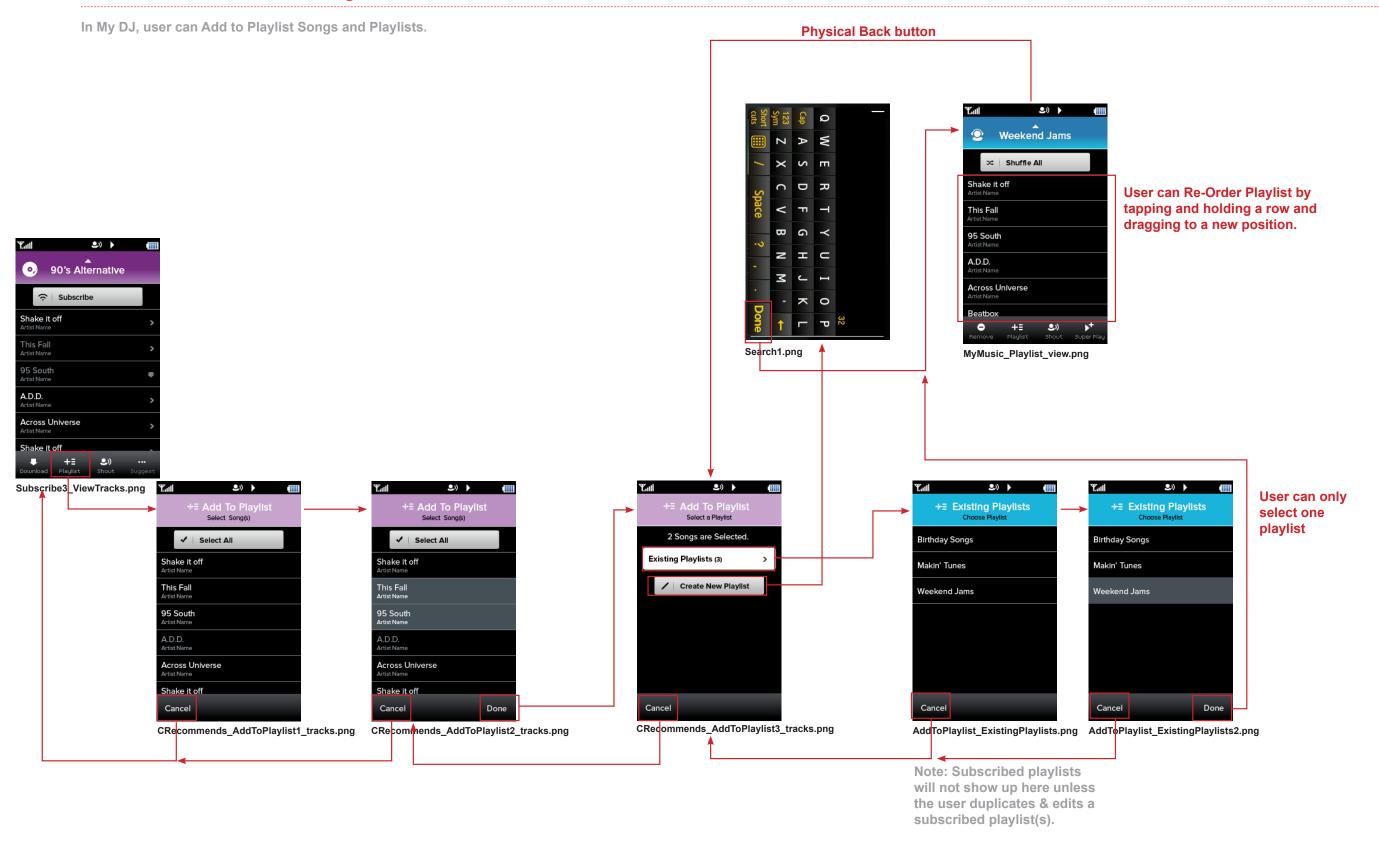

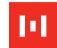

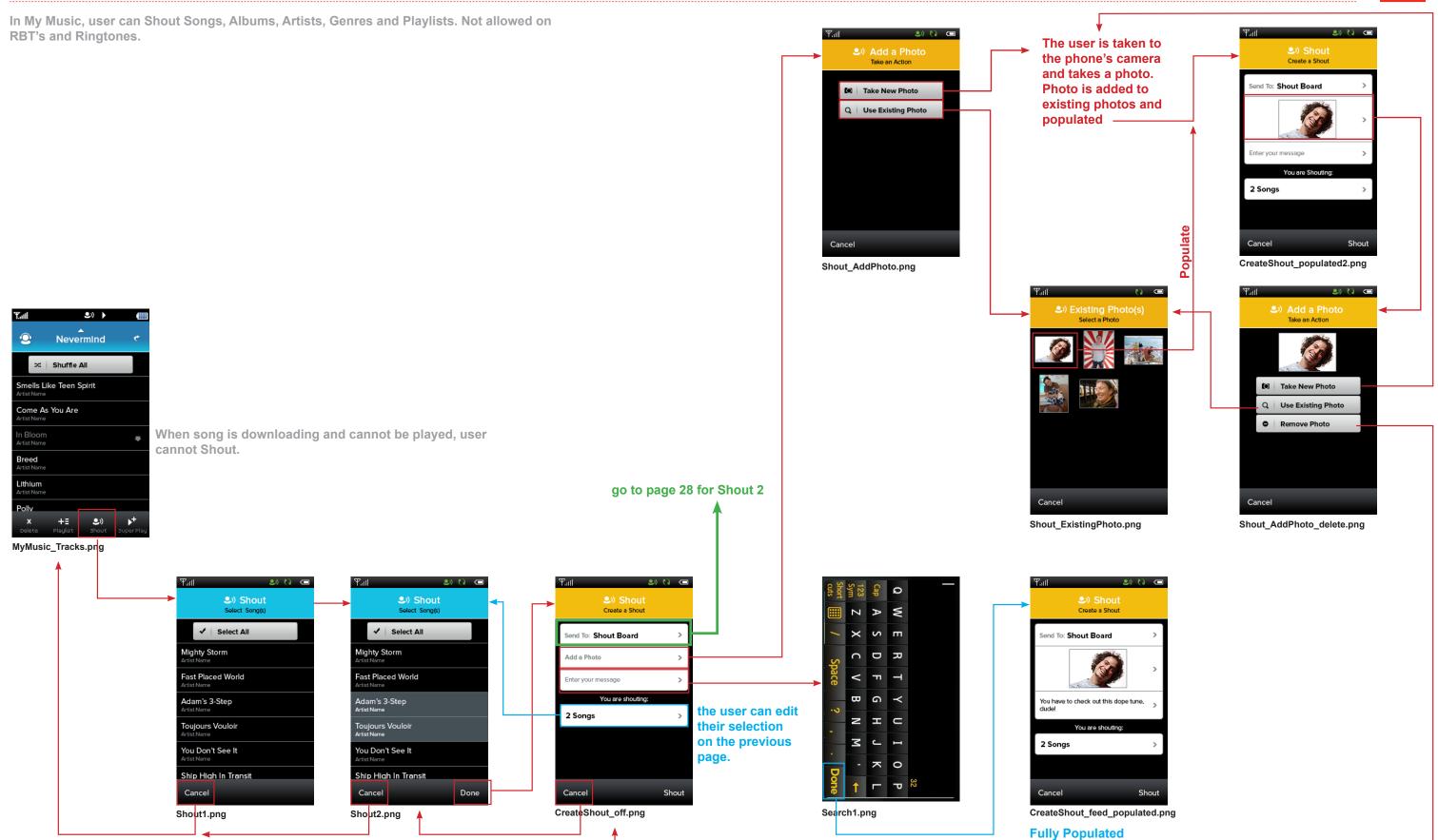

#### **Shout 2**

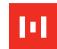

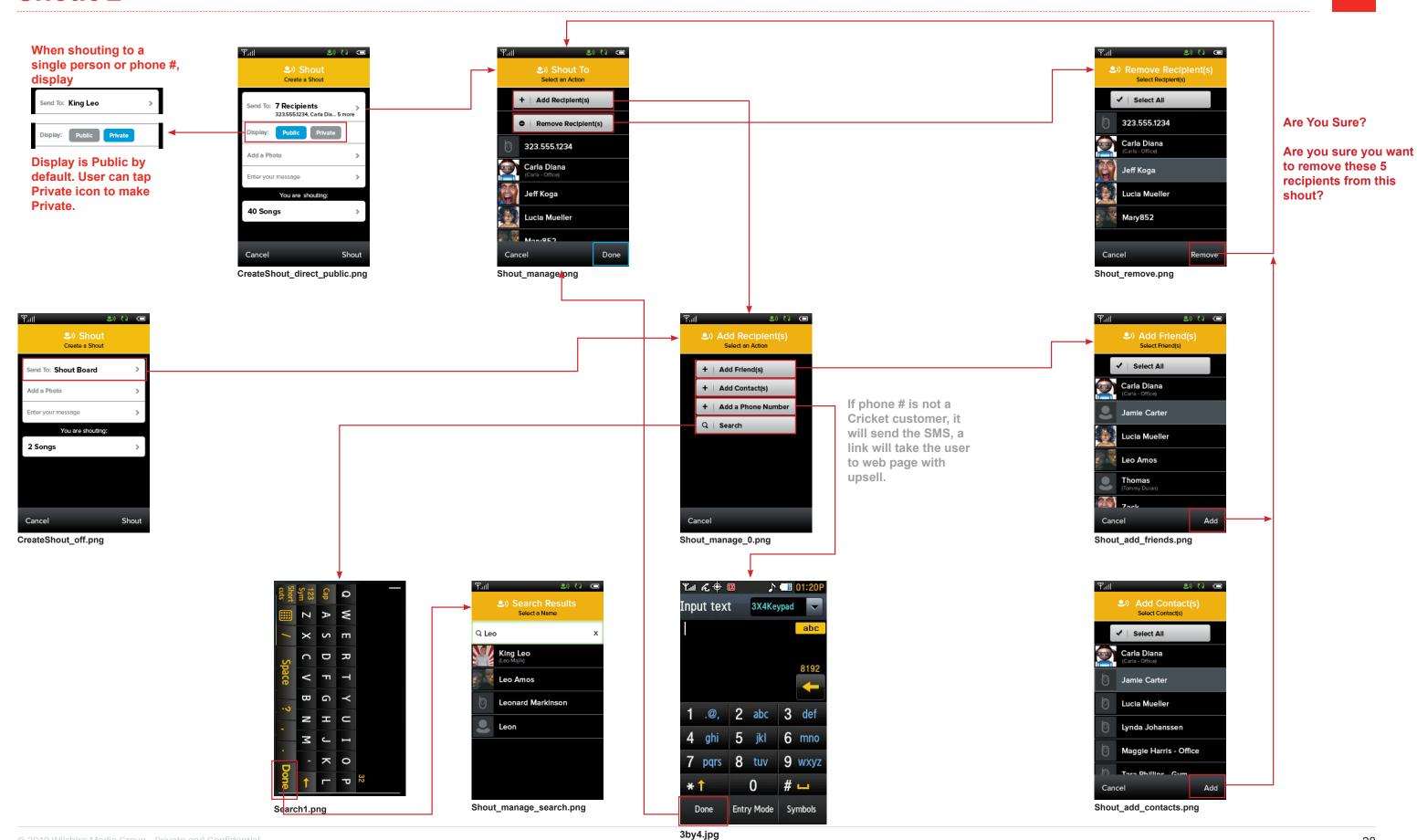

#### **Get Music: Shout 1**

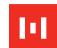

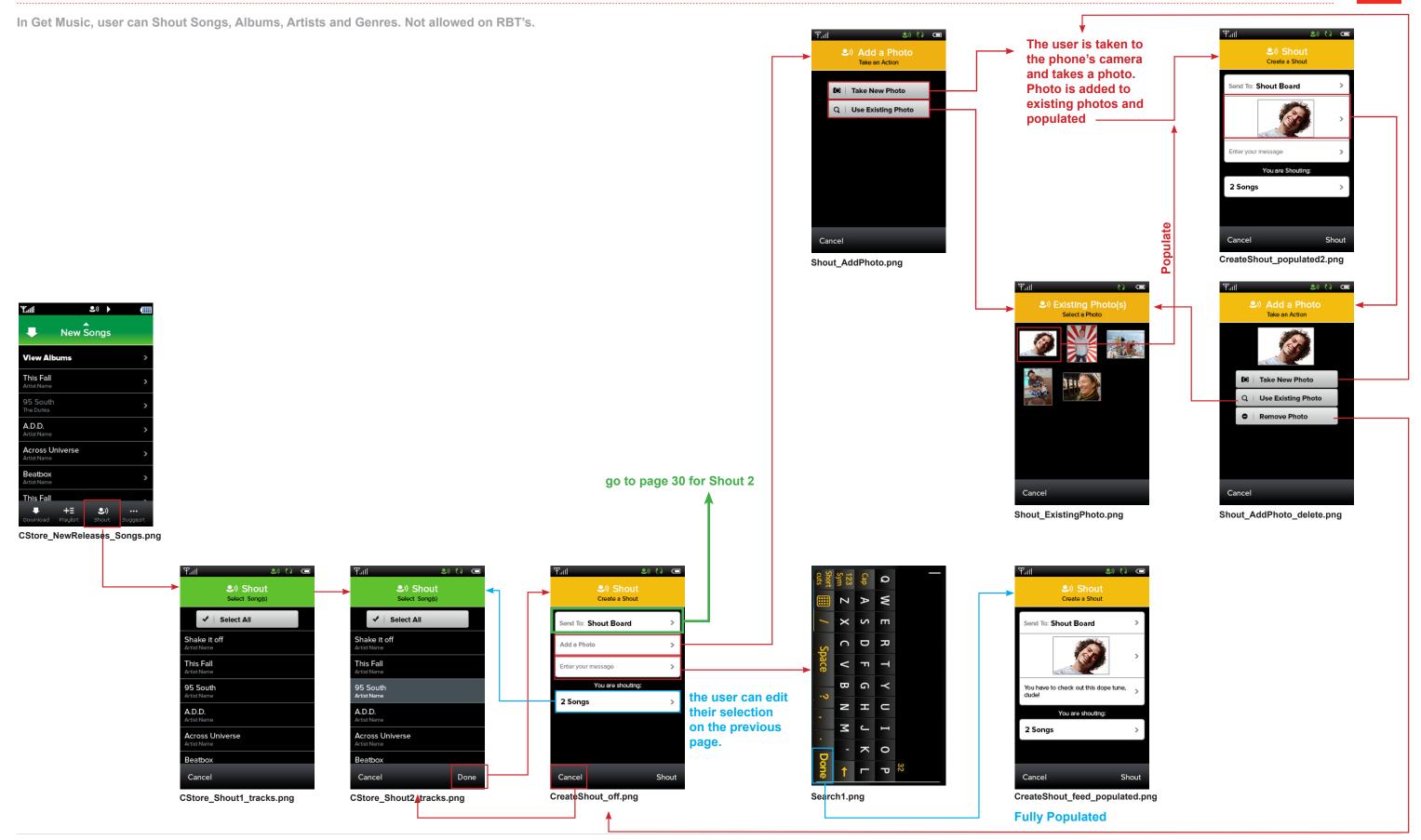

#### **Get Music: Shout 2**

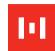

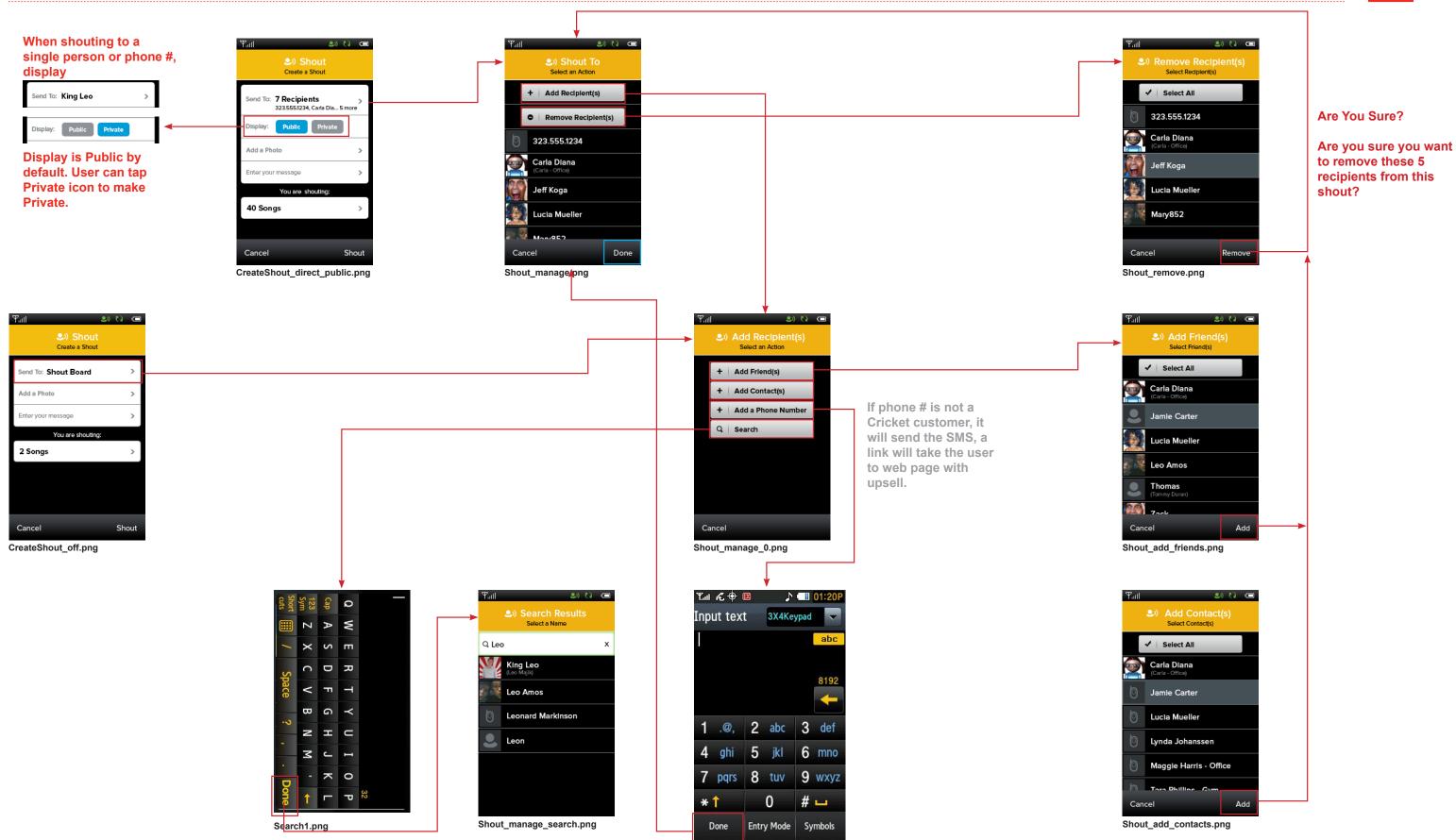

3by4.jpg

2010 Wilshire Media Group - Private and Confidential

30

# **Player: Shout 1**

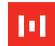

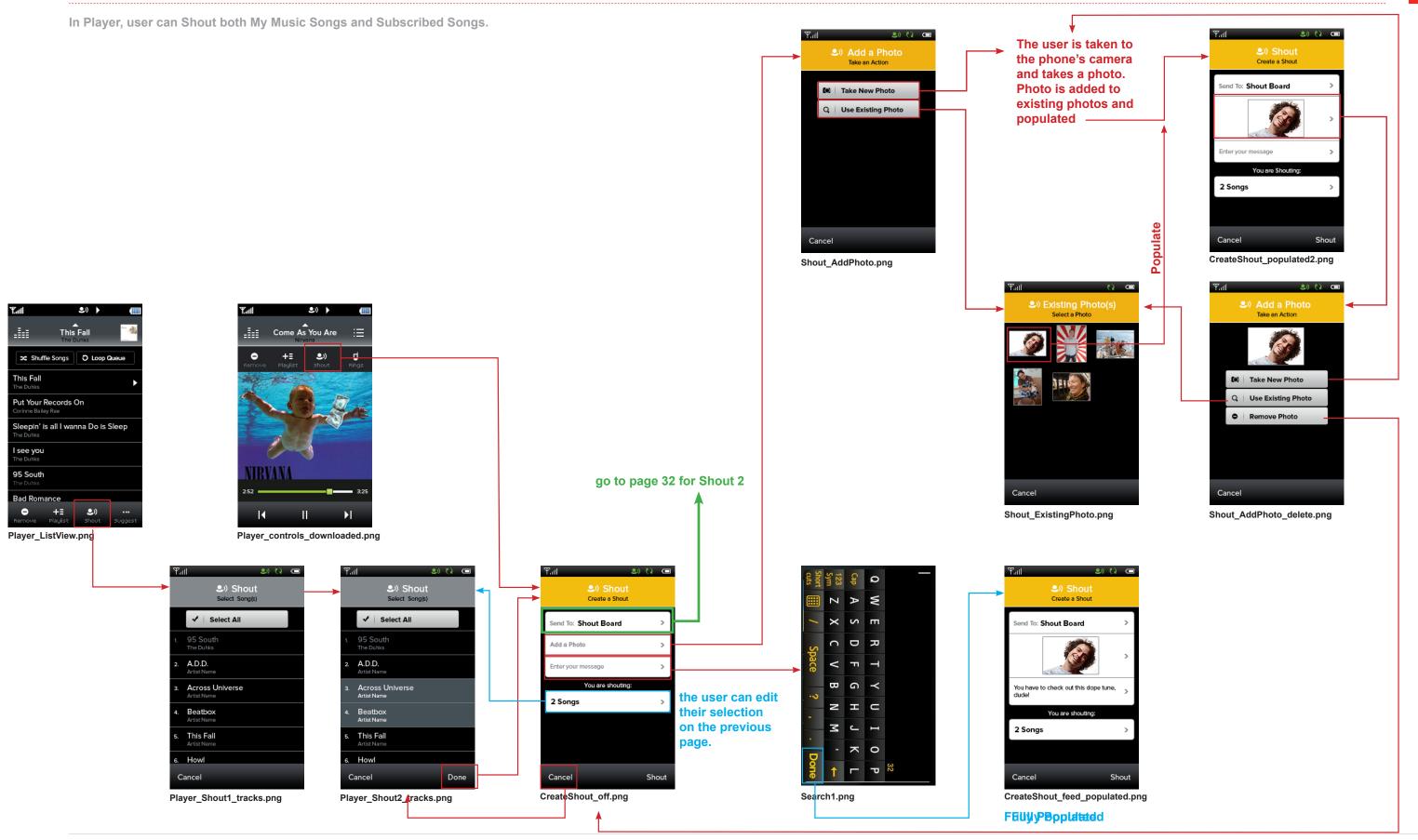

# **Player: Shout 2**

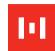

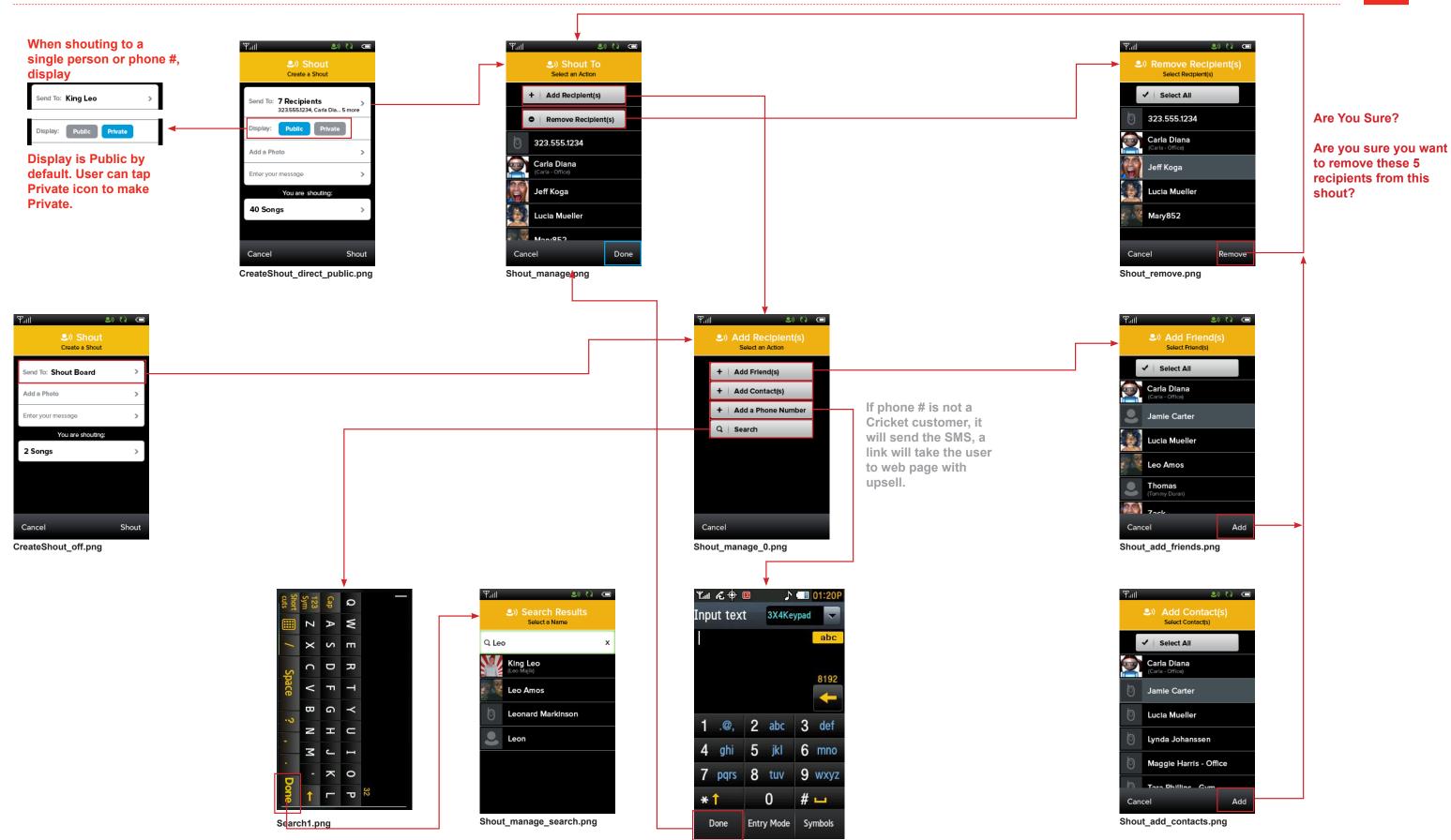

#### **Get Social: Shout 1**

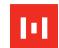

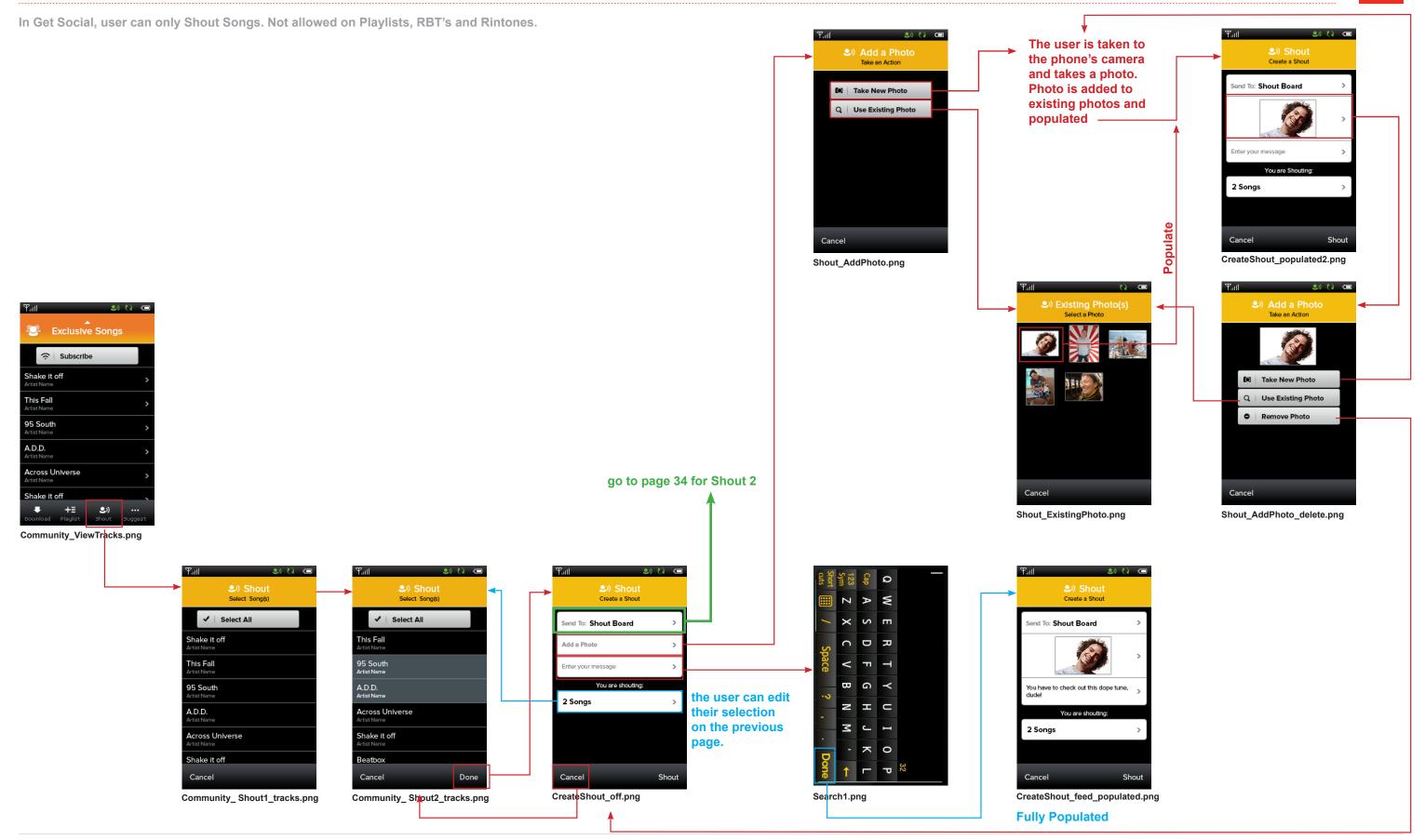

#### **Get Social: Shout 2**

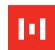

34

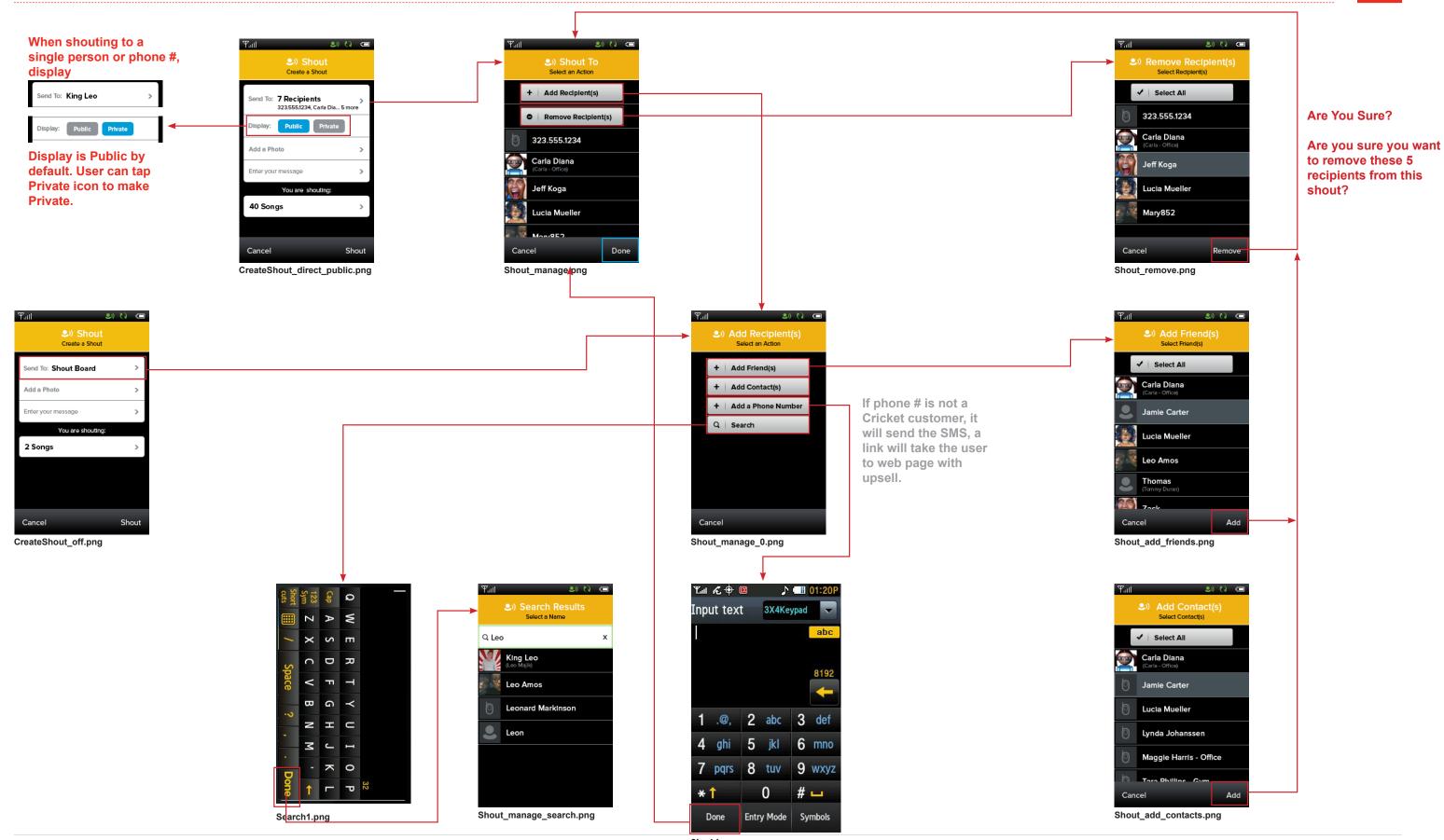

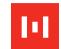

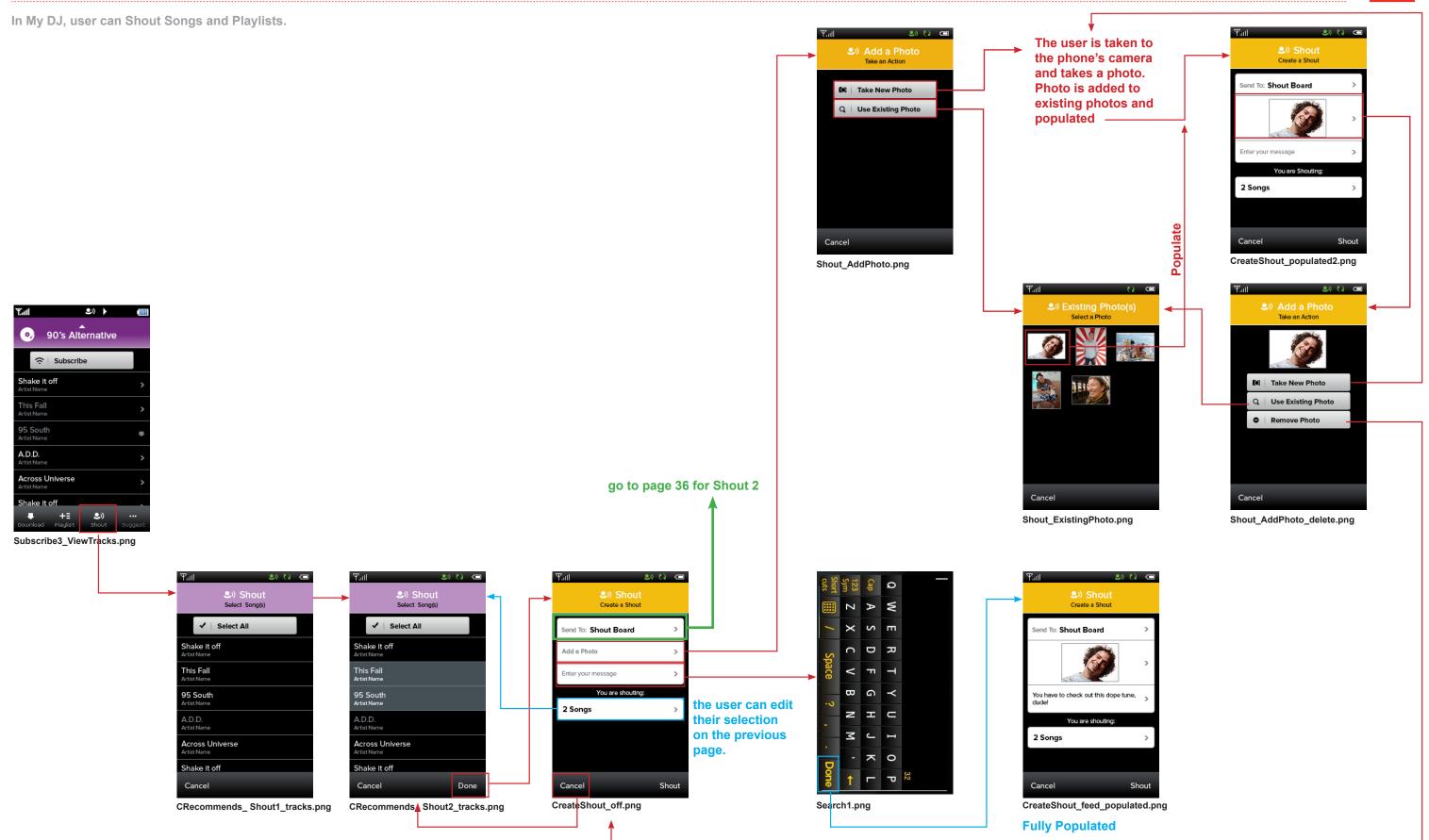

# My DJ: Shout 2

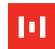

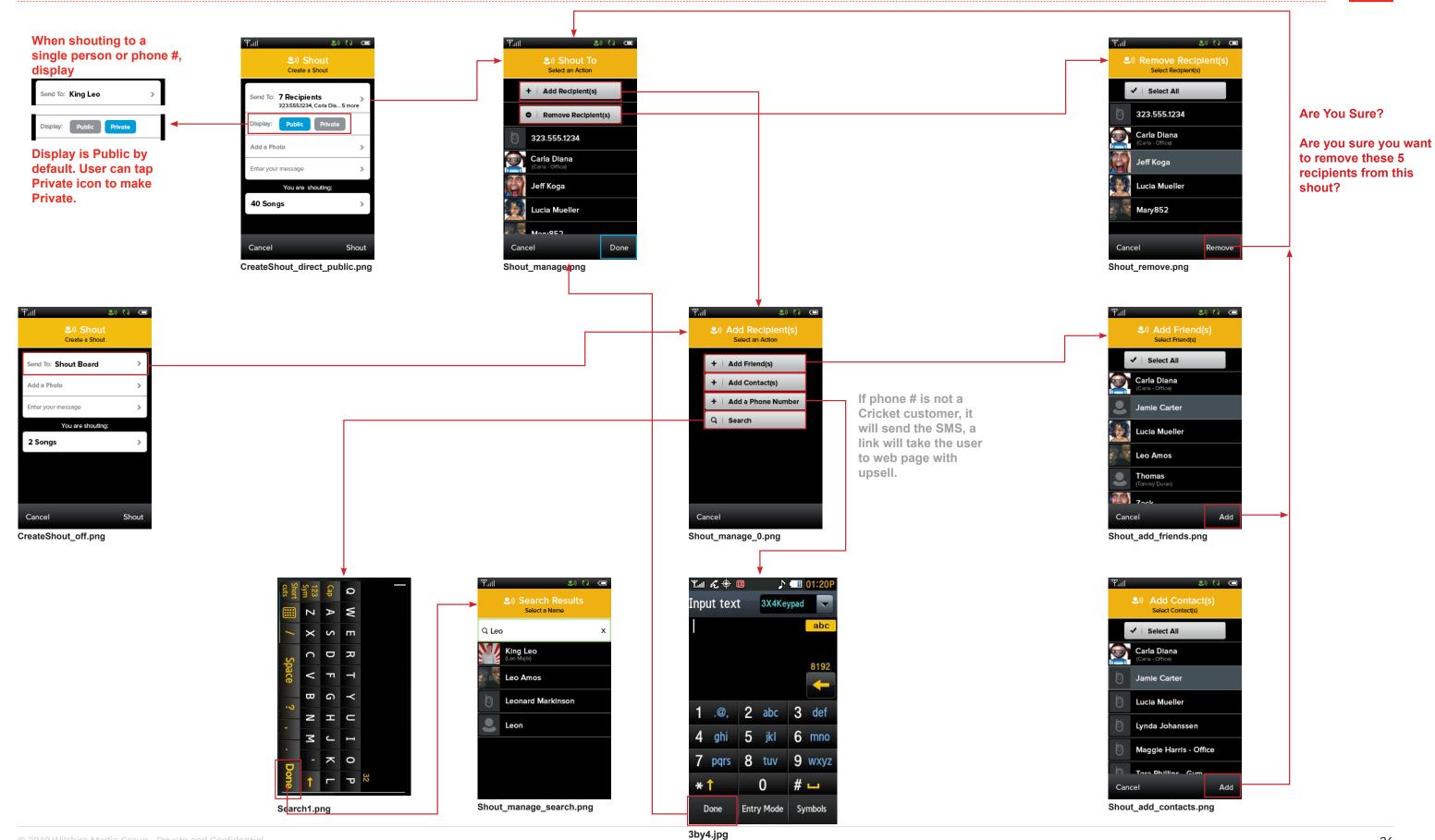

#### **Delete / Remove**

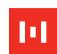

In My Music, user can Delete Songs (except when viewing a Playlist screen), Albums, Artists, RBT's and Ringtones. Not allowed on Genres.

In My Music, user can Remove Playlists as well as Songs from his/her own playlist. Not allowed on Songs in a subscribed Playlist.

#### **Delete Flow**

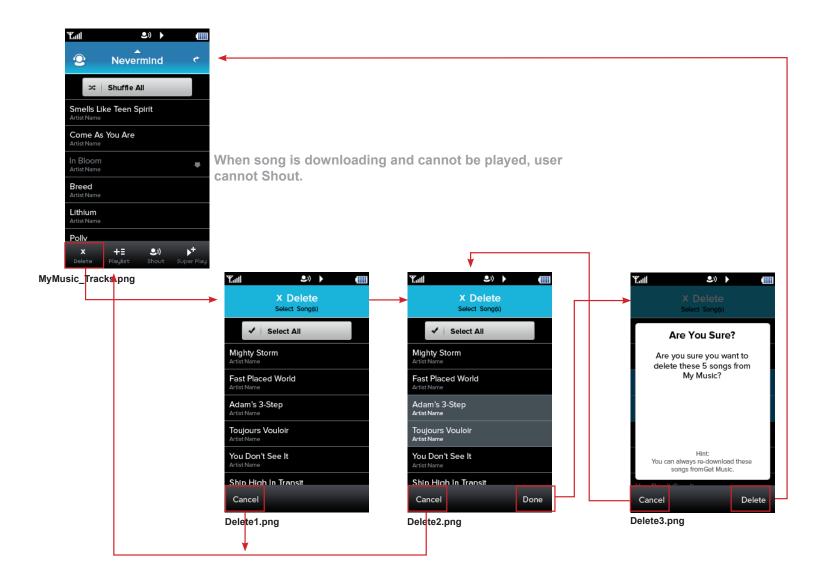

#### **Remove Flow**

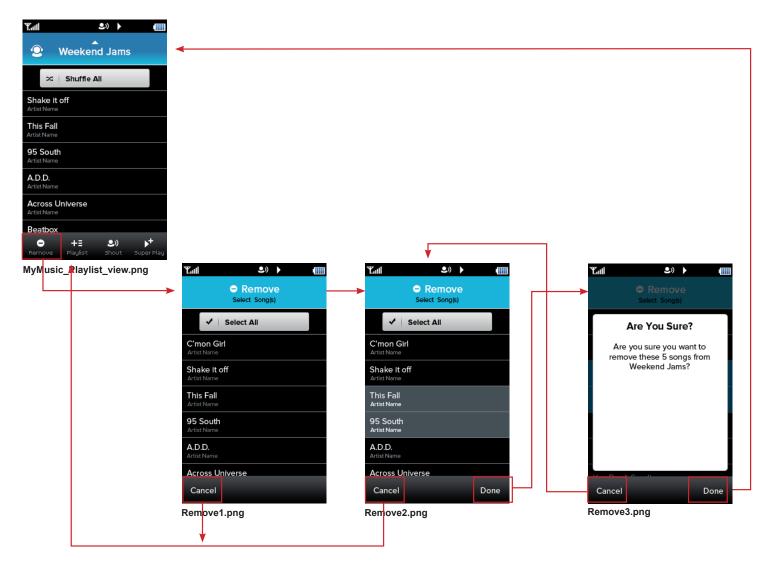

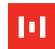

In Player, user can Remove both My Music and Subscribed Playlist Songs.

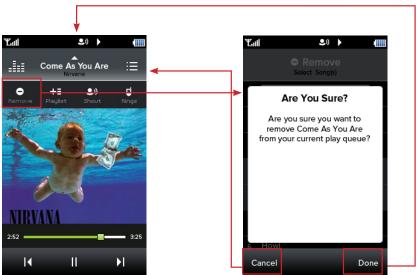

Stops playing song and removes from play queue, then takes user back to album art view playing the next song in the queue

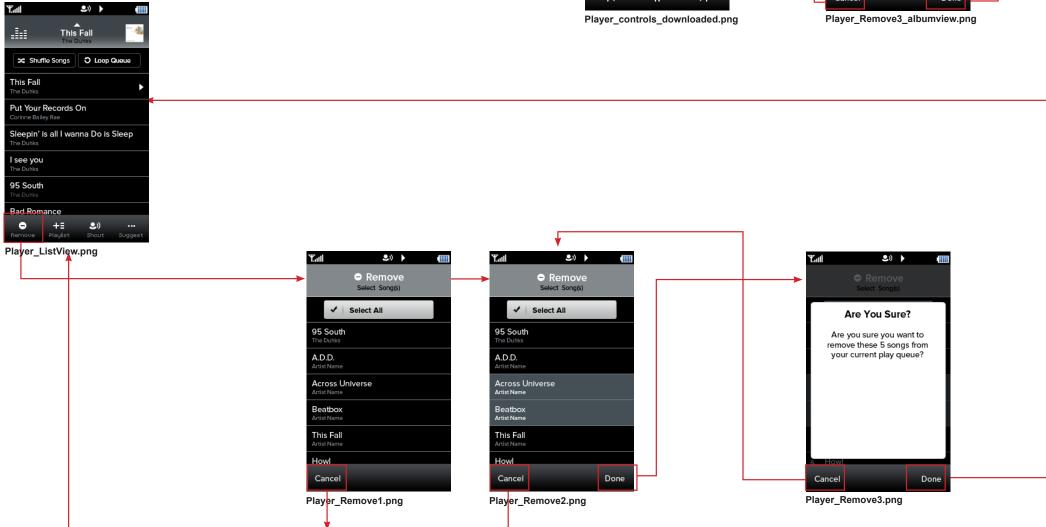

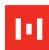

In Get Music, user can Download Songs, Albums, Artists and Genres. Not allowed on RBT's.

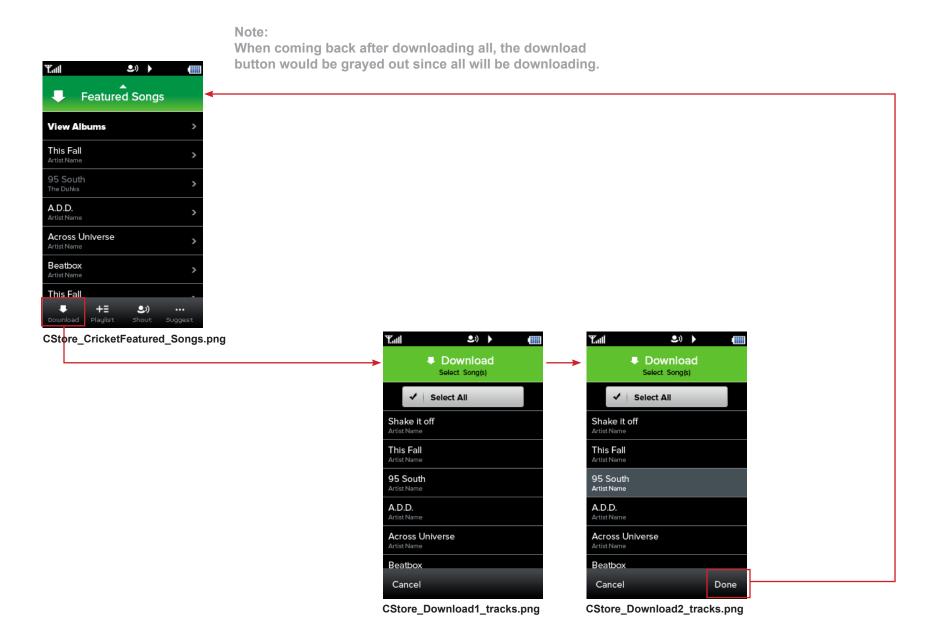

#### **Get Social: Download**

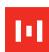

In Get Social, user can Download Songs not already in My Music. Not allowed on RBT's and Ringtones.

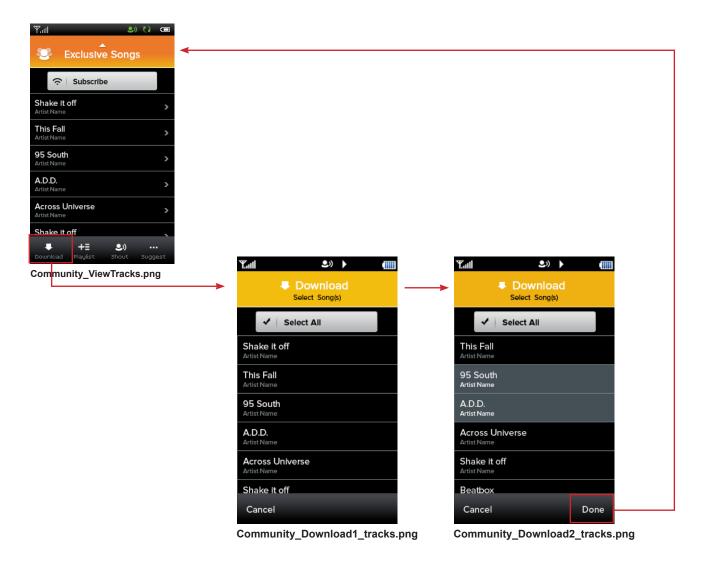

# **My DJ: Download**

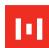

In My DJ, user can Download Songs not already in My Music and Playlists.

#### **Playlists**

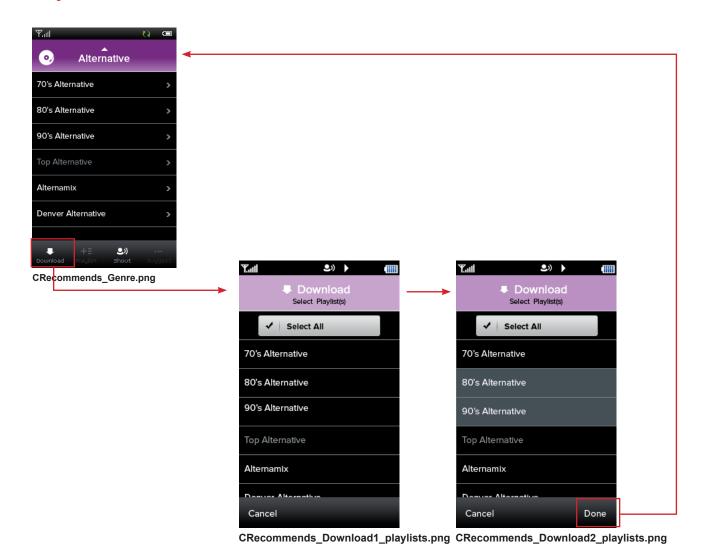

#### Songs

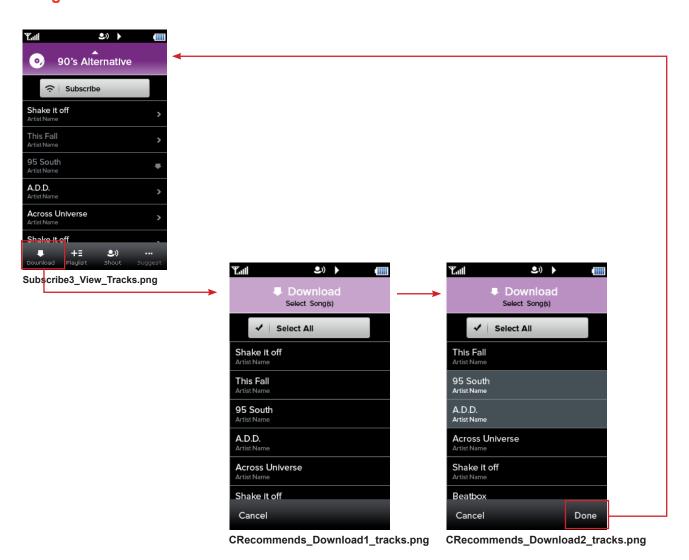

# **Suggest / More Like This**

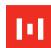

In Get Music, user can Get Suggestions on Songs, Albums and Artists. Not allowed on RBT's and Genres.

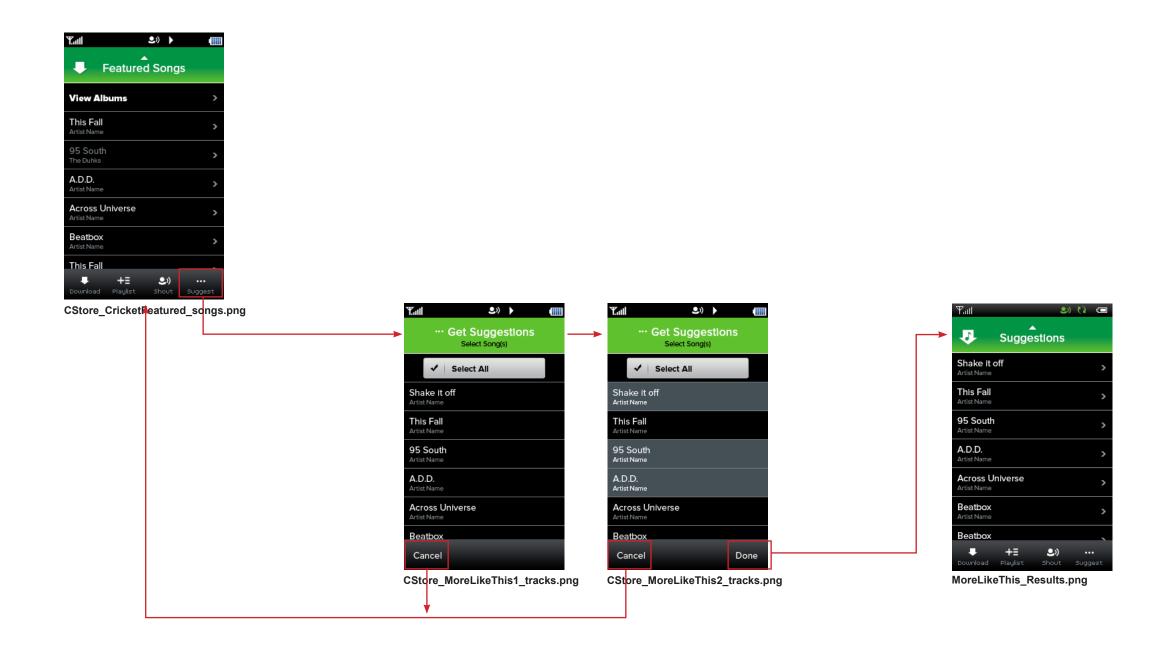

# **Player: Suggest / More Like This**

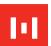

Only in Player List View, user can Get Suggestions on both My Music and Subscribed Playlist Songs. Not allowed in the Player Album View.

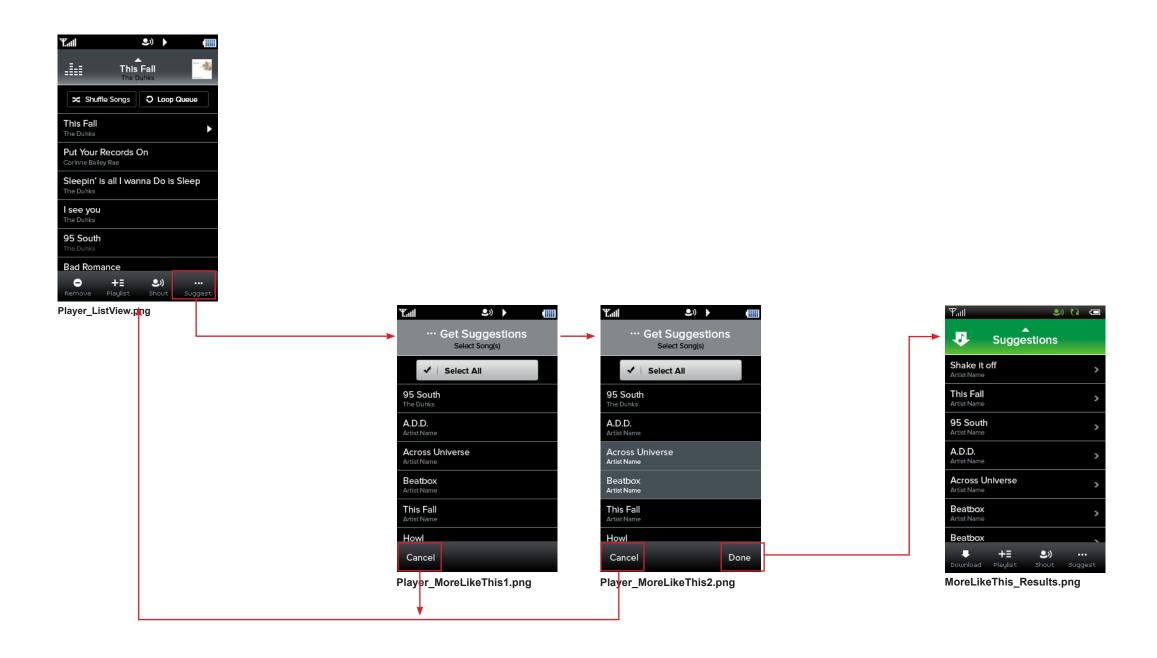

# **Get Social: Suggest / More Like This**

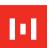

In Get Social, user can only Get Suggestions on Songs. Not allowed on Playlists, RBT's and Ringtones.

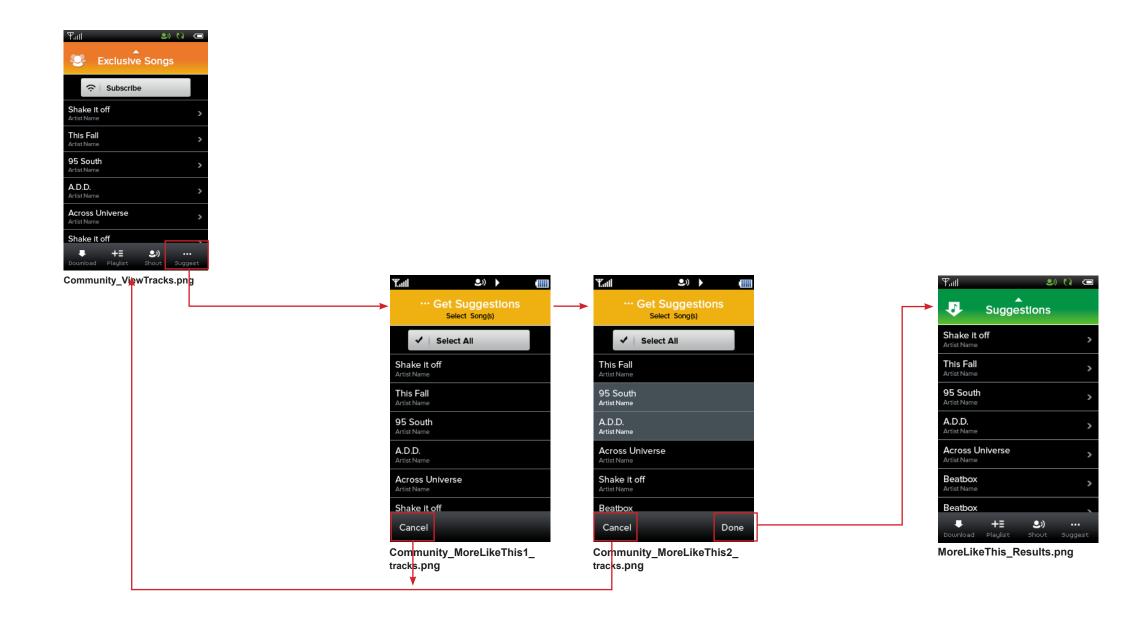

# My DJ: Suggest / More Like This

ы

In My DJ, user can Get Suggestions on Songs and Playlists.

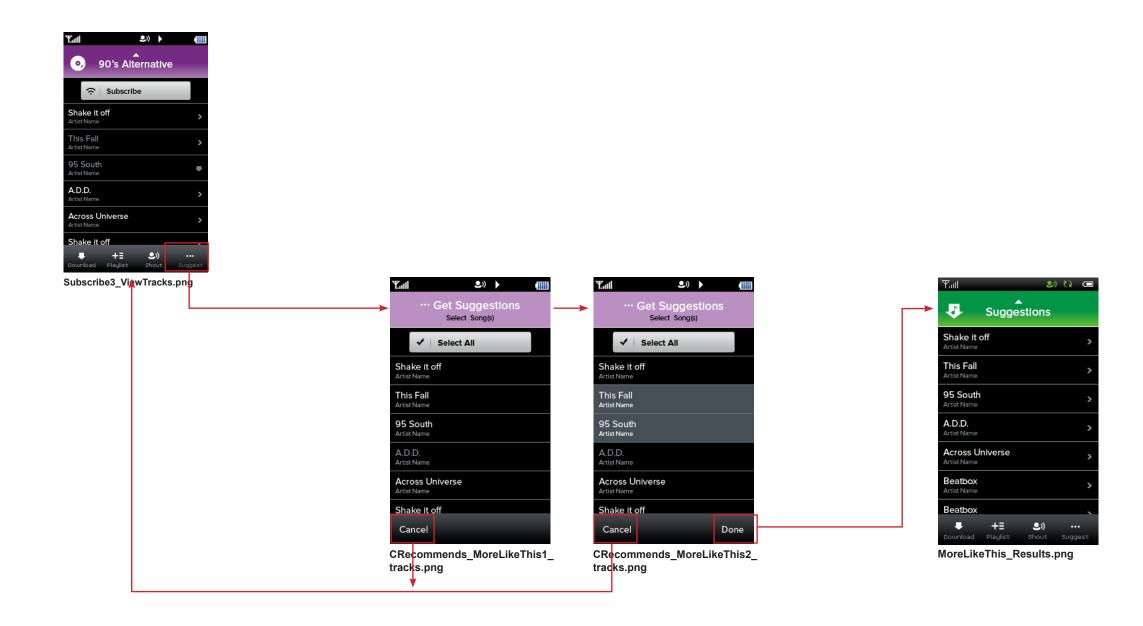

### **Ringtone - My Music Ringtones**

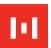

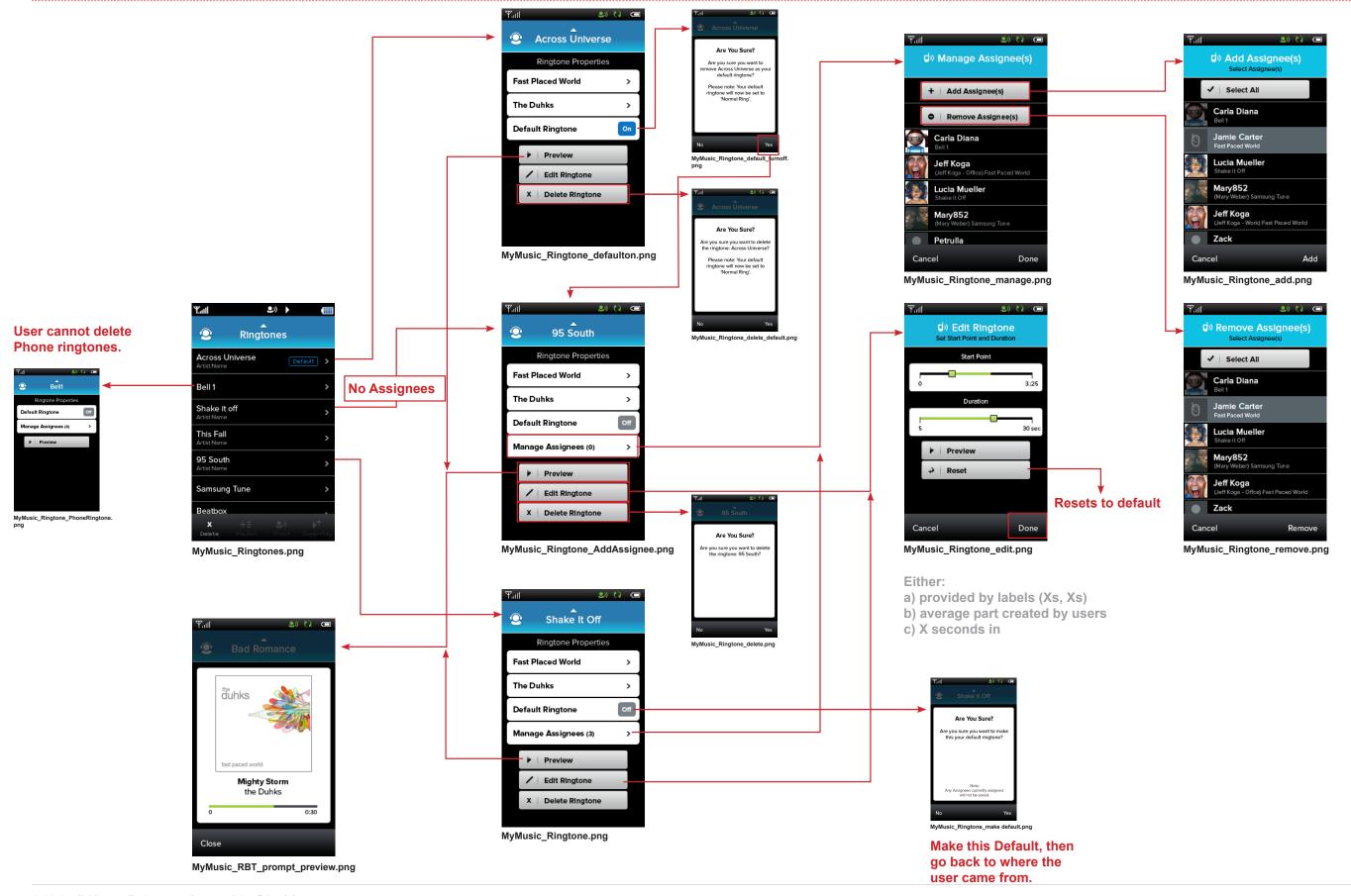

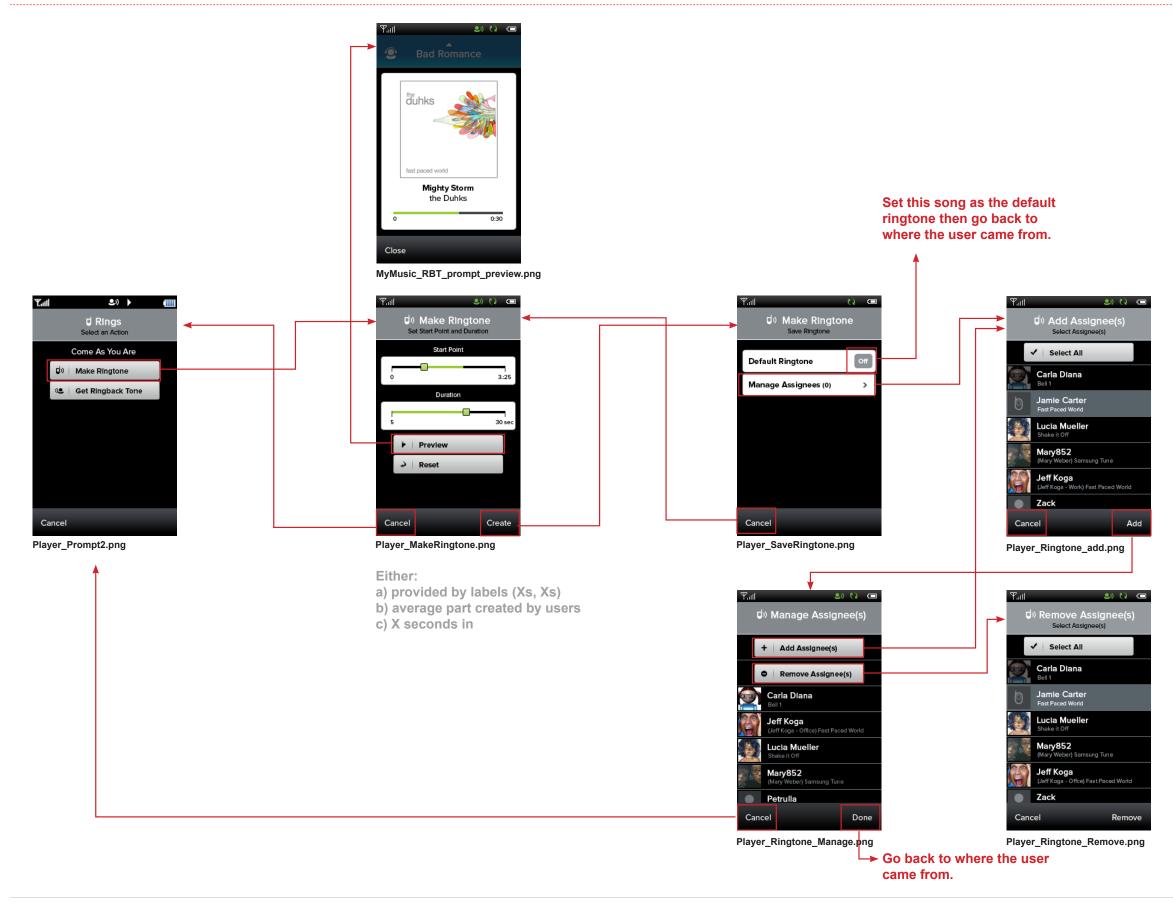

### **Ringtone - Player: Manage Ringtone**

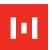

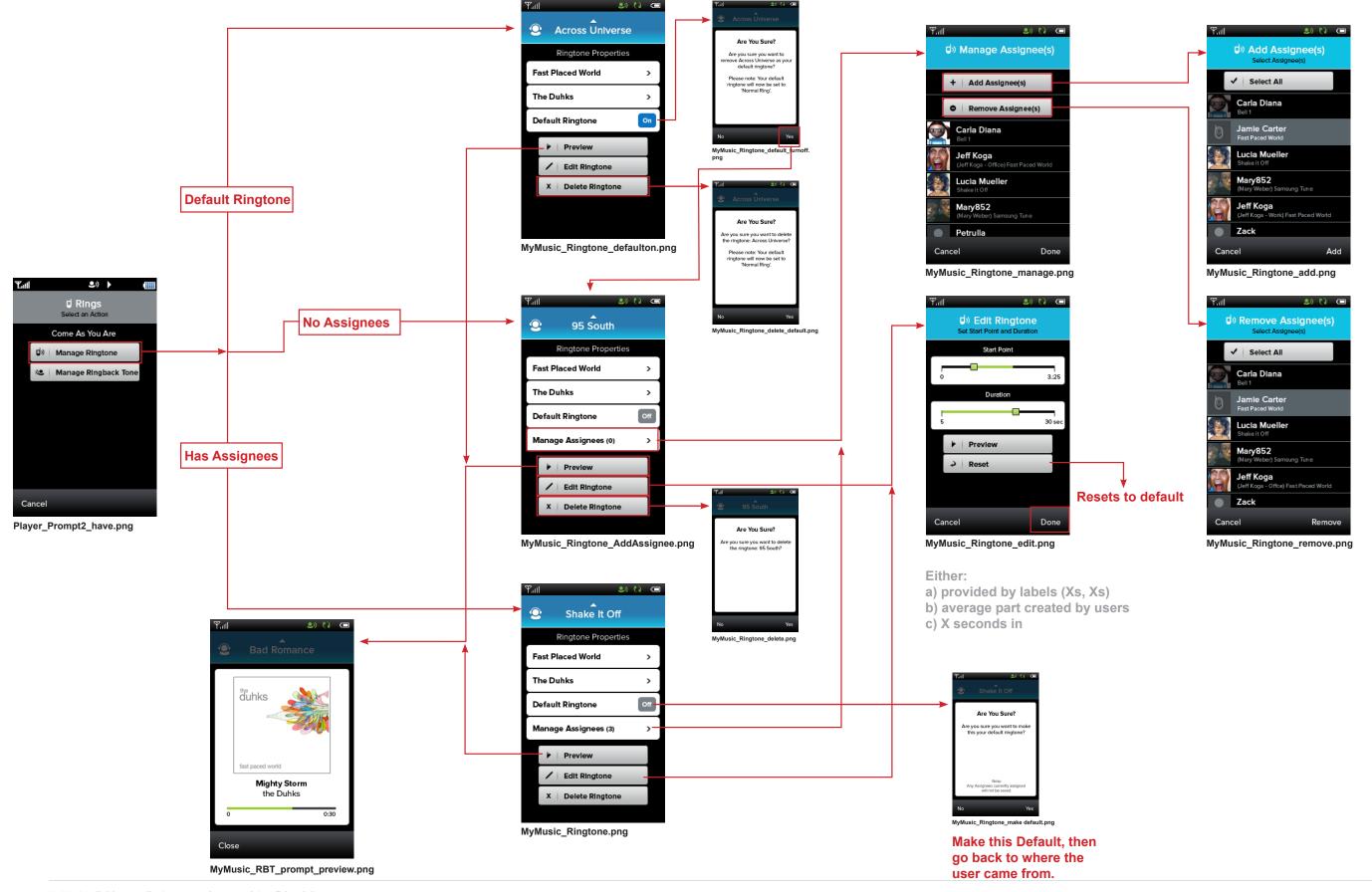

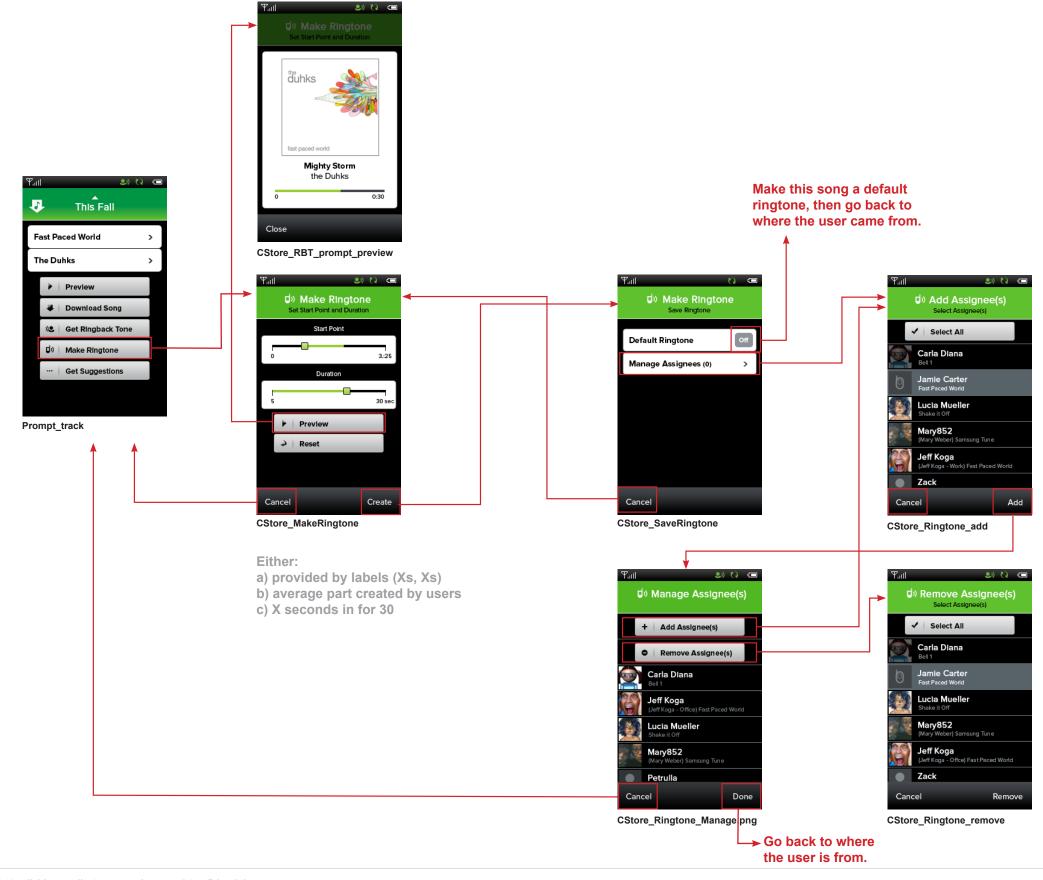

### **Ringback Tone Flow - My Music RBT's**

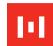

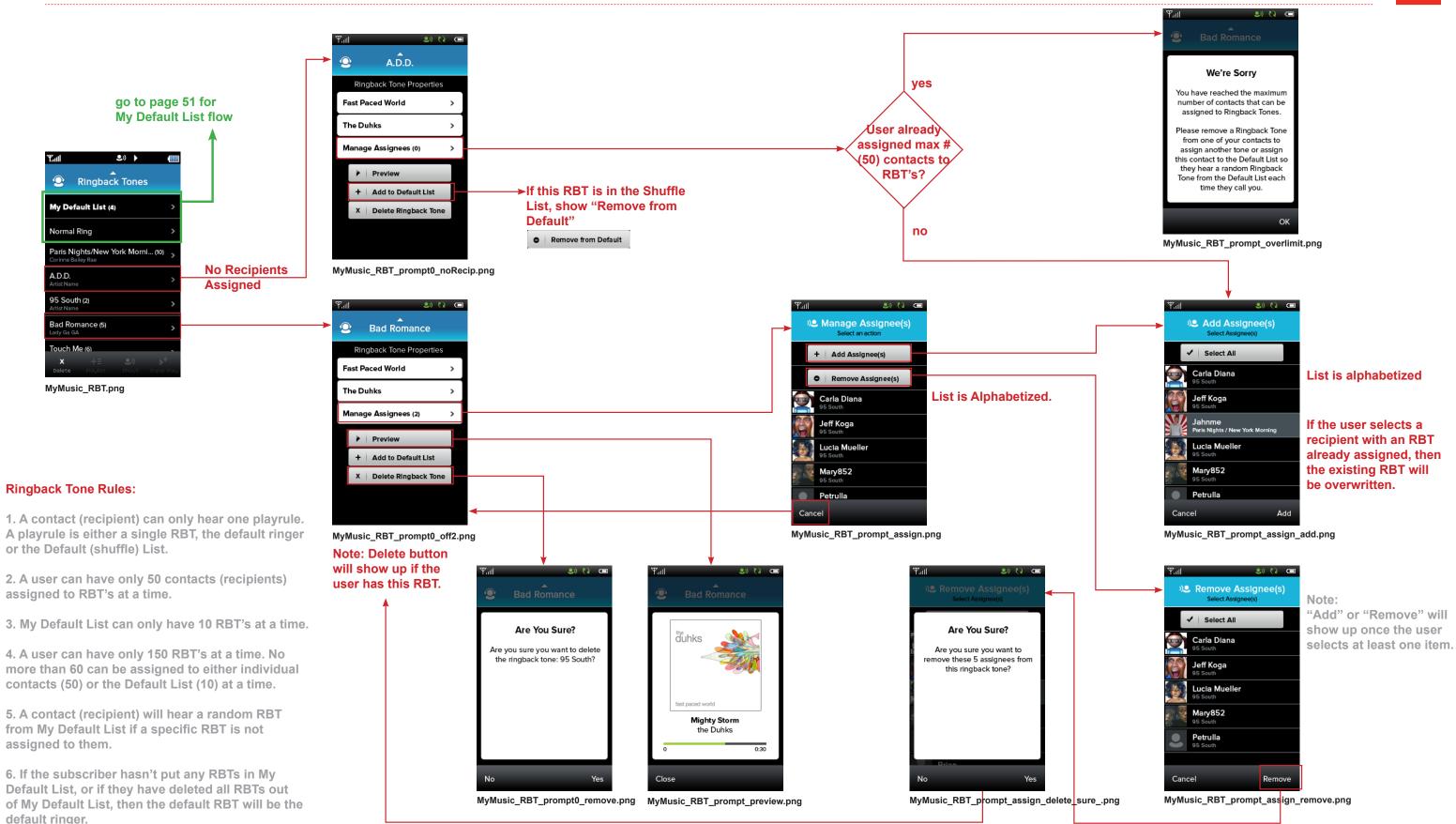

### **Ringback Tone Flow - Default List and Phone RBT's**

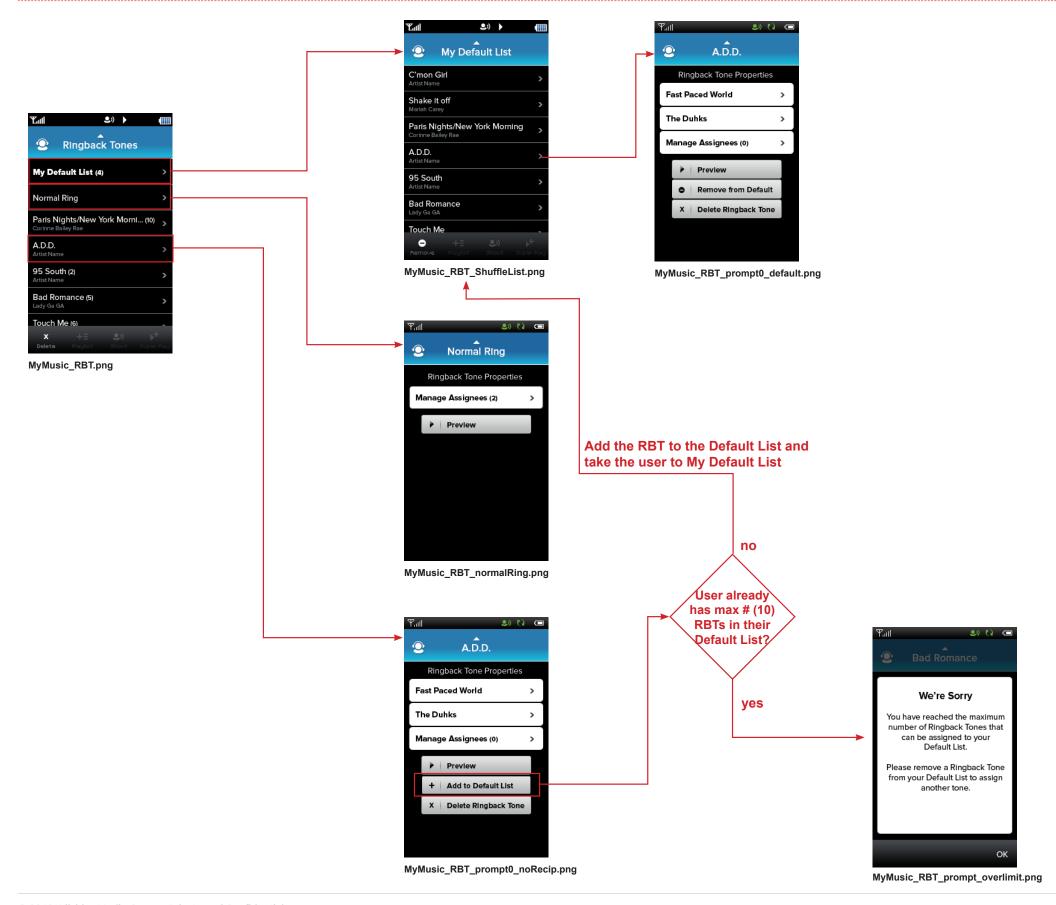

The Duhks

Manage Assignees (2)

+ Add to Default List

X Delete Ringback Tone

MyMusic\_RBT\_prompt0\_off2.png

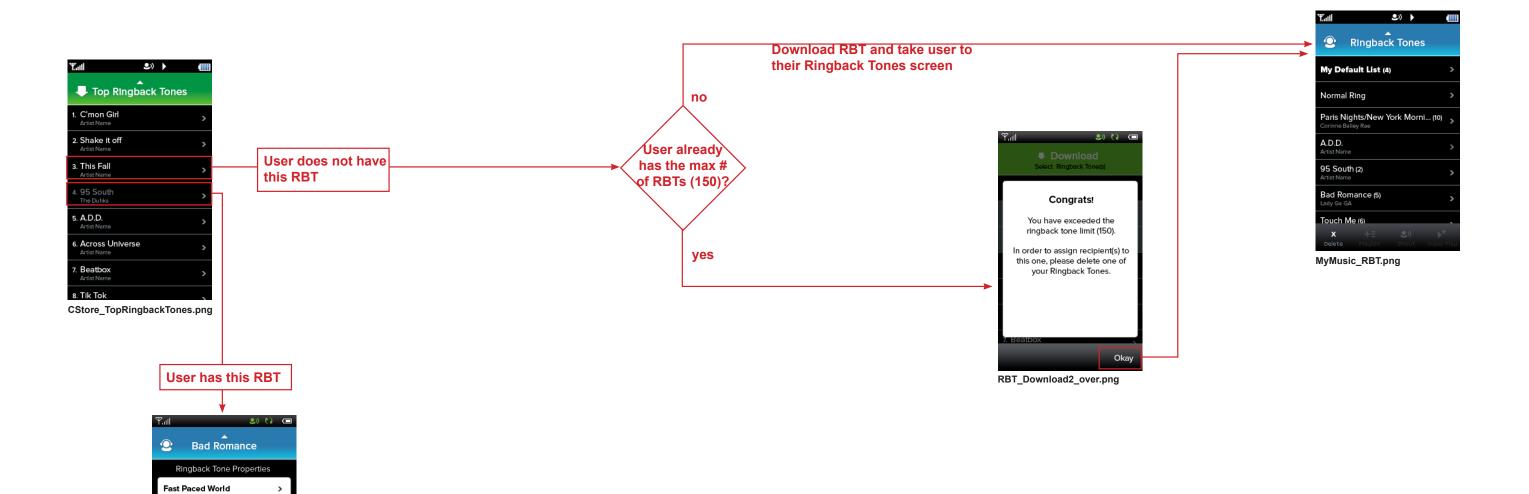

### **Player: Manage Ringback Tone**

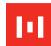

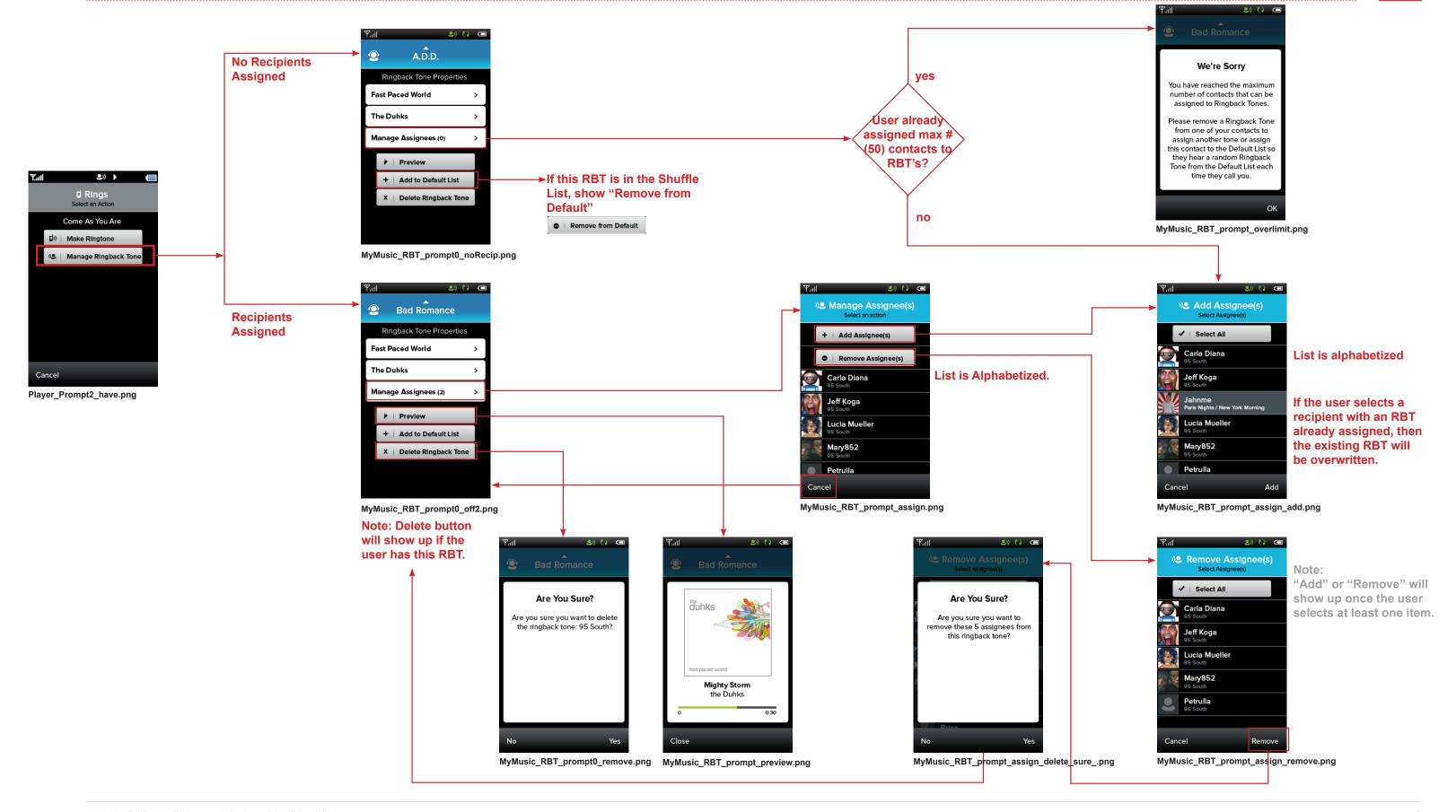

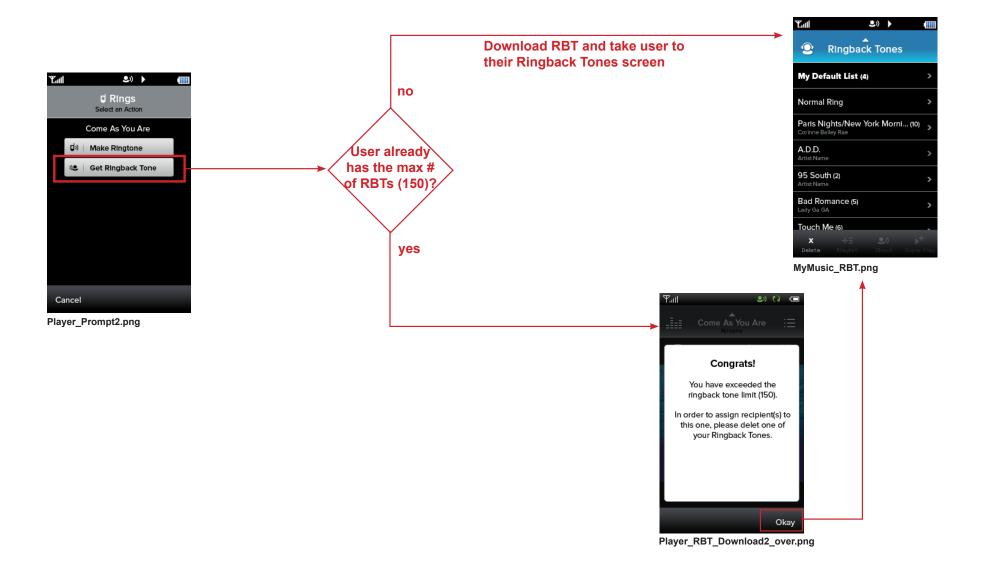

#### **Shazam**

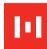

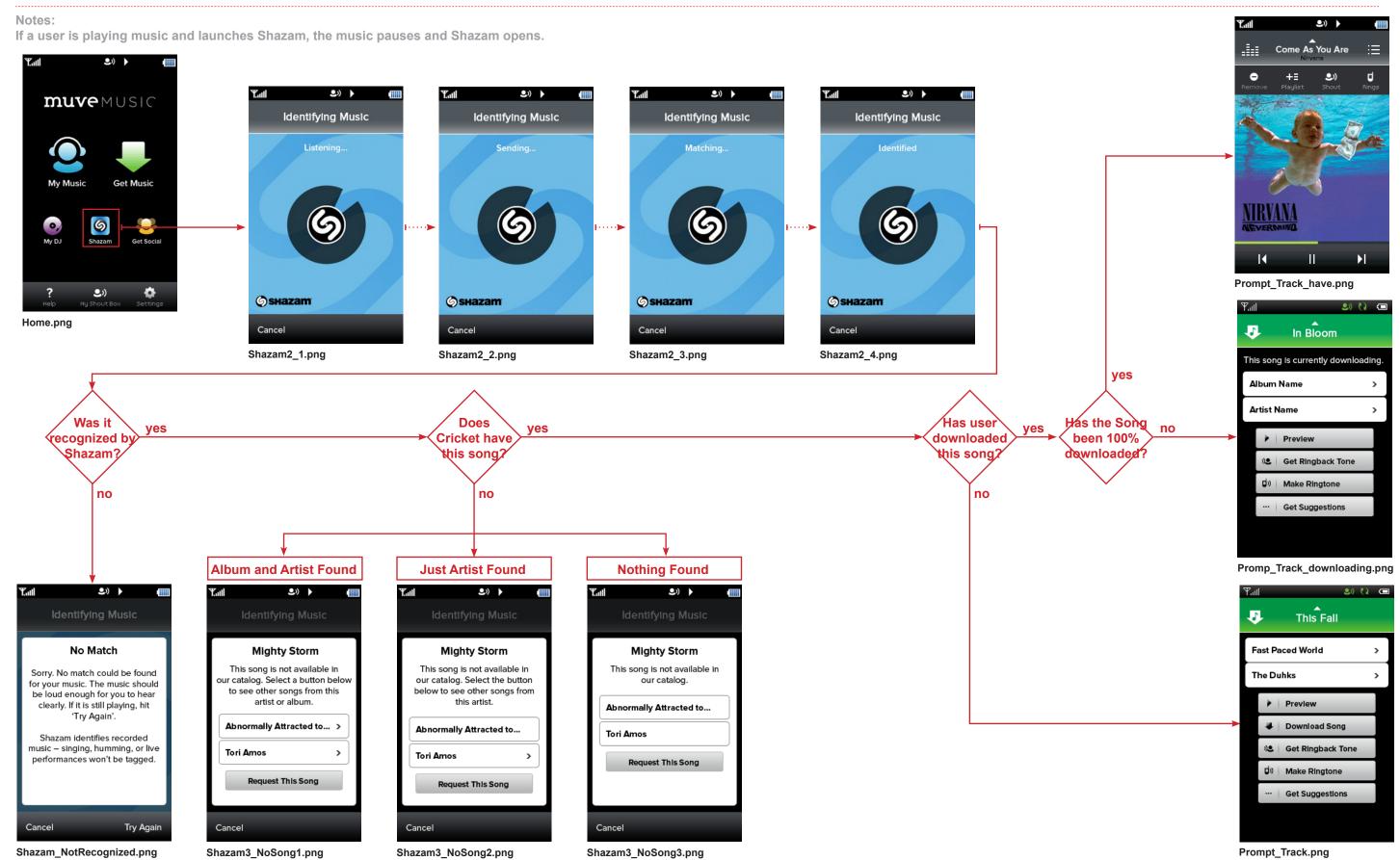

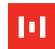

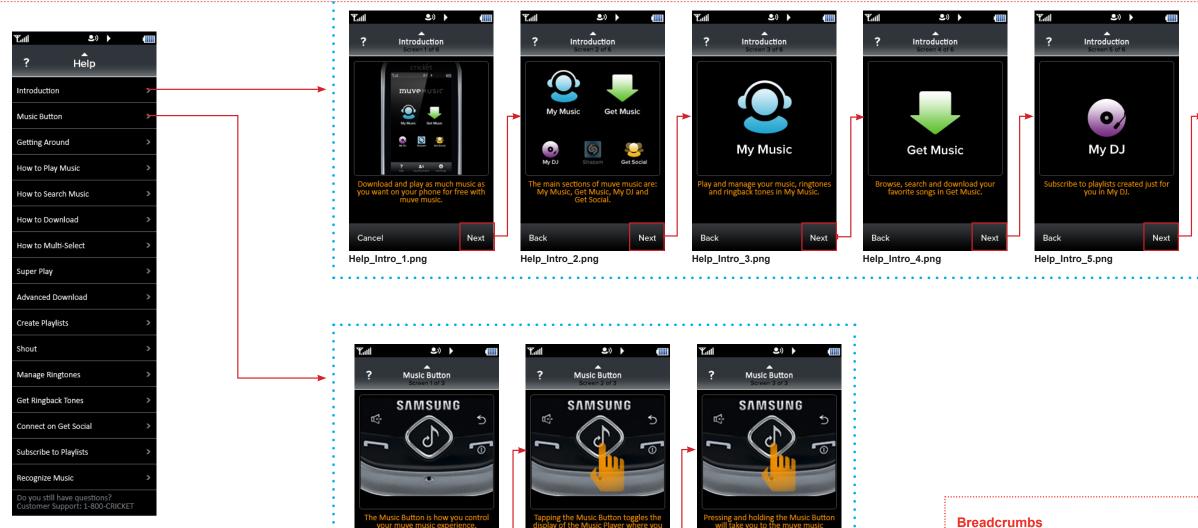

Help\_MusicButton\_2.png

Help\_MusicButton\_1.png

#### Rules:

Help\_home.png

- 1. Each item from Help home is composed of one or more screens.
- 2. Tapping the "Next" button takes the user to next screen. "Next" becomes "Done" on the last screen. Tapping "Done" will take the user back to the Help home screen.
- 3. Tapping the "Back" button takes the user back to the previous screen. Tapping 'Cancel' on the first screen to go back to the Help home screen.
- 4. There is no audio.

The breadcrumbs in Help will list the Help topic, not "Screen 1 or 5", for instance. Tapping the breadcrumb item will take the user to the first screen in that Help topic.

**Get Social** 

Help\_Intro\_6.png

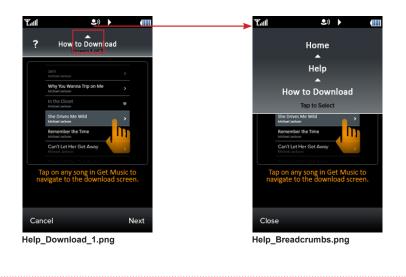

56

Help\_MusicButton\_3.png

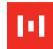

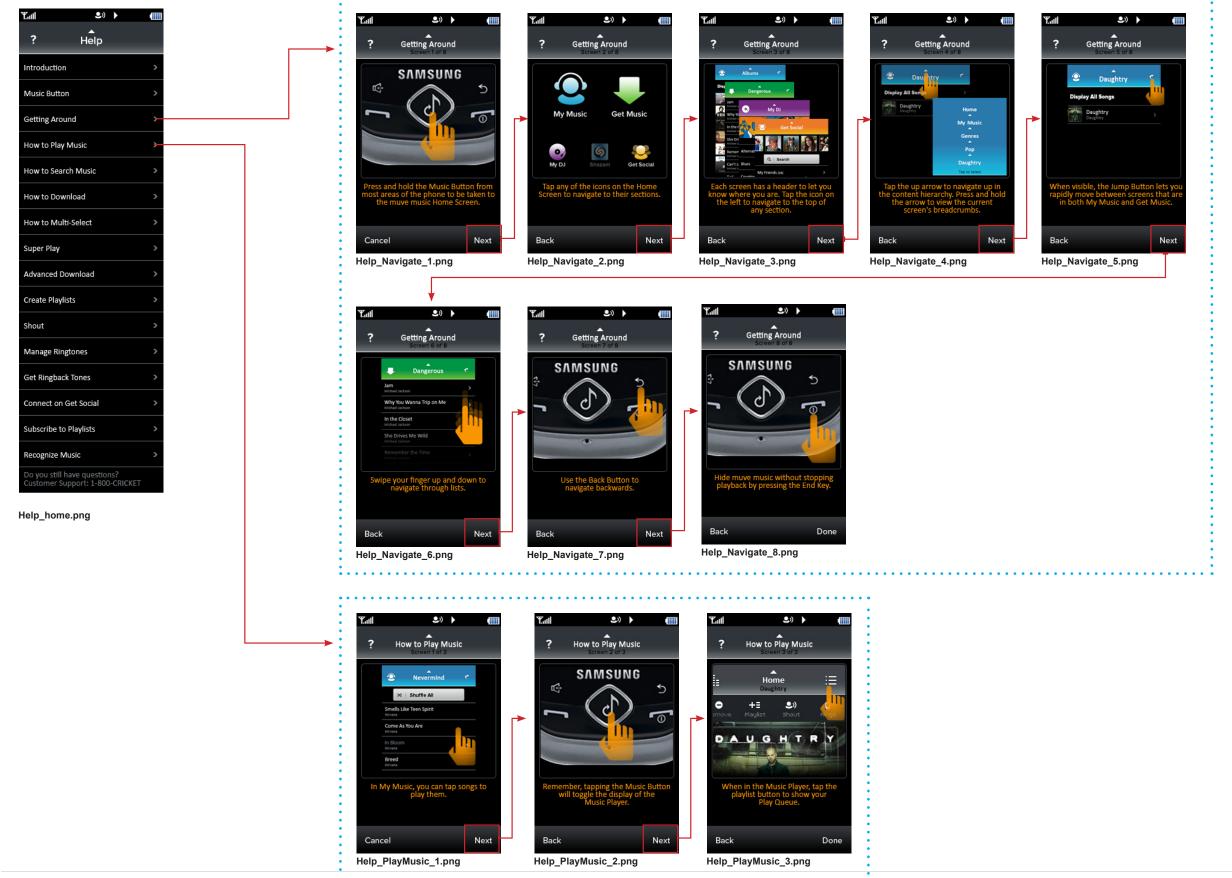

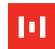

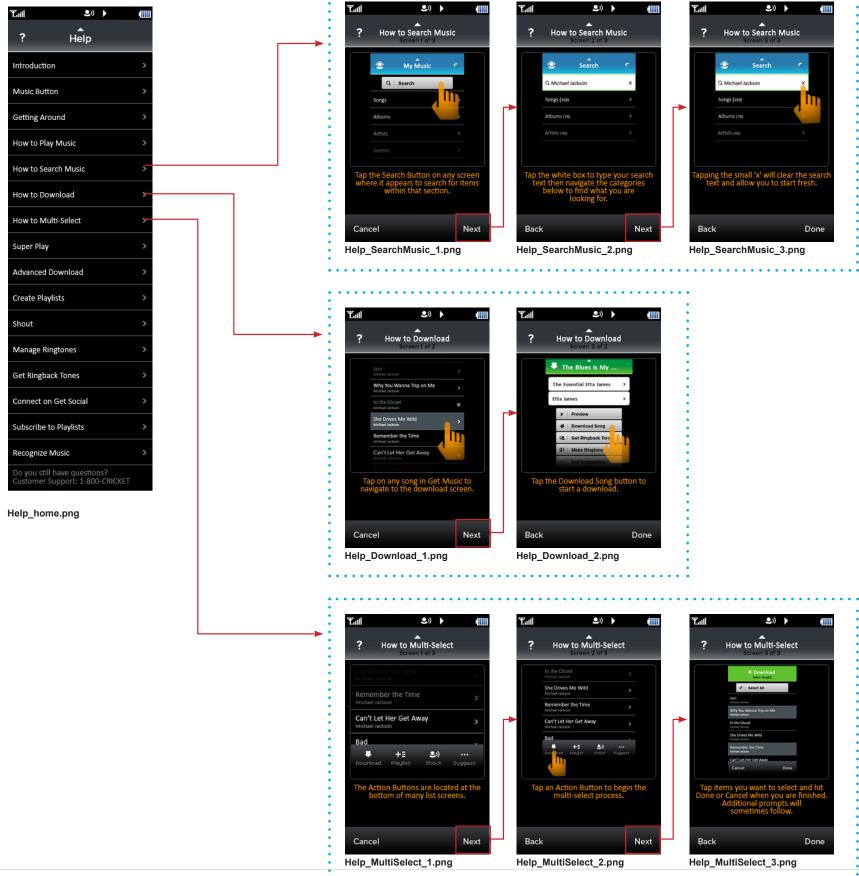

#### Help4

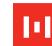

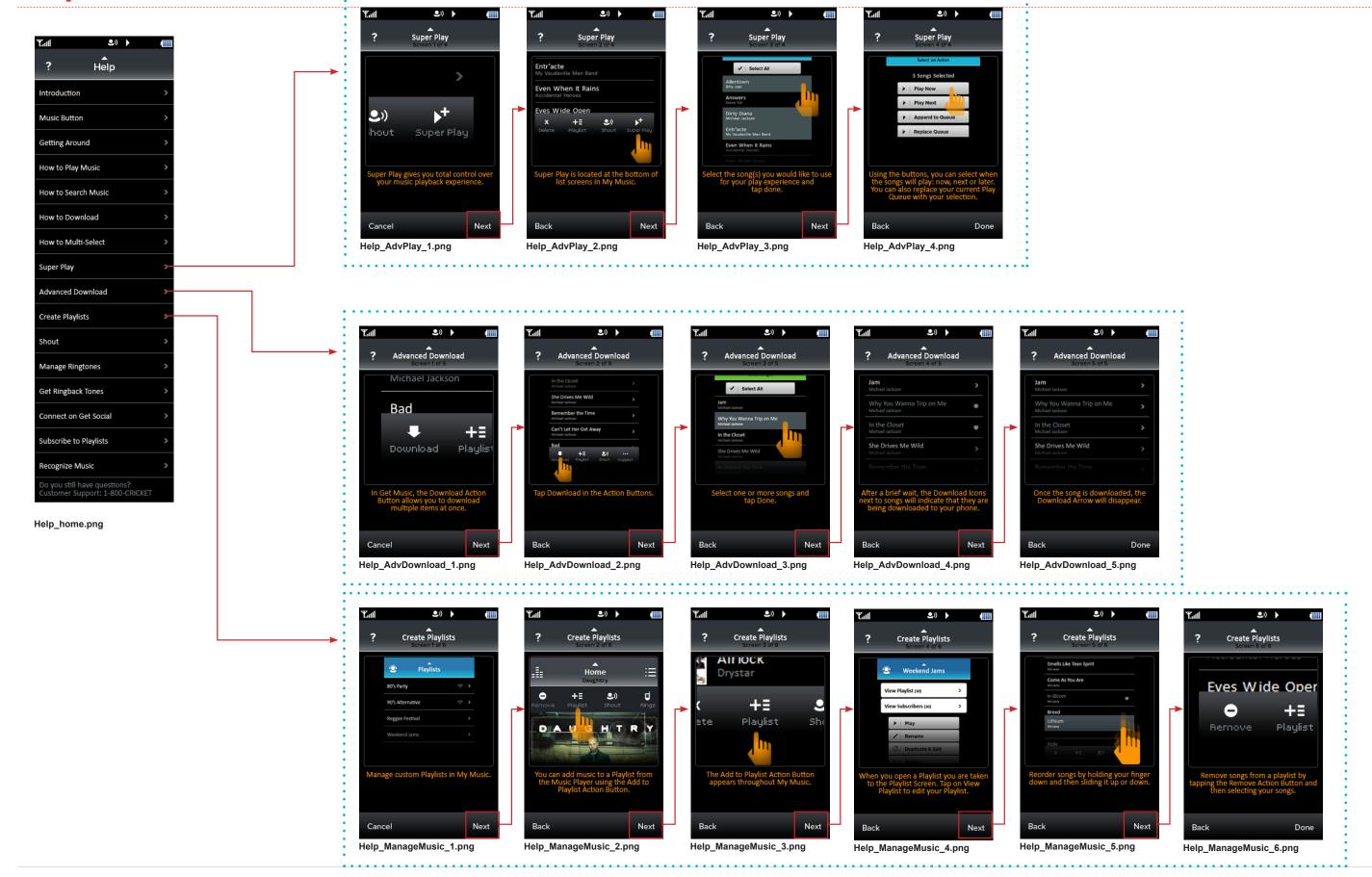

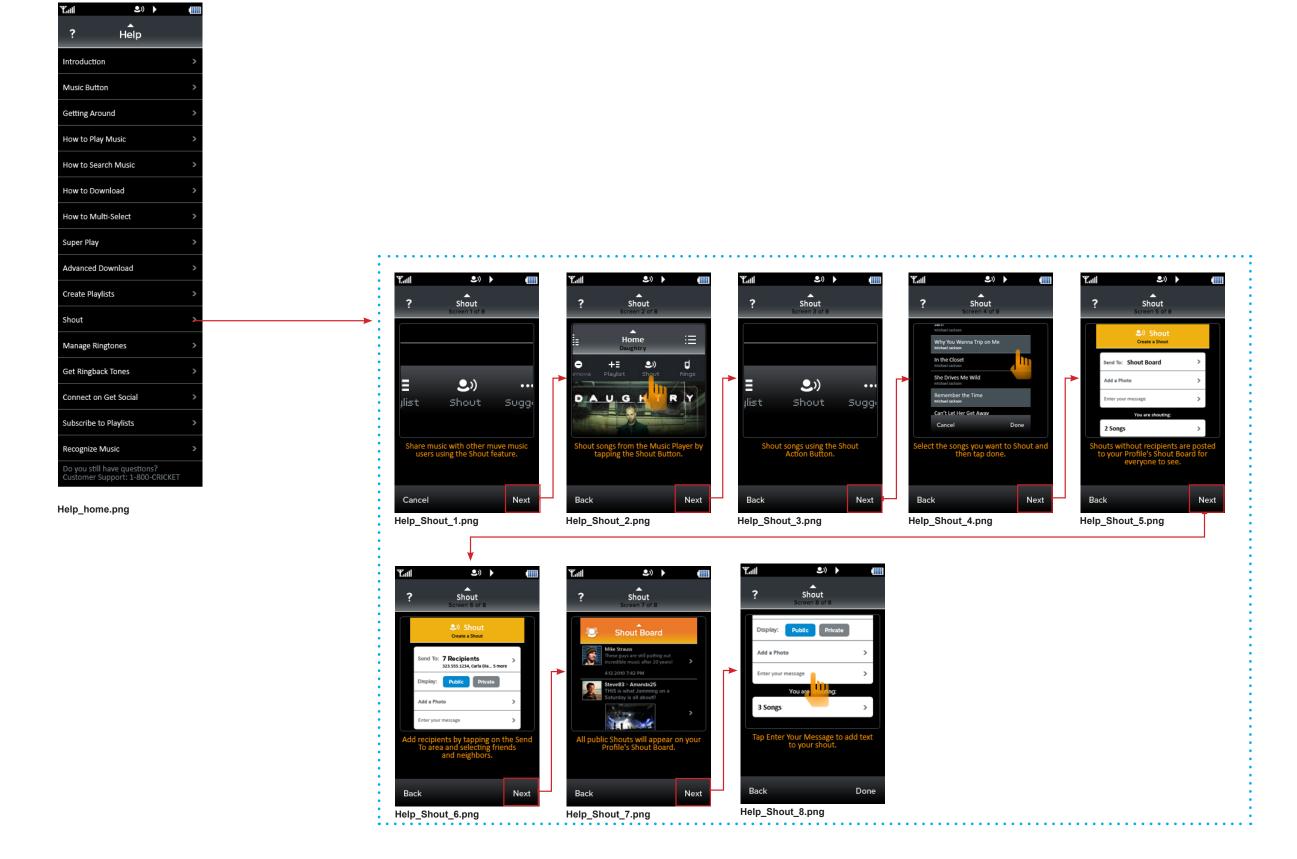

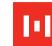

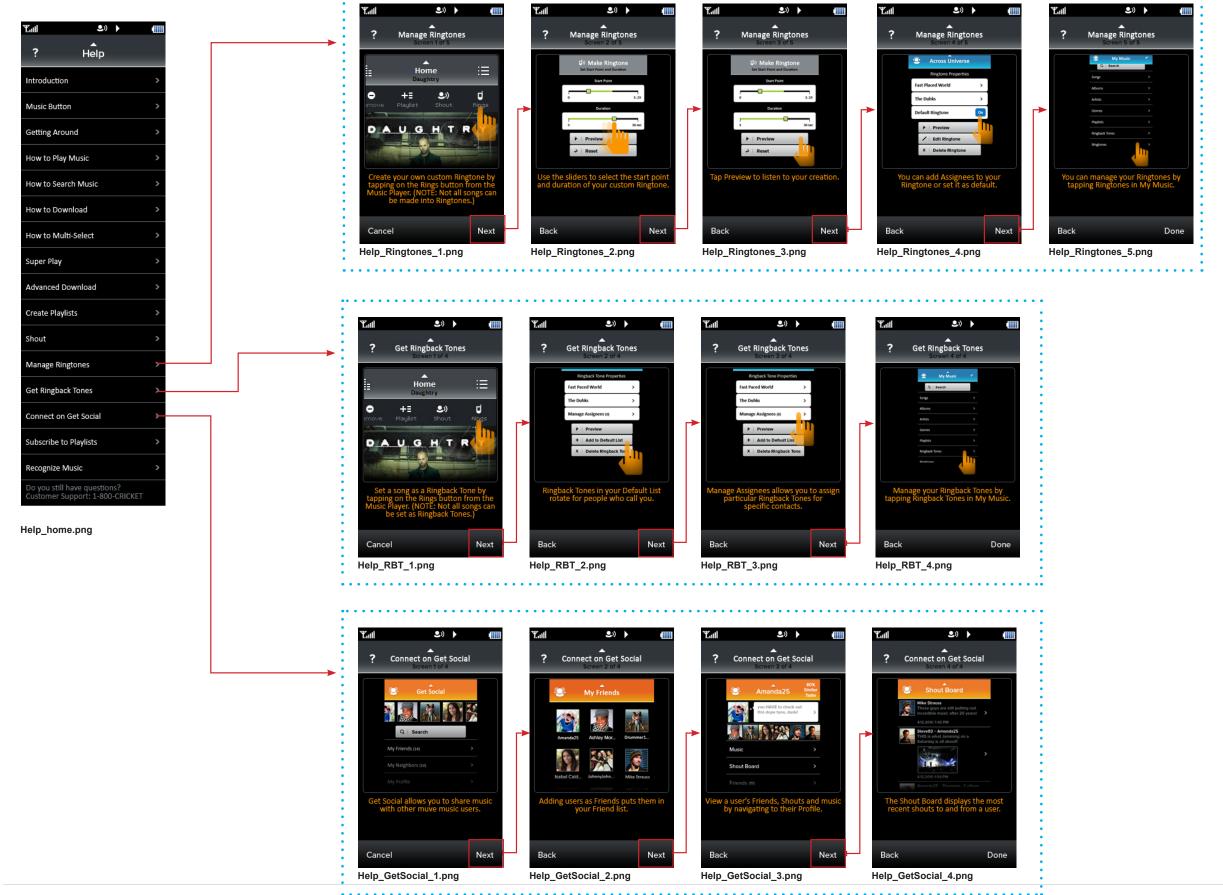

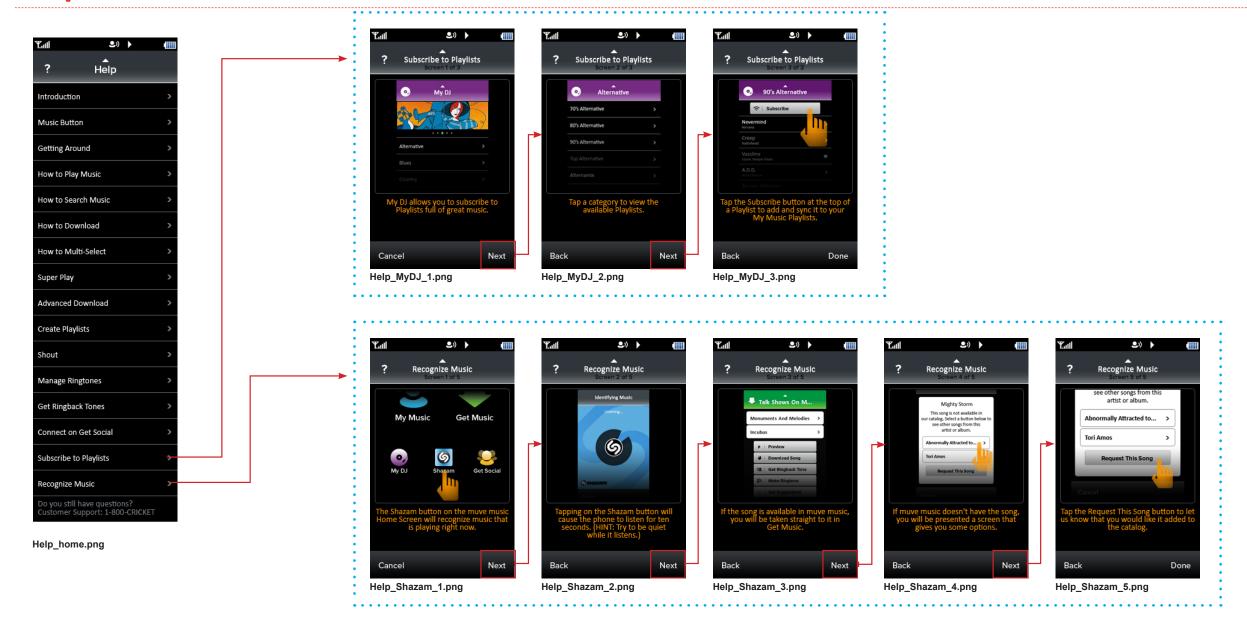

Settings 1

Icon on the section home screen is not a button and does not link anywhere.

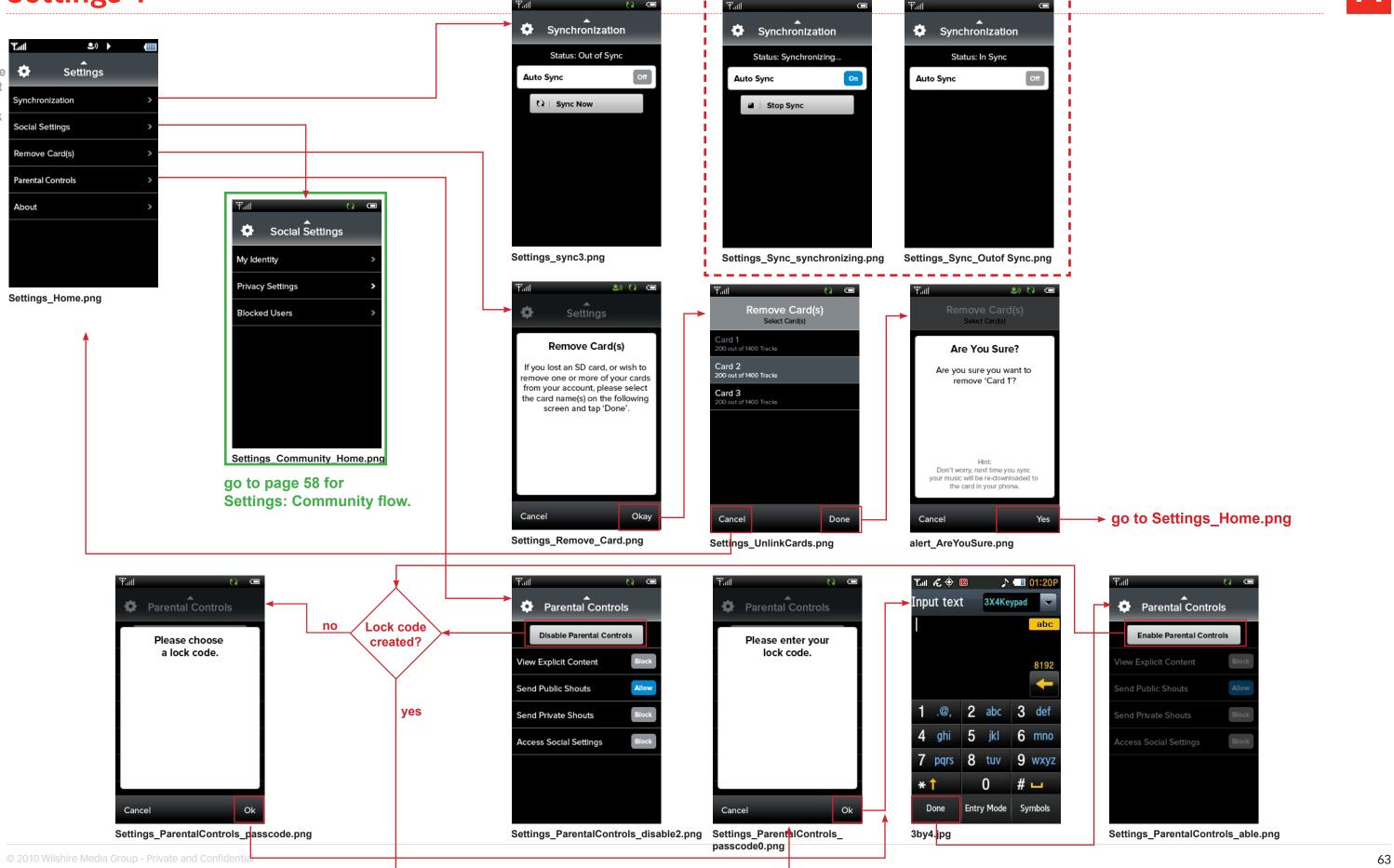

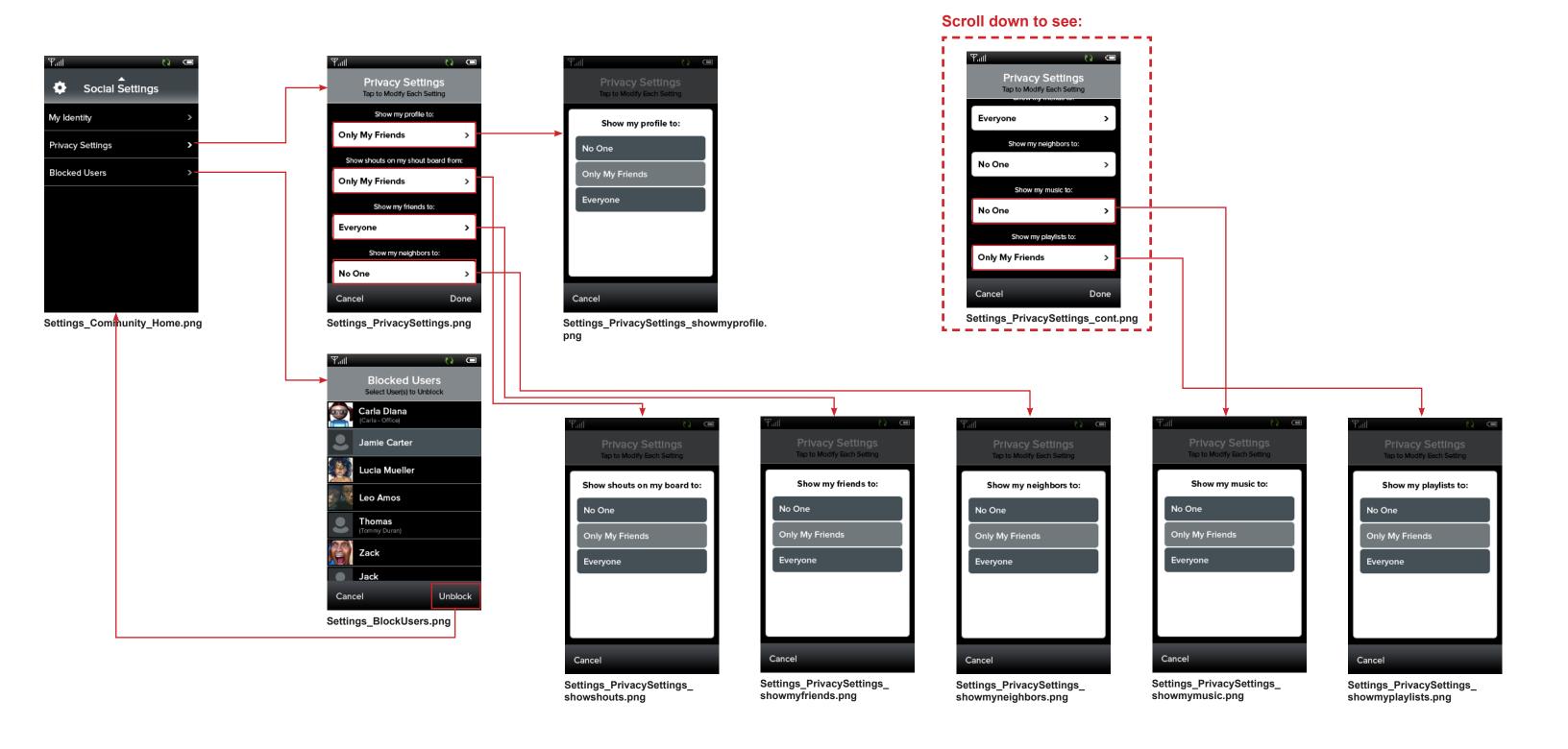

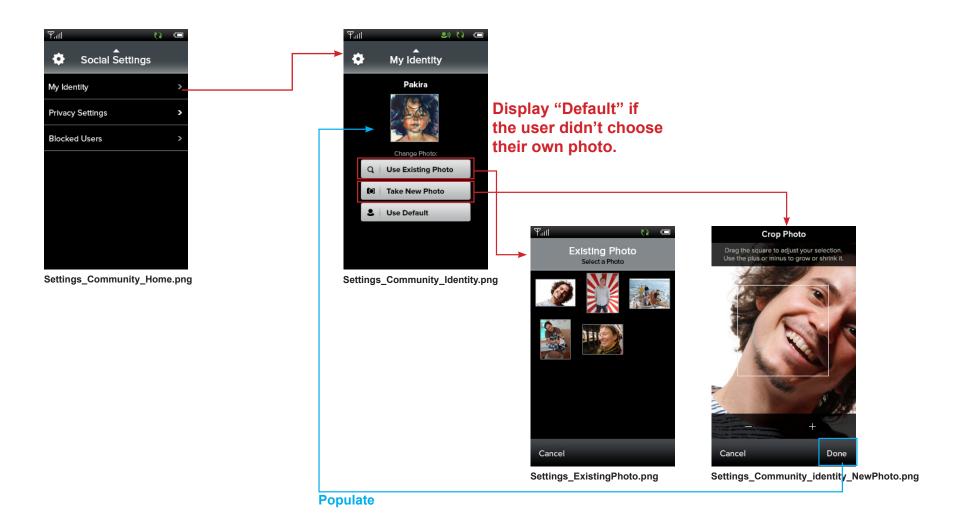

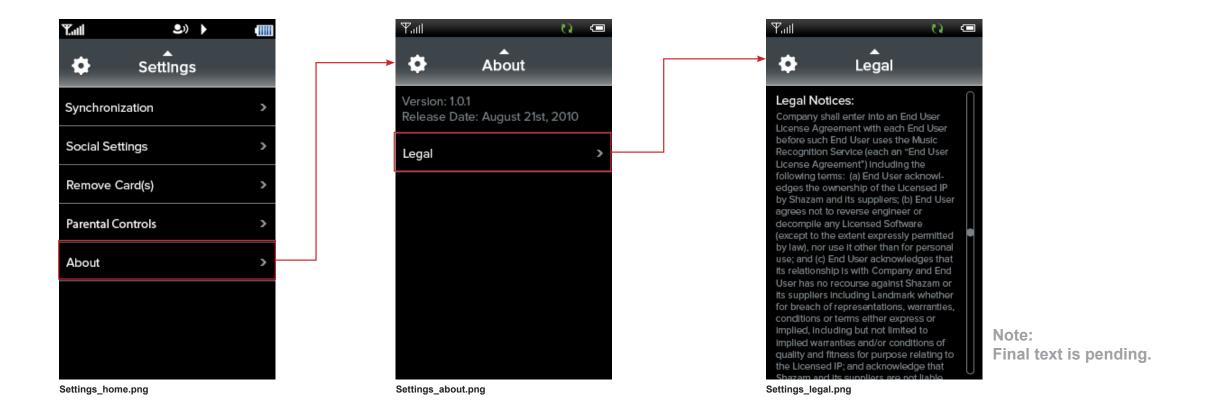

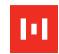

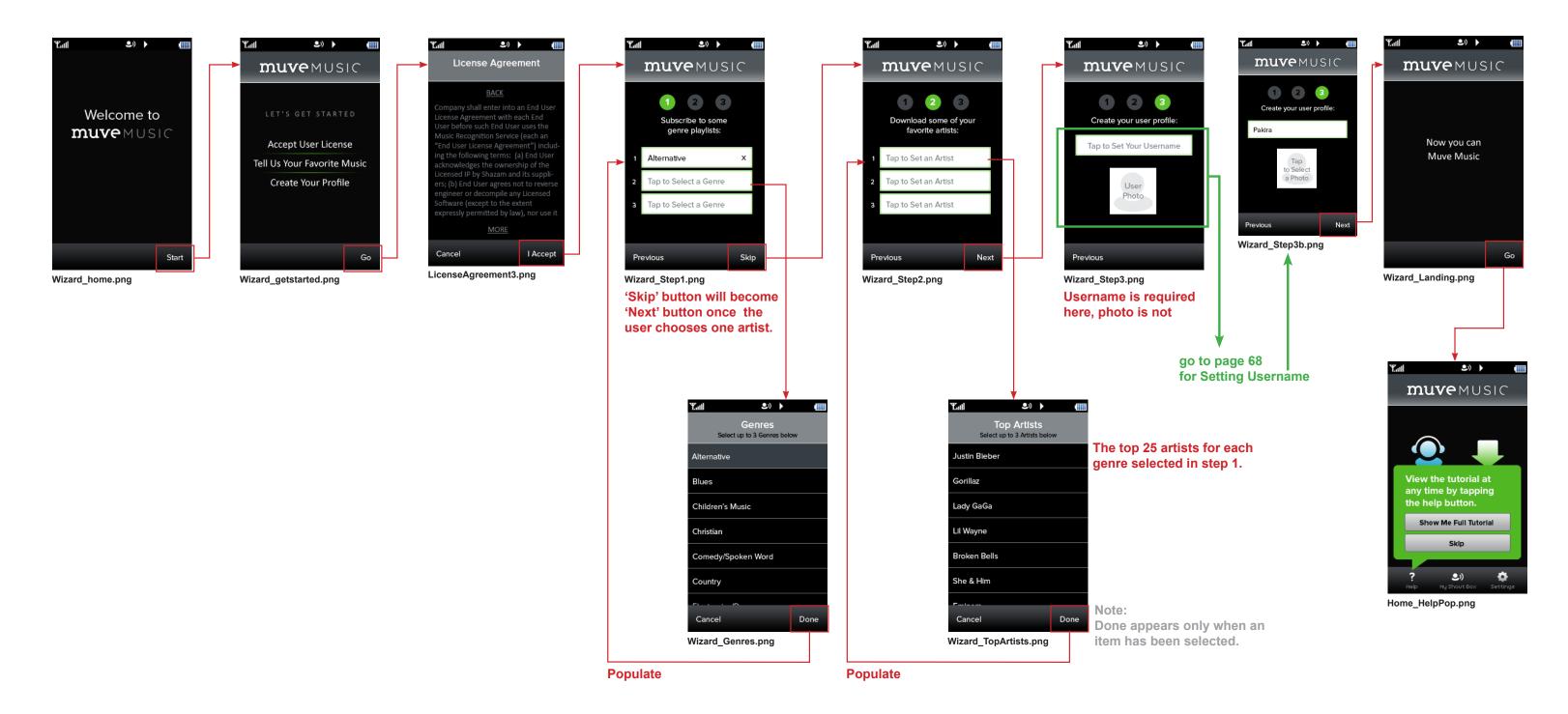

# **Wizard 2: Setting My Identity**

68

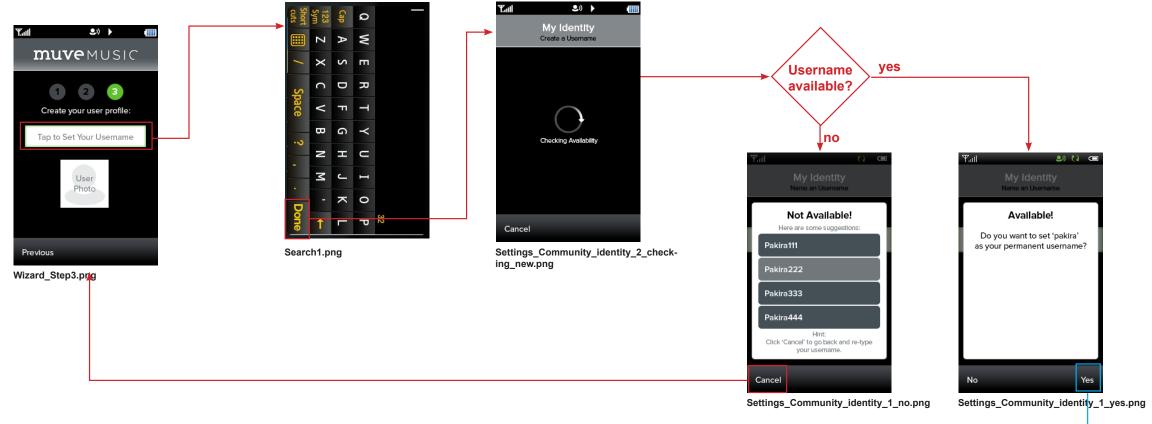

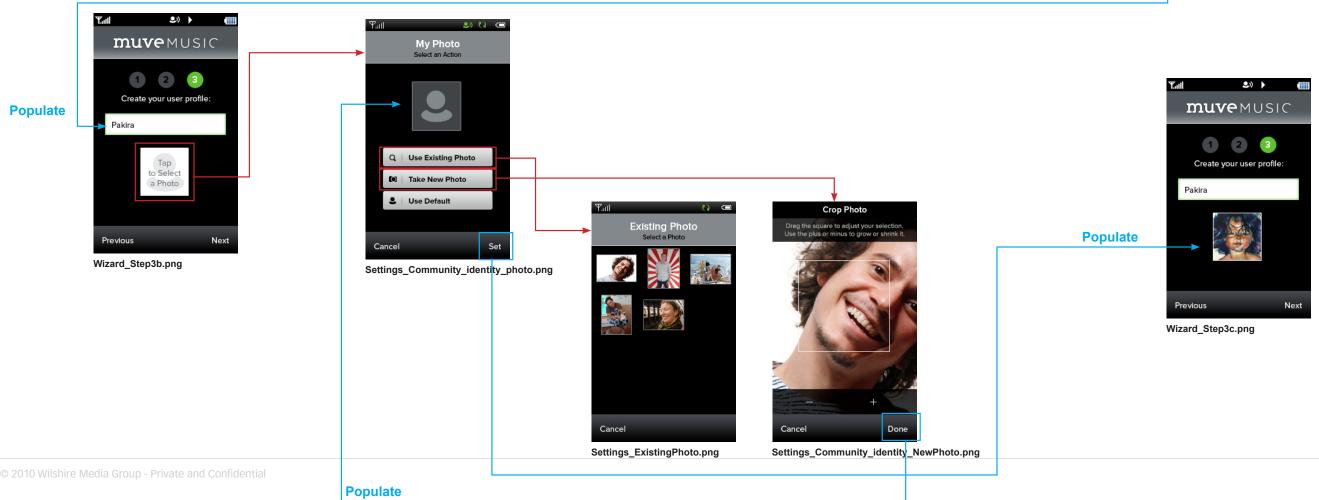

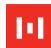

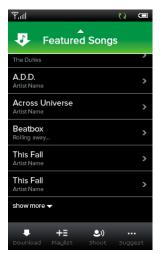

showmore.png

For long lists in Get Music, Get Social and My DJ, after 50 rows are listed the "show more" button will appear. When the user touches "show more" another set of up to 50 rows appends to the list.

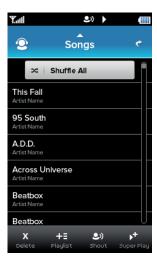

MyMusic\_AllTracks.png

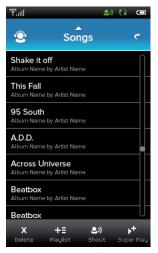

MyMusic\_AllTracks\_ScrollBar2.png

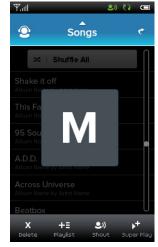

Alphabetically ordered lists also have the letter overlay feature.

MyMusic\_AllTracks\_ScrollBar.png

After 100 rows are listed, the scrollbar will appear.

#### **Shout Board and Shout Box**

Community\_ShoutBox\_my.png

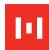

**Note:** We are not displaying replies to shouts any differently than we display original shouts - no threading.

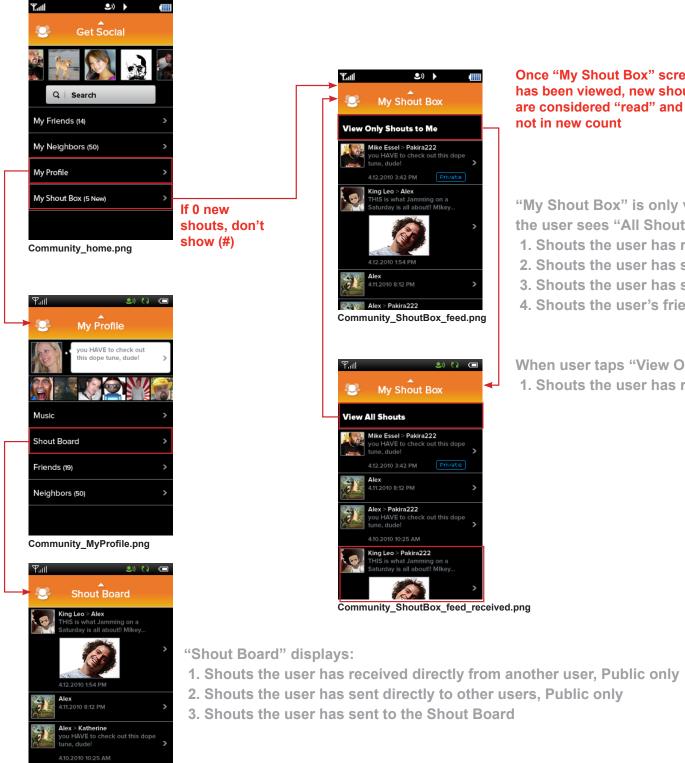

Once "My Shout Box" screen has been viewed, new shouts are considered "read" and

"My Shout Box" is only viewed by the user on his/her own phone. In the default view, the user sees "All Shouts":

- 1. Shouts the user has received directly from another user, both Public and Private
- 2. Shouts the user has sent directly to other users, both Public and Private
- 3. Shouts the user has sent to the Shout Board
- 4. Shouts the user's friends have sent to the Shout Board

When user taps "View Only Shouts to Me", the user only sees:

1. Shouts the user has received directly from another user, both Public and Private

70

**My Shout Box** 

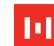

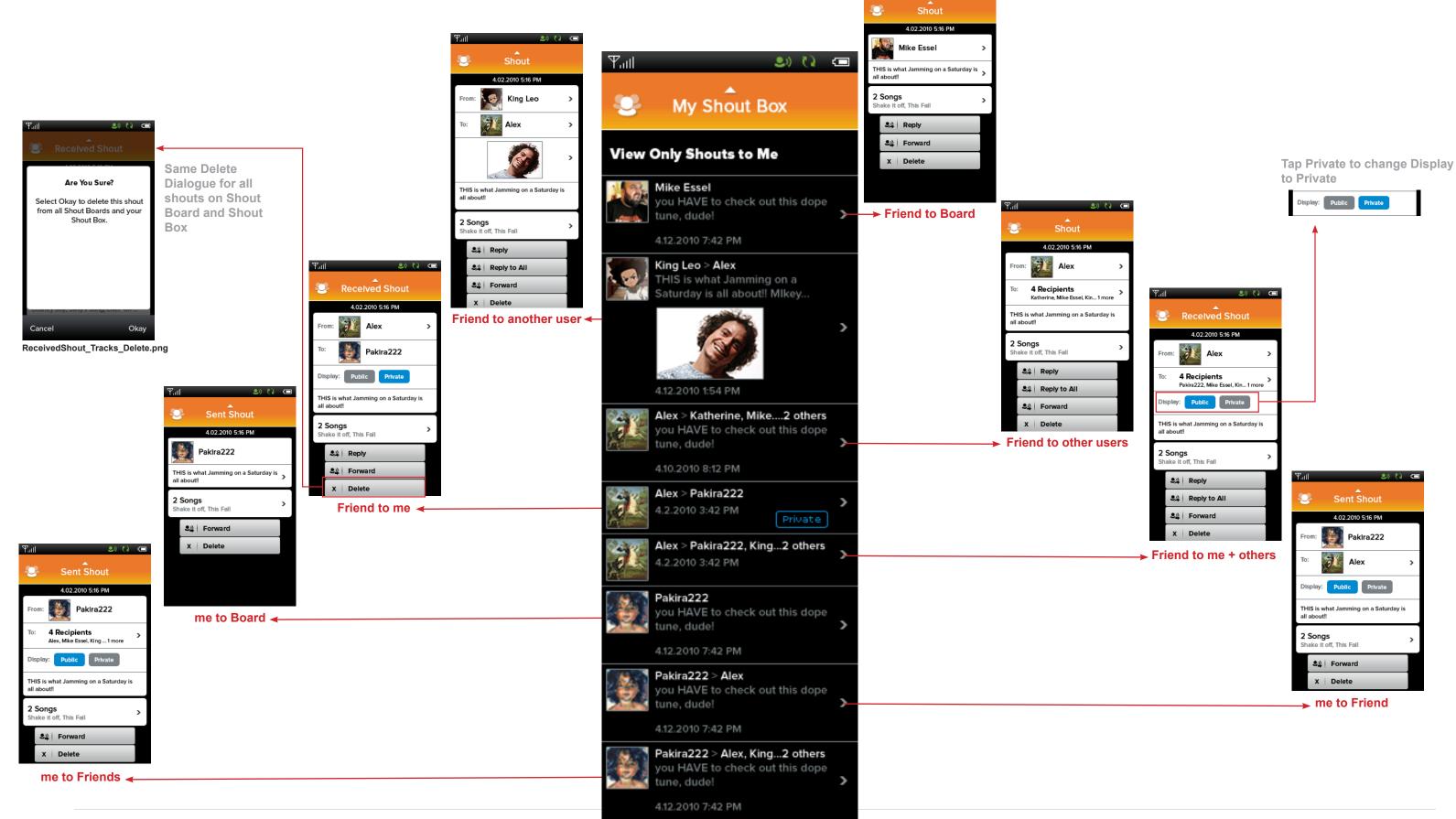

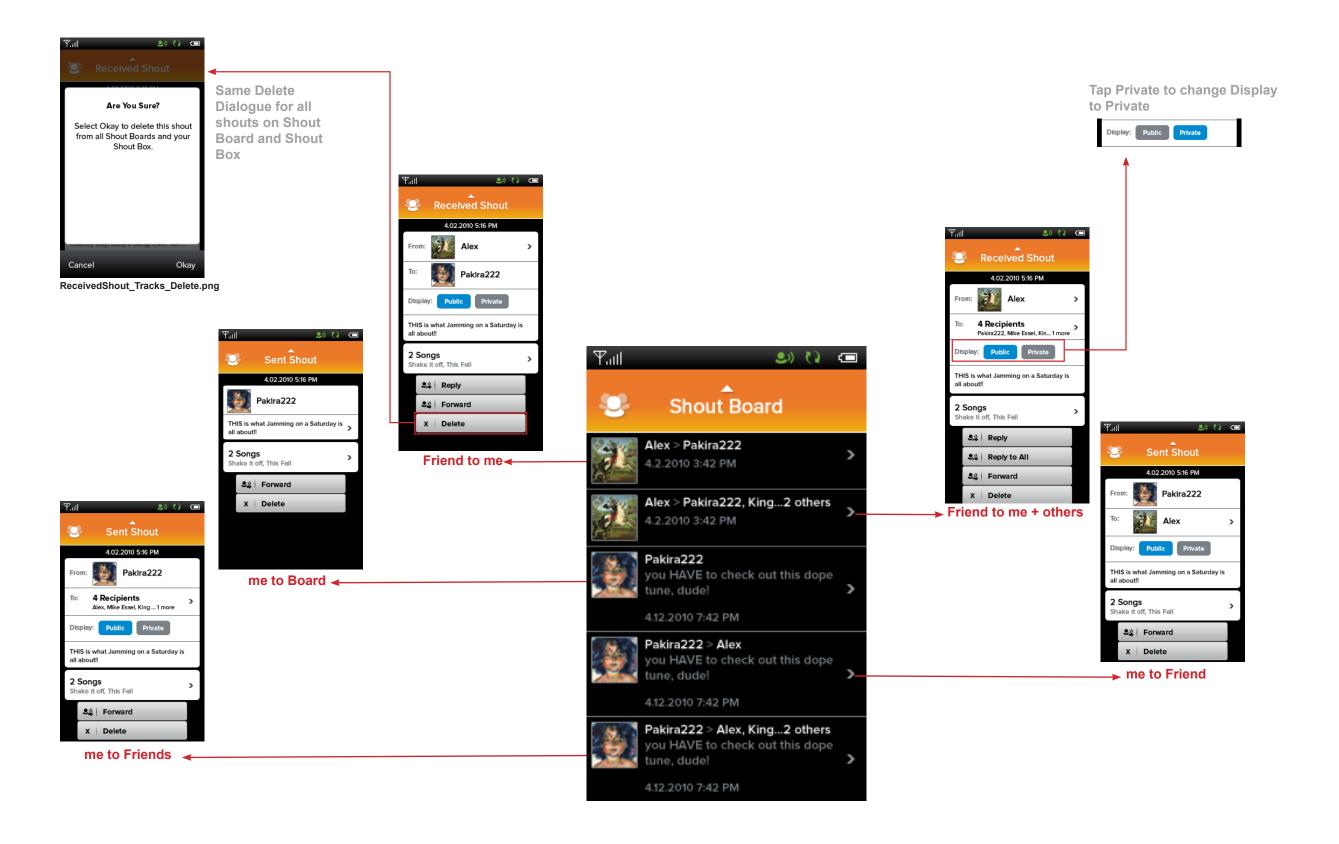

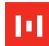

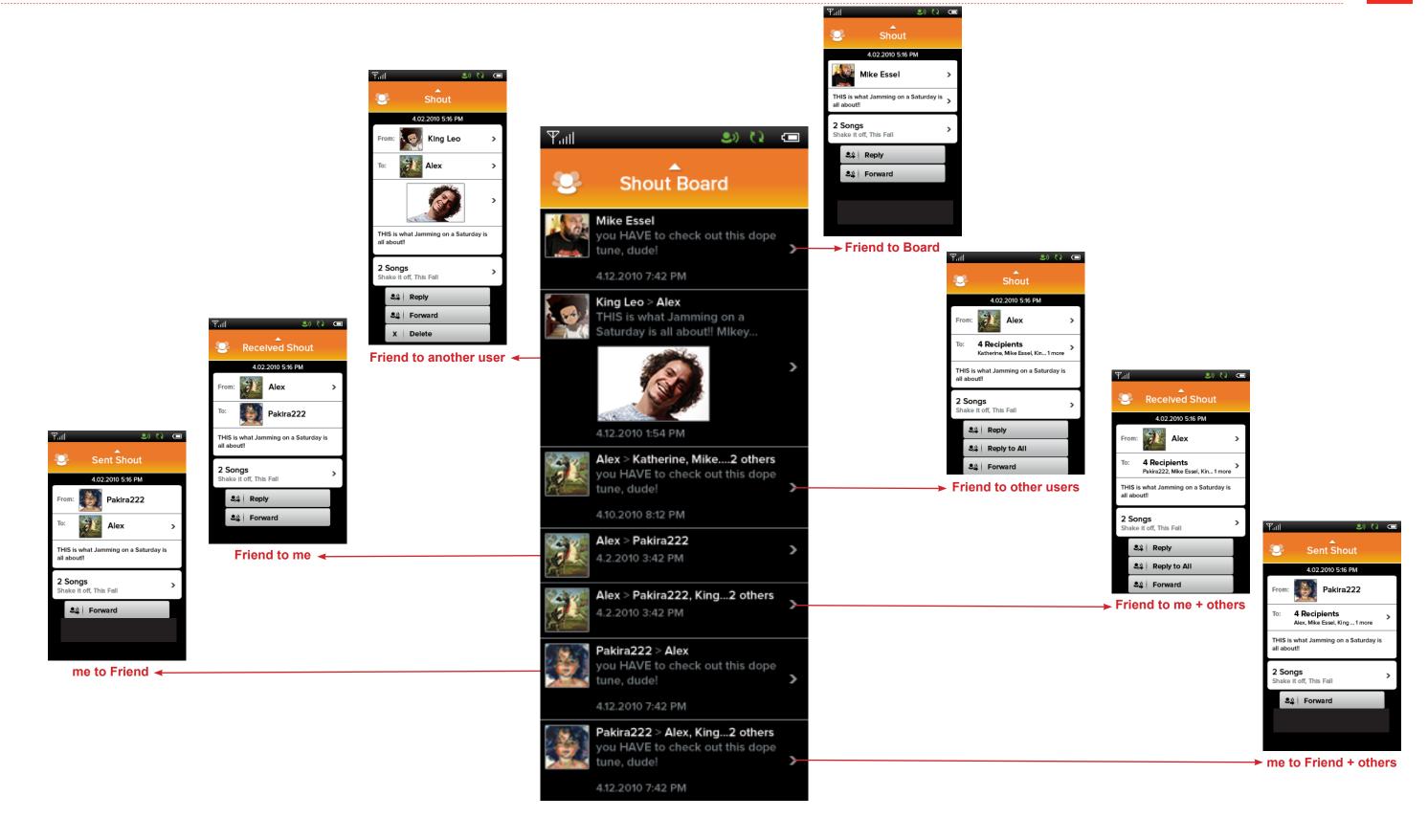

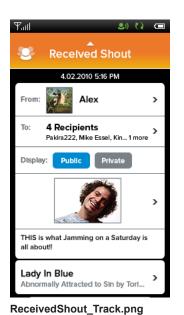

\_\_\_\_

Song

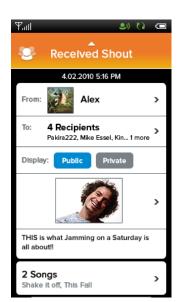

ReceivedShout\_Tracks.png

Songs

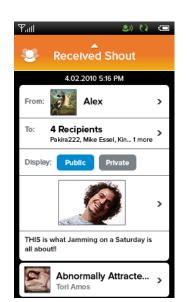

ReceivedShout\_Album.png

**Album** 

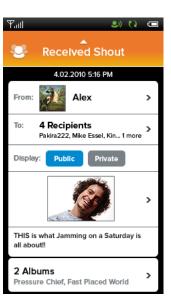

ReceivedShout\_Albums.png

**Albums** 

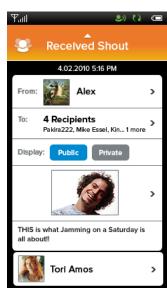

ReceivedShout\_Artist.png

**Artist** 

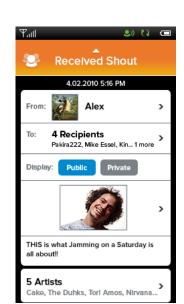

ReceivedShout\_Artists.png

**Artists** 

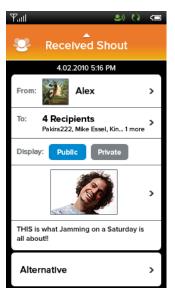

ReceivedShout\_Genre.png

Genre

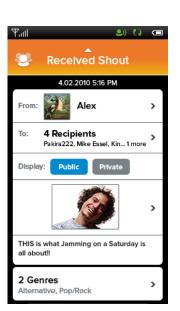

ReceivedShout\_Genres.png

Genres

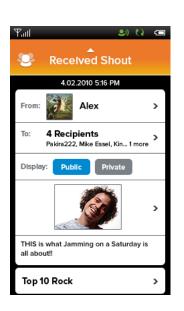

ReceivedShout\_.png

Chart/Playlist

# **Download Indication and Playability**

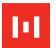

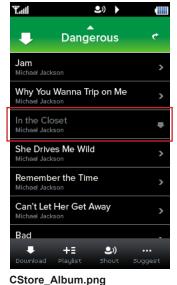

Song is downloading

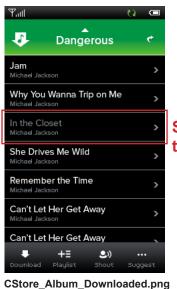

Song is downloaded to the user's handset

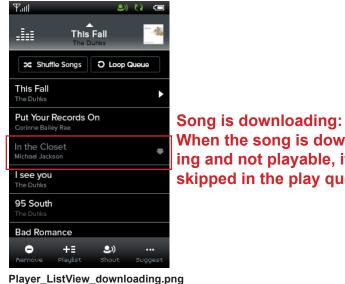

When the song is downloading and not playable, it will be skipped in the play queue.

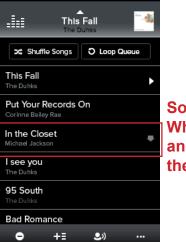

Song is downloading: When the song is downloading and playable, it will be played in the play queue

Player\_ListView\_downloading2.png

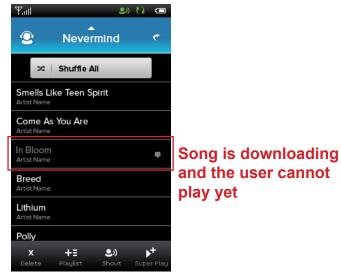

MyMusic\_tracks\_download1.png

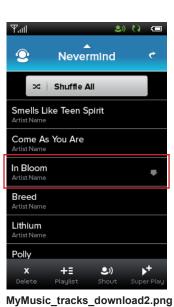

Song is downloading and the user can play

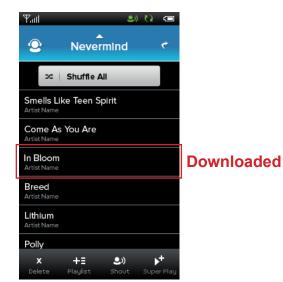

MyMusic\_tracks\_download3.png

75

# **Explicit Songs and Albums**

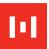

Notes:

Throughout the application, if a song or album contains explicit content, an Explicit icon will be included.

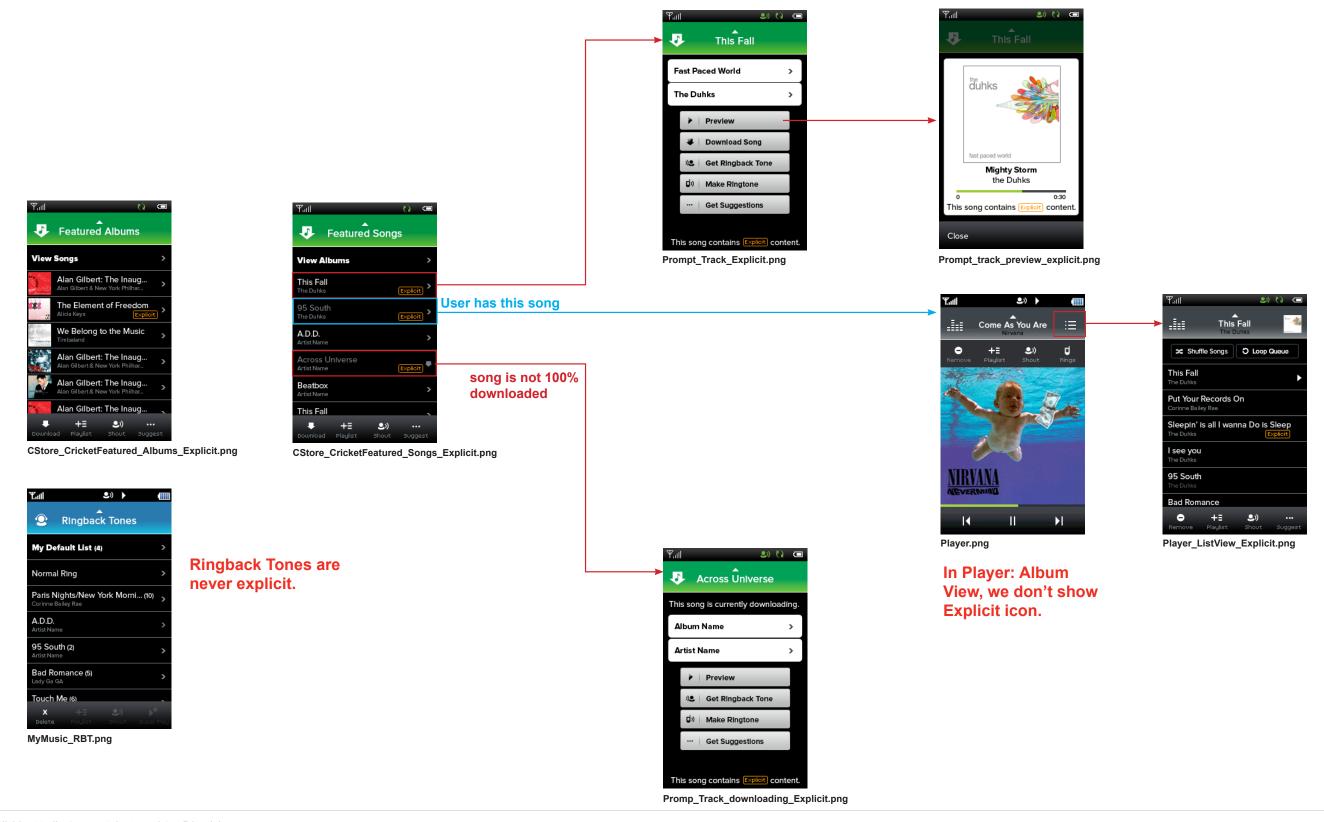

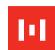

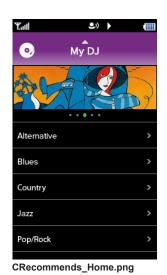

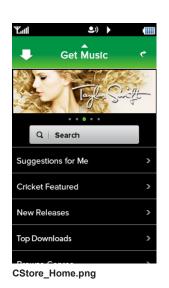

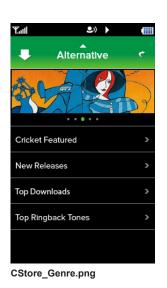

Promotional - Five banners with dot indicator below shows which of five is displayed

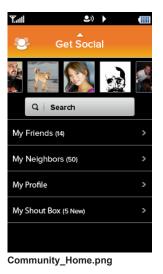

**Get Social - User thumbnails** 

## **Breadcrumbs Color**

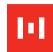

Notes:

Single tap on a header with breadcrumbs will take the user up one level in breadcrumbs. Tap and hold on a header with breadcrumbs will activate the breadcrumb dropdown.

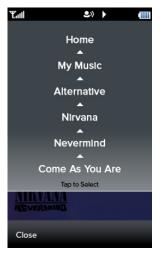

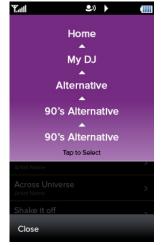

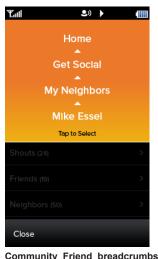

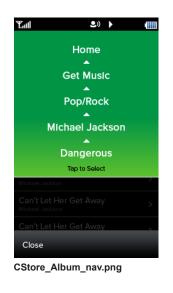

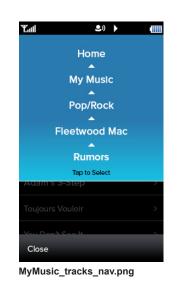

Player\_pulldown.png

Subscribe3\_ViewTracks\_breadcrumbs.png

Community\_Friend\_breadcrumbs.png

Gradient extends 100px up from the bottom of breadcrumbs dropdown, rest is solid color.

**Touch state is black text:** 

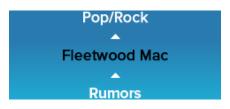

78

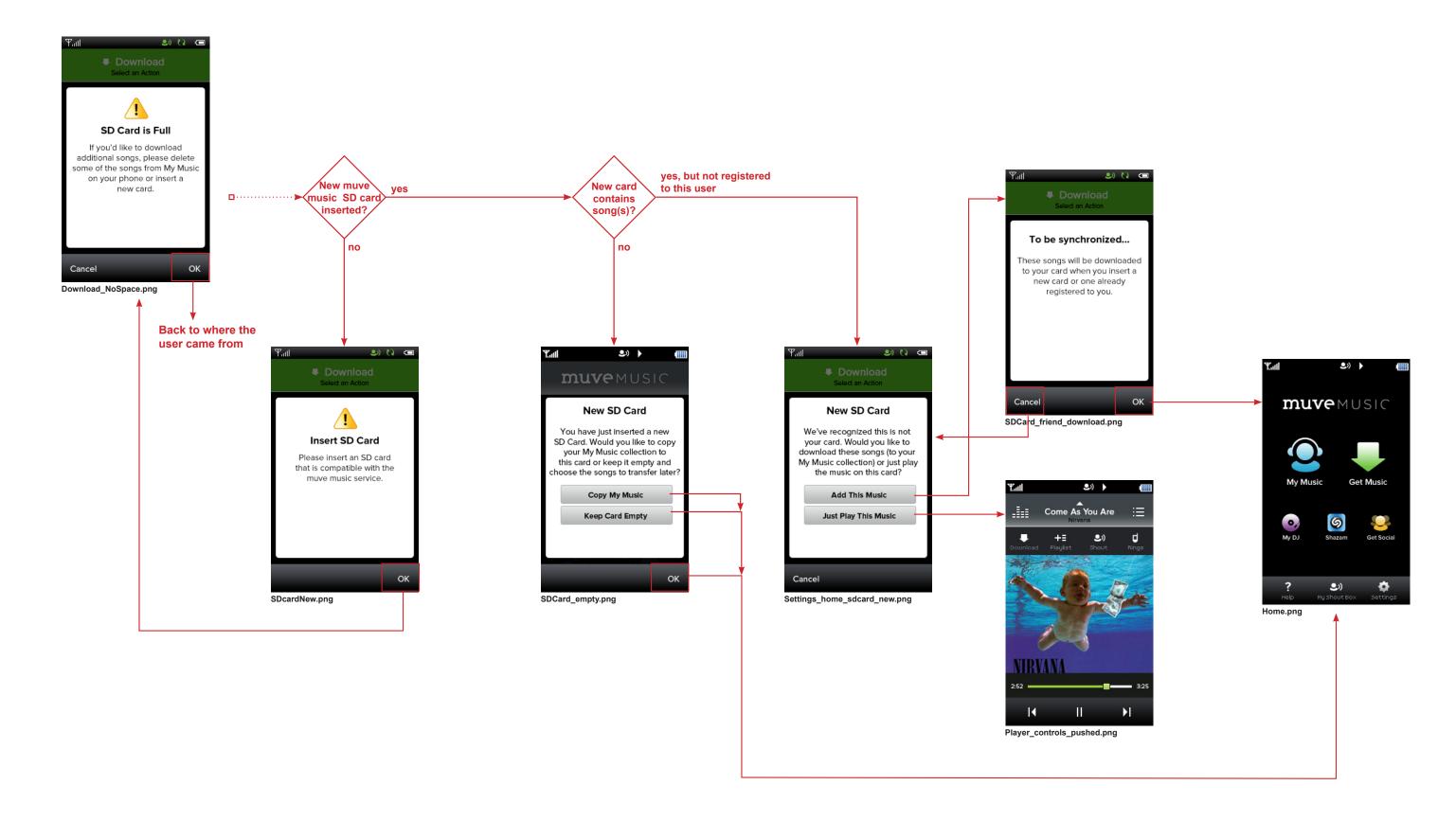

### **Error / Alert Screens**

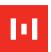

Here are a few examples.

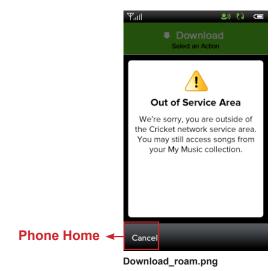

Used when the user tries to download song(s) but the check against the network comes back as not in the service area.

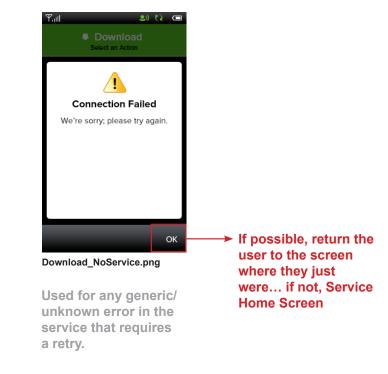

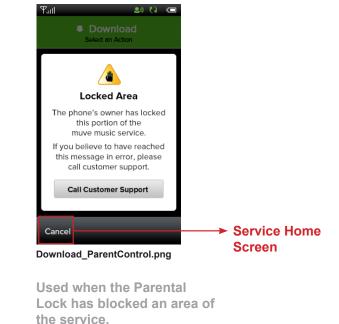

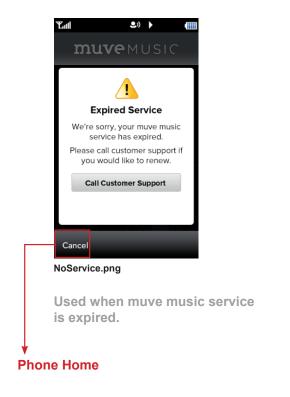

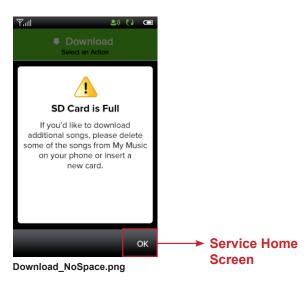

Used when the card that is currently in the phone is full and the user attempts to download something new.

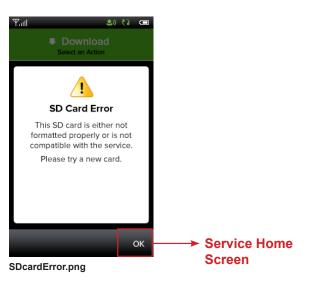

Used when a new card is inserted and there is an issue with the new card.

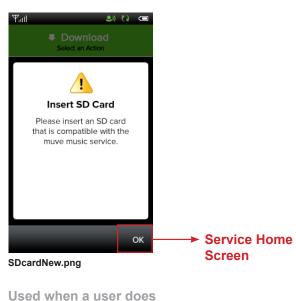

Used when a user does not have an SD card in the handset and attempts to access the service.

#### **New Terms & Conditions available**

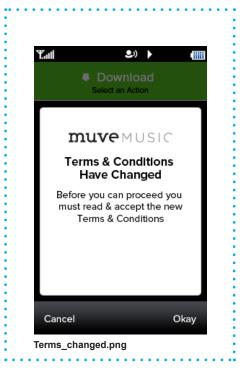

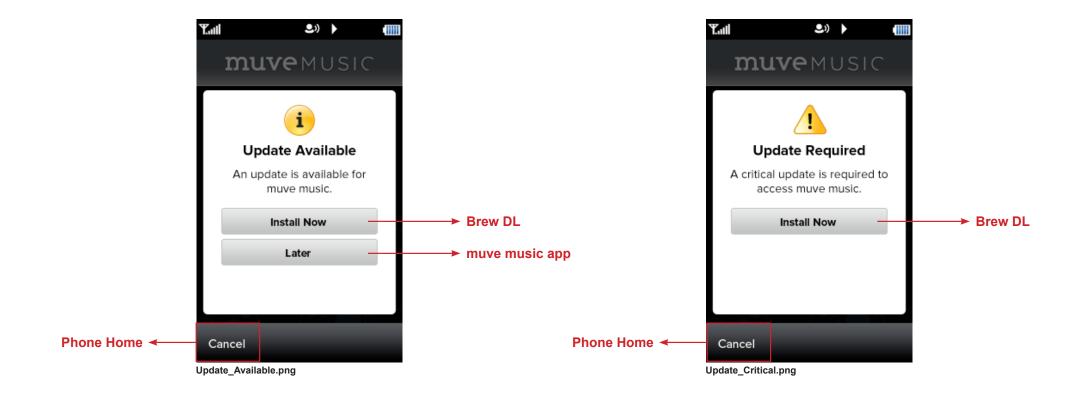

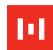

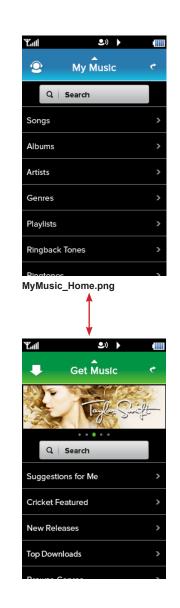

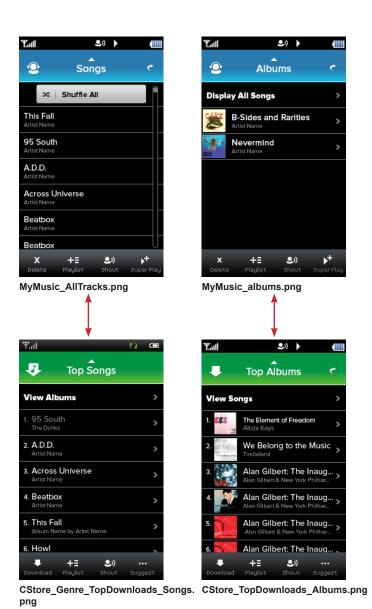

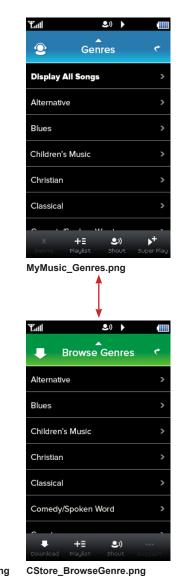

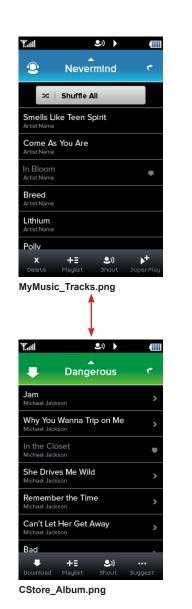

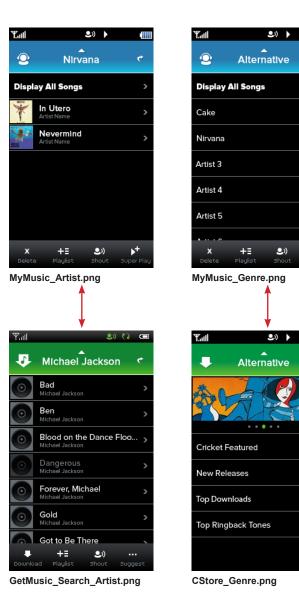

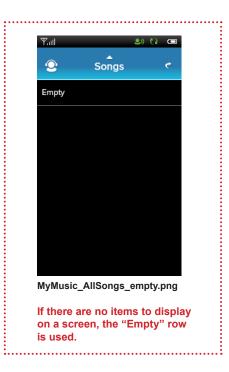

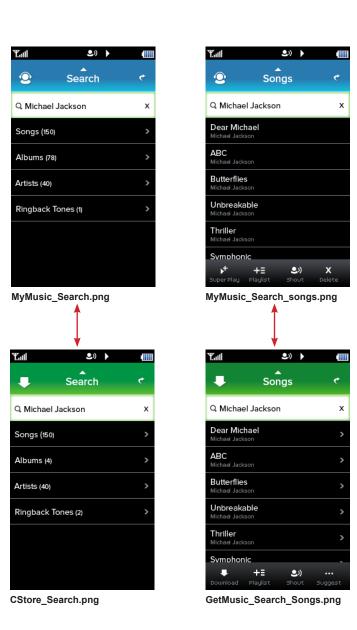

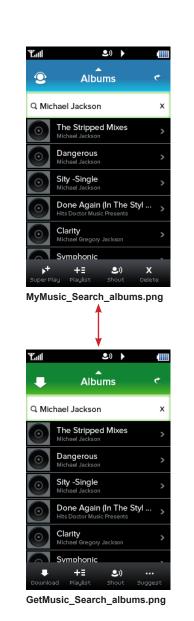

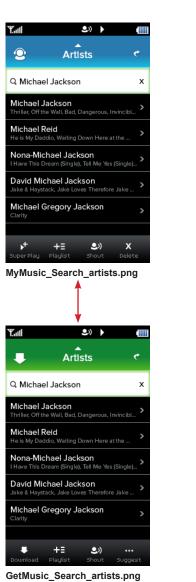

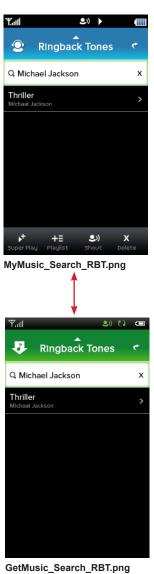

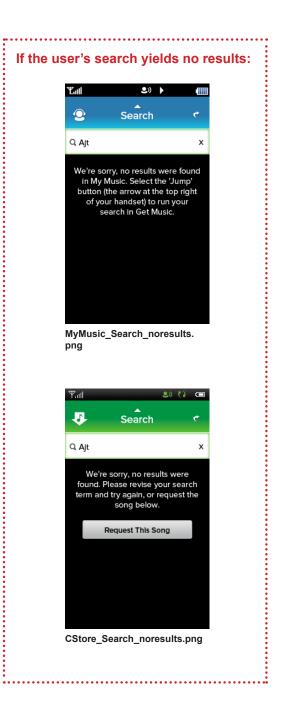

# Play Queue: Replace/SuperPlay

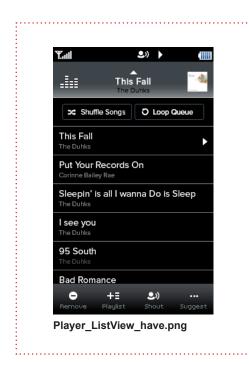

#### Scenario:

The user has established play queue by using 'Super Play' action button.

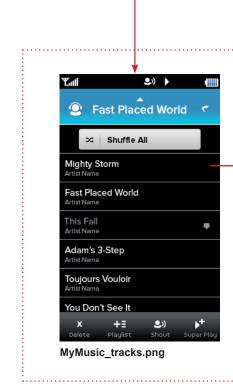

#### Situation:

The user is clicking a song.

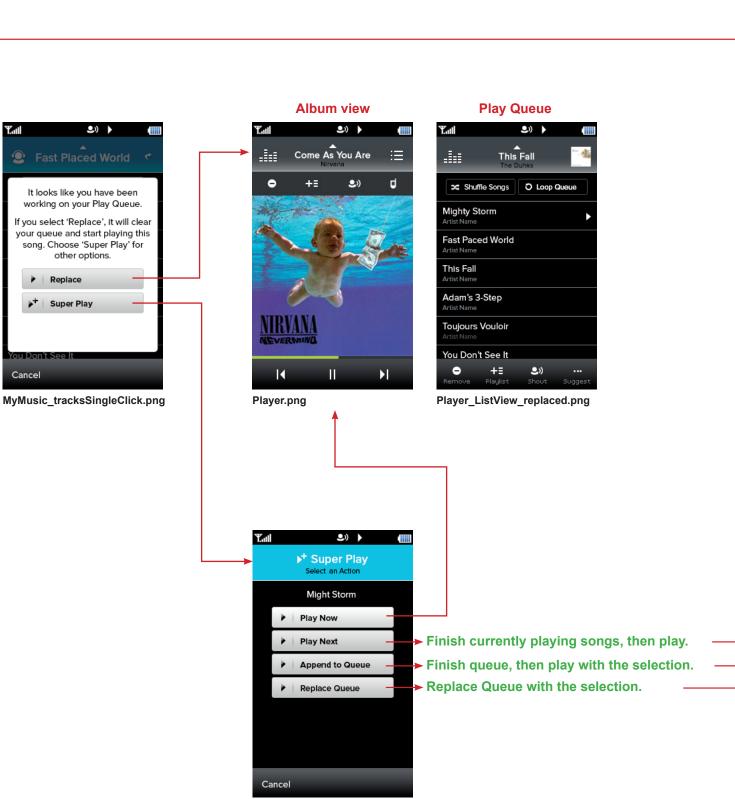

84

SuperPlay\_SingleClick.png

It looks like you have been

other options.

Replace

Super Play

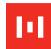

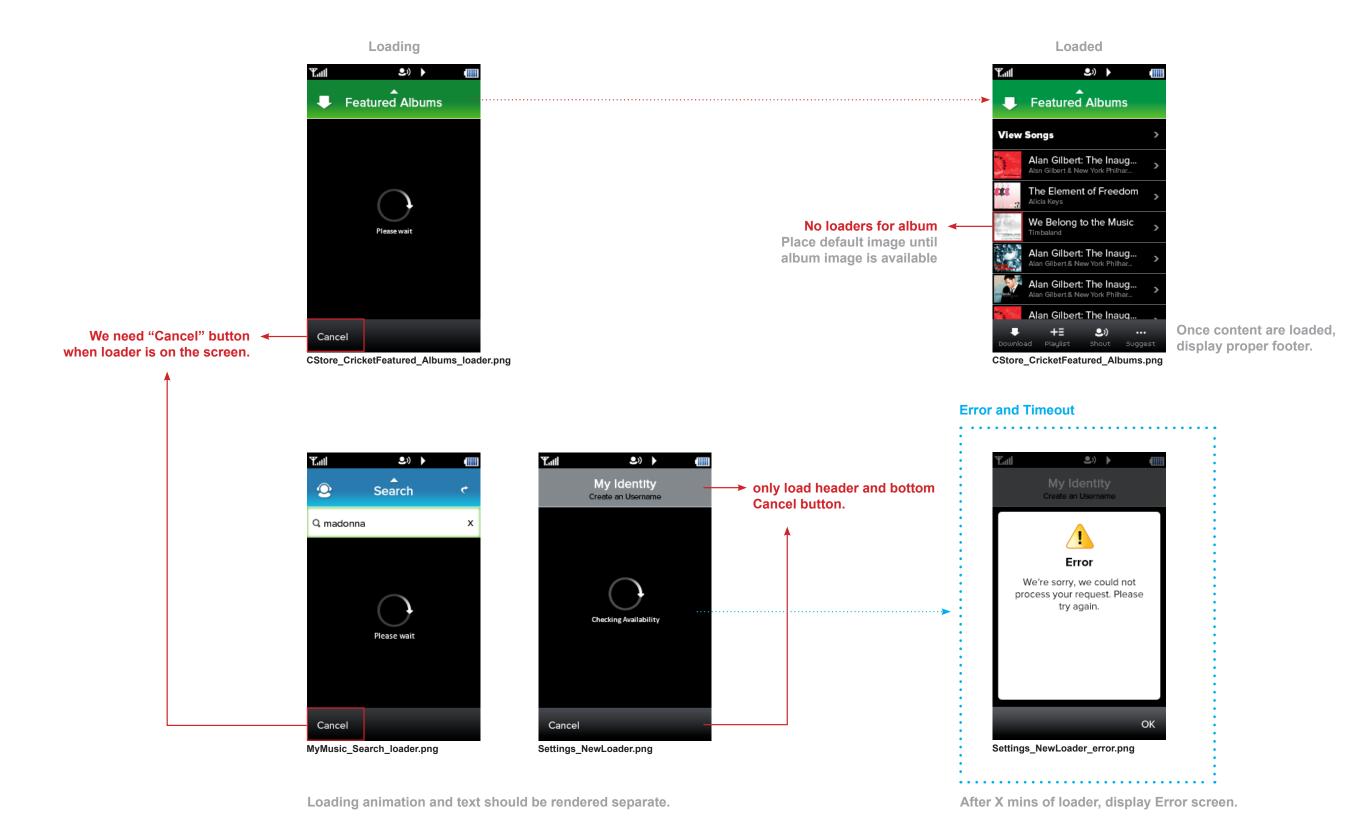

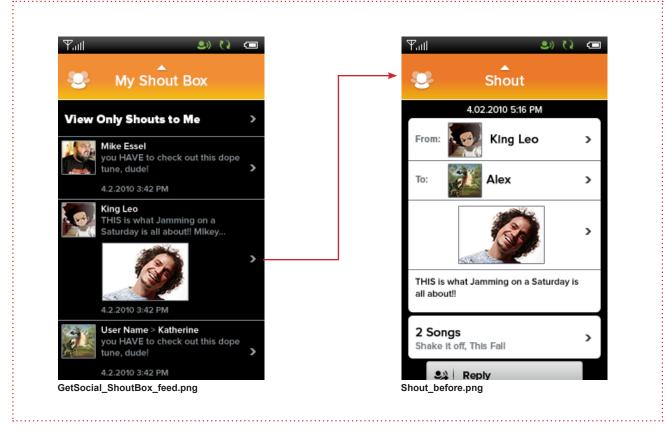

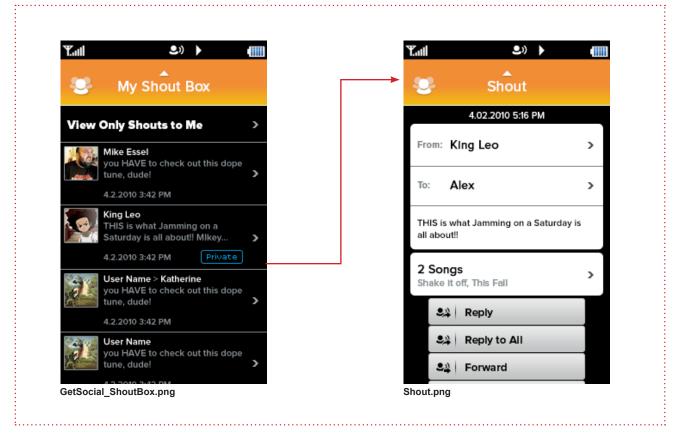

Before Updated

#### Notes:

- 1. Don't shout photo.
- 2. Don't display user image in shout.
- 3. Display 2 lines of text and truncate.